# **ESCUELA POLITÉCNICA NACIONAL**

# **FACULTAD DE INGENIERÍA ELÉCTRICA Y ELECTRÓNICA**

# **ESTUDIO DEL HANDOVER EN REDES LTE MEDIANTE MEDICIONES DE CAMPO**

# **ANÁLISIS ESTADÍSTICO DE LOS PARÁMETROS DEL HANDOVER EN REDES DE TELEFONÍA CELULAR EN BASE A MEDICIONES DE CAMPO**

# **TRABAJO DE INTEGRACIÓN CURRICULAR PRESENTADO COMO REQUISITO PARA LA OBTENCIÓN DEL TITULO DE INGENIERO EN TELECOMUNICACIONES**

## **PATRICIO JOAB AGUAGALLO AULLA**

**patricio.aguagallo@epn.edu.ec**

**DIRECTOR: Ph.D. PABLO ANÍBAL LUPERA MORILLO**

**pablo.lupera@epn.edu.ec**

**DMQ, abril 2023**

## **CERTIFICACIONES**

<span id="page-1-0"></span>Yo, PATRICIO JOAB AGUAGALLO AULLA declaro que el trabajo de integración curricular aquí descrito es de mi autoría; que no ha sido previamente presentado para ningún grado o calificación profesional; y, que he consultado las referencias bibliográficas que se incluyen en este documento.

Attack Agregally

PATRICIO JOAB AGUAGALLO AULLA

Certifico que el presente trabajo de integración curricular fue desarrollado por PATRICIO JOAB AGUAGALLO AULLA, bajo mi supervisión.

UTE  $\overline{A \mathbb{R}}$ 

PABLO ANIBAL LUPERA MORILLO **DIRECTOR** 

# **DECLARACIÓN DE AUTORÍA**

<span id="page-2-0"></span>A través de la presente declaración, afirmamos que el trabajo de integración curricular aquí descrito, así como el (los) producto(s) resultante(s) del mismo, son públicos y estarán a disposición de la comunidad a través del repositorio institucional de la Escuela Politécnica Nacional; sin embargo, la titularidad de los derechos patrimoniales nos corresponde a los autores que hemos contribuido en el desarrollo del presente trabajo; observando para el efecto las disposiciones establecidas por el órgano competente en propiedad intelectual, la normativa interna y demás normas.

Attack Agregally

PATRICIO JOAB AGUAGALLO AULLA

 $\overline{\mathcal{A}}$ UPET

PABLO ANÍBAL LUPERA MORILLO

# **DEDICATORIA**

<span id="page-3-0"></span>Quiero dedicarle este trabajo de integración curricular a mis padres Mariano y María Angelica quienes han sido las personas que me han inculcado el significado de la honestidad y la sinceridad gracias por su gran apoyo, afecto y amor incondicional, sin ustedes este trabajo no sería posible los quiero.

Patricio Aguagallo

# **AGRADECIMIENTO**

#### <span id="page-4-0"></span>**A mis querido padres: Mariano y María Angélica**

Por su motivación, apoyo y valores que me

inculcaron desde la niñez.

#### **A mis hermanos: Jaime, Luis, Diego, Abigail, Miguel y Jhon**

Gracias por la motivación y apoyo

durante estos años de estudio.

**A mis compañeros de la universidad**

#### **A mis compañeros de tesis: Jhon y Jonathan**

#### **A mi tutor de tesis Ph.D. Pablo Lupera**

Gracias por el tiempo, dedicación y esfuerzo

en la guía de este proyecto.

**A Dios**

Por darme la sabiduría e inteligencia

para realizar este proyecto

Patricio Aguagallo

# ÍNDICE DE CONTENIDO

<span id="page-5-0"></span>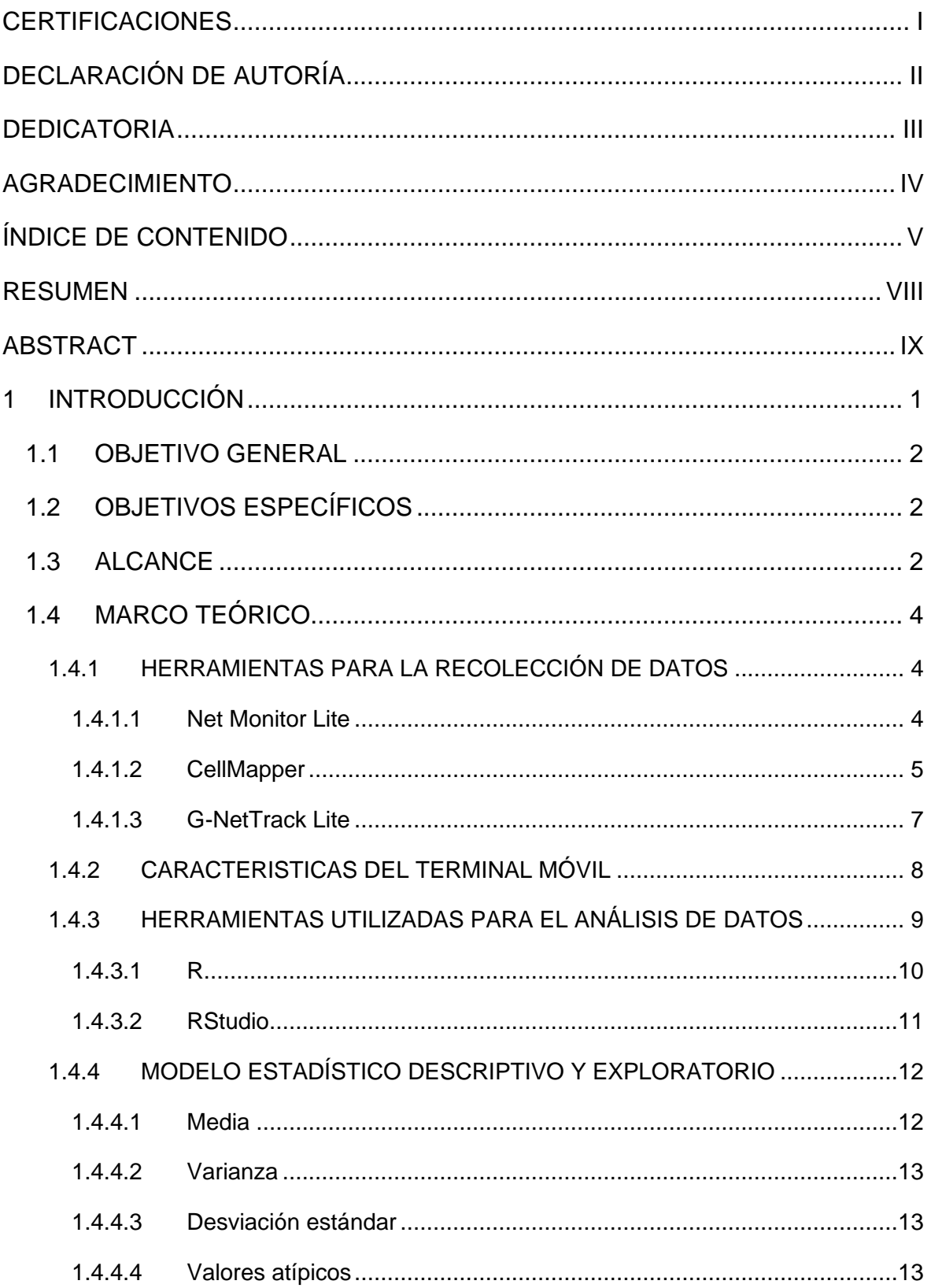

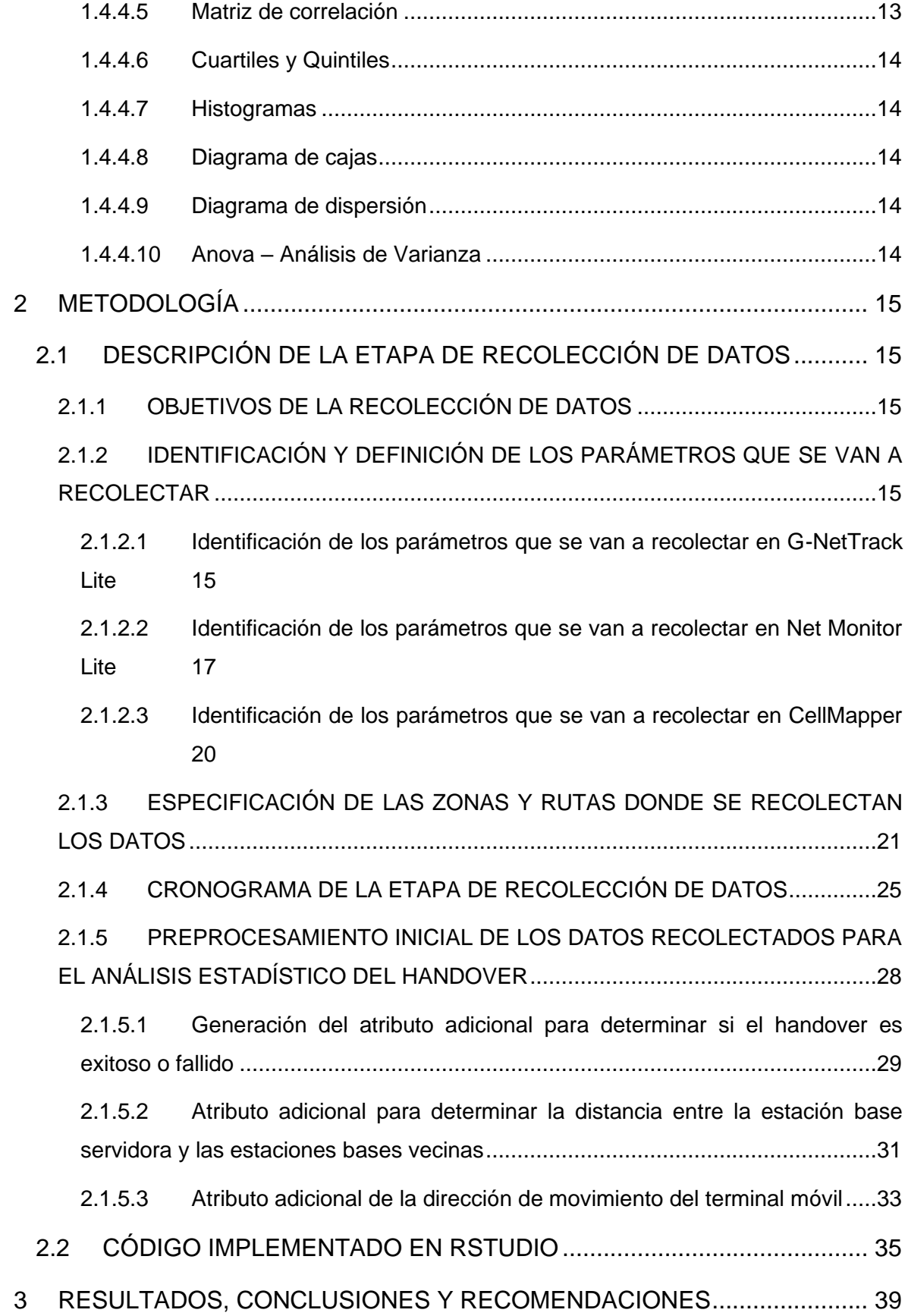

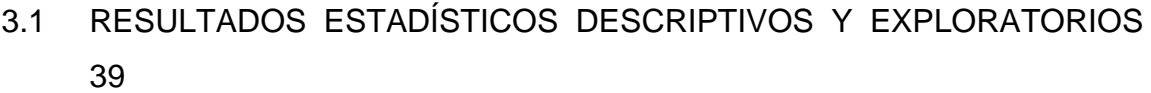

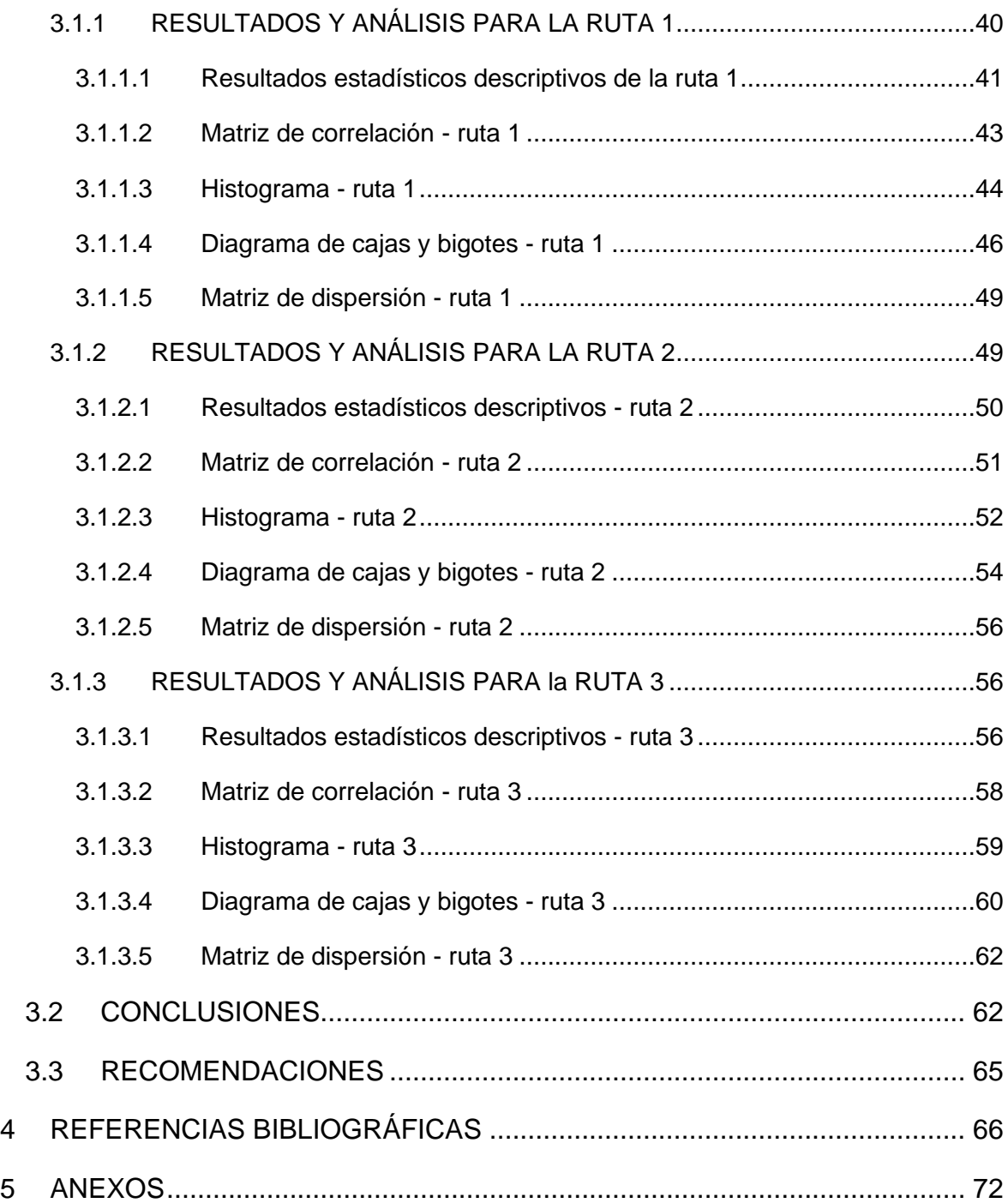

## **RESUMEN**

<span id="page-8-0"></span>En el presente trabajo de integración curricular se aborda sobre el análisis estadístico de los parámetros de RF presentes cuando se ejecuta el handover. Este trabajo se divide en tres capítulos, el primer capítulo corresponde al marco teórico, el segundo capítulo a la metodología y el tercer capítulo a los resultados y análisis, a continuación se detallará cada uno de los capítulos.

En el capítulo uno se define las características, funcionamiento de los aplicativos móviles Net Monitor Lite, CellMapper y G-NetTrack Lite que se utilizaron en la recolección de datos de los parámetros de RF en una red LTE, además se ha detallado las características técnicas del equipo de usuario que fue utilizado en esta etapa. Por otro lado, se definen los programas R y RStudio especializados en el análisis de datos, por último, se ha detallado los conceptos necesarios para realizar un análisis estadístico, descriptivo y exploratorio.

En el segundo capítulo se ha descrito la etapa de recolección de datos, identificación y definición de los parámetros que se van a recolectar, se ha especificado las zonas y/o rutas en donde se recolectaron los datos, el cronograma de la etapa de recolección, el preprocesamiento inicial de los datos obtenidos y el código que fue implementado en el lenguaje de programación R mediante su IDE RStudio para el análisis estadístico en la red de telefonía celular.

En el tercer capítulo se ha presentado los resultados, análisis estadístico de los parámetros de radio del handover, conclusiones y recomendación del conjunto de muestras obtenidas en la ruta 1 ubicada en el sector de Quitumbe, la ruta 2 ubicada en San Bartolo y la ruta 3 ubicada en la Floresta.

**PALABRAS CLAVE:** Handover, LTE, RSSI, RSRQ, SINR.

# **ABSTRACT**

<span id="page-9-0"></span>The present work of curricular integration deals with the statistical analysis of the RF parameters presents when the handover is executed. This work is divided into three chapters, the first chapter corresponds to the theoretical framework, the second chapter to the methodology and the third chapter to the results and analysis, then each of the chapters will be detailed.

The first chapter defines the characteristics and operation of the mobile applications Net Monitor Lite, CellMapper and G-NetTrack Lite that were used in the data collection of RF parameters in an LTE network, in addition the technical characteristics of the user equipment that were used in this stage of data collection are detailed. On the other hand, the R and RStudio programs specialized in data analysis are defined and, finally, the concepts necessary to perform a descriptive and exploratory statistical analysis are detailed.

The second chapter describes the data collection stage, the identification and definition of the parameters to be collected, the areas and/or routes where the data were collected, the schedule of the collection stage, the initial preprocessing of the data obtained and the code that was implemented in the R programming language through its IDE RStudio for the statistical analysis in the cellular telephone network.

In the third chapter we have presented the results, statistical analysis of the handover radio parameters, conclusions, and recommendation of the set of samples obtained in route 1 located in the Quitumbe sector, route 2 located in San Bartolo and route 3 located in La Floresta.

**KEYWORDS:** Handover, LTE, RSSI, RSRQ, SINR.

# <span id="page-10-0"></span>**1 INTRODUCCIÓN**

En el ámbito de las telecomunicaciones específicamente en el área de telefonía móvil el Handover es un proceso que se ejecuta en las redes móviles. En un sistema móvil las celdas son regiones de cobertura generadas por una estación base. Por lo cual, el Handover es el proceso por el cual una comunicación de un terminal móvil (UE) se mantiene de extremo a extremo sin interrupción cuando hay un cambio de celdas.

El handover por ser un proceso que depende de las condiciones de un medio impredecible como lo es el canal inalámbrico, está sujeto a fenómenos, como el ping-pong y a fallas, como los handover fallidos, que degradan la calidad de la comunicación. Cuando se ejecuta el proceso de Handover existen ciertos parámetros de radio frecuencia que están presentes, algunos de estos parámetros son: RSSI (Received Signal Strength Indicator), SINR (Signal to Interference and Noise Ratio), RSRQ (Reference Signal Received Quality), RSRP (Reference Signal Received Power), entre otros. El comportamiento de los parámetros de Handover pueden ser estudiados mediante análisis estadísticos como el descriptivo y el exploratorio para comprender el proceso e identificar ciertos patrones.

Un modelo estadístico descriptivo es la parte responsable de organizar, generalizar y analizar un conjunto de datos utilizando una variedad de métodos y técnicas, produciendo resultados que no pretenden cubrir el conjunto de datos en sí. Es por así de decirlo un recurso que permite comprender de forma descriptiva cómo es la realidad que se investiga.

El análisis exploratorio de datos (AED) es examinar los datos previamente a la aplicación de cualquier técnica estadística. De esta forma el análisis permite alcanzar un entendimiento básico de los datos y de las relaciones existentes entre las variables analizadas. El AED proporciona métodos sencillos para organizar y preparar los datos, detectar fallos en el diseño y recogida de datos, tratamiento y evaluación de datos ausentes, identificación de casos atípicos y comprobación de los supuestos subyacentes en la mayor parte de las técnicas multivariantes.

En el presente proyecto se analiza el proceso de handover de acuerdo a las condiciones en el interfaz de aire, dichas condiciones se establecen en base a mediciones realizadas de diferentes parámetros de cobertura y calidad con el uso de terminales móviles. En este

caso se tendrá un conocimiento exacto de la ubicación de al menos 8 celdas vecinas y la distribución de sus estaciones base. En este escenario se realizarán mediciones de los parámetros de RF (radiofrecuencia) durante los recorridos por la zona de cobertura. En base a los datos recolectados se realizarán análisis del comportamiento de los parámetros relacionados con el proceso de handover y se relacionarán con parámetros, como: ubicación de la estación móvil con respecto a la estación base, dirección de movimiento de la estación móvil con respecto a la estación base y velocidad de movimiento de la estación móvil. Dentro de los datos recolectados se identificarán los instantes en los cuales se ejecute un handover y se observará el comportamiento de los parámetros relacionados con este proceso; de igual manera, se analizará el comportamiento de los parámetros dentro de la zona de cobertura de la celda.

## <span id="page-11-0"></span>**1.1 OBJETIVO GENERAL**

Ejecutar un análisis estadístico de los parámetros involucrados en el proceso de handover considerando mediciones realizadas en una red de comunicación móvil de la ciudad de Quito.

## <span id="page-11-1"></span>**1.2 OBJETIVOS ESPECÍFICOS**

- 1. Escoger las herramientas para el proceso de recolección de datos y para el análisis.
- 2. Realizar mediciones de los parámetros de radiofrecuencia en una red celular que abarque al menos 8 celdas conocidas.
- 3. Seleccionar los parámetros a ser analizados.
- 4. Realizar un análisis estadístico de las mediciones obtenidas.

## <span id="page-11-2"></span>**1.3 ALCANCE**

Este trabajo tiene como finalidad la recolección de datos mediante mediciones de campo en diferentes sectores del distrito metropolitano de Quito para lo cual, se utilizarán diferentes aplicaciones móviles como: CellMapper, G-NetTrack Lite y Net Monitor Lite. Los datos recolectados serán procesados para su posterior análisis.

Mediante el procesamiento de los datos recolectados mediante aplicaciones móviles se realizarán análisis estadísticos de los parámetros específicos relacionados con el proceso de handover, como de: la potencia de señal recibida de la celda servidora en el área de cobertura (ej.: valores máximos, mínimos, etc.), el margen de handover, cantidad de vecinos, intensidad del vecino más fuerte, entre otros. Este análisis permitirá caracterizar con exactitud las condiciones de los parámetros relacionados con el handover en la zona de cobertura de una celda y las condiciones en las cuales se ejecuta el handover. Los análisis también consistirán en relacionar parámetros de intensidad de señal e interferencia con la finalidad de establecer el comportamiento de estos parámetros de acuerdo con la ubicación de terminal de usuario. Los resultados ayudarán a conocer el comportamiento estadístico de los parámetros relacionados con el handover.

En este estudio, ya que se conoce con exactitud la ubicación de las estaciones base y la distribución de las celdas en la zona de cobertura, se tomará en cuenta en qué dirección se está moviendo el terminal de usuario (de qué celda se aleja y a qué celda se acerca). Y por tanto, este análisis permitirá determinar si el proceso de handover se está ejecutando a la celda "más conveniente" y en consecuencia establecer determinadas situaciones en las cuales el proceso de handover sería fallido o se produciría algún efecto como el de ping-pong.

Este componente se realiza con la finalidad de observar las condiciones en las cuales se ejecuta el proceso de handover y verificar si dicho proceso se ejecuta exactamente a la celda objetivo "más conveniente"; es decir, el handover se ejecuta a la celda a la que se está acercando la estación móvil.

La hipótesis que se propone en este trabajo es la siguiente:

• A través de un análisis estadístico y dadas ciertas condiciones es posible comprender el comportamiento del proceso de handover.

Las preguntas de investigación que se responderán con el desarrollo de este Trabajo de Integración Curricular son las siguientes:

• ¿Qué herramientas existentes ayudan a medir los parámetros de las redes celulares?

• ¿Cómo se comportan los parámetros involucrados en el proceso de handover en base a los análisis estadísticos?

## <span id="page-13-0"></span>**1.4 MARCO TEÓRICO**

En el siguiente capítulo correspondiente al marco teórico se expone y se define las características de los aplicativos móviles Net Monitor Lite, CellMapper y G-NetTrack Lite que se utiliza en la recolección de datos de los parámetros de radio en una red LTE, además se detalla las características técnicas del equipo de usuario. Como las herramientas utilizadas en el análisis de datos R y RStudio por último se definen los conceptos necesarios para realizar un análisis estadístico, descriptivo y exploratorio.

## <span id="page-13-1"></span>**1.4.1 HERRAMIENTAS PARA LA RECOLECCIÓN DE DATOS**

Para la recolección de datos de los parámetros de radio de las redes celulares LTE se utilizarán tres aplicativos: Net Monitor Lite  $\overline{\mathbb{R}}$ , CellMapper  $\widehat{\mathbb{R}}$  y G-NetTrack Lite  $\overline{\mathbb{R}}$ .

## <span id="page-13-2"></span>**1.4.1.1 Net Monitor Lite**

Es una aplicación gratuita disponible para smartphone con un sistema operativo Android 4.3 o versiones superiores [1]. Net Monitor realiza el registro de las señales celulares de varios parámetros de radio como lo son RSRP, ARFCN, RSRQ, RSSNR, Net Data Type, MCC NNC, TAC, eNodeB, CID, PCI y la banda de frecuencia [2]. En la figura 1. 1 se muestra la captura de pantalla de la aplicación.

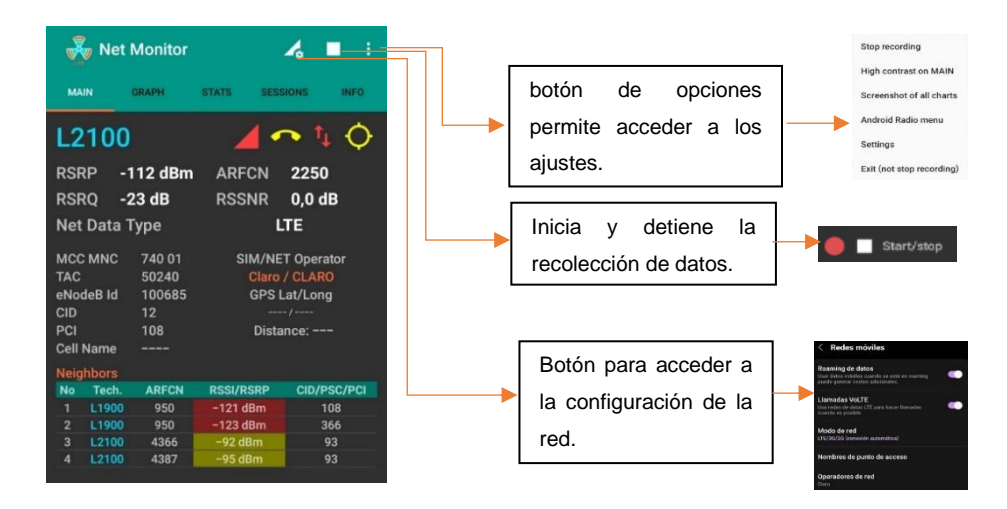

**Figura 1. 1.** Captura de pantalla de la aplicación Net Monitor Lite

Las características de la aplicación están ubicadas en el panel de control, el cual cuenta con cinco pestañas diferentes que son: MAIN, GRAPH, STATS, SESSIONS e INFO. En la figura 1. 2 se muestra el panel de control de la aplicación y sus ventanas asociadas.

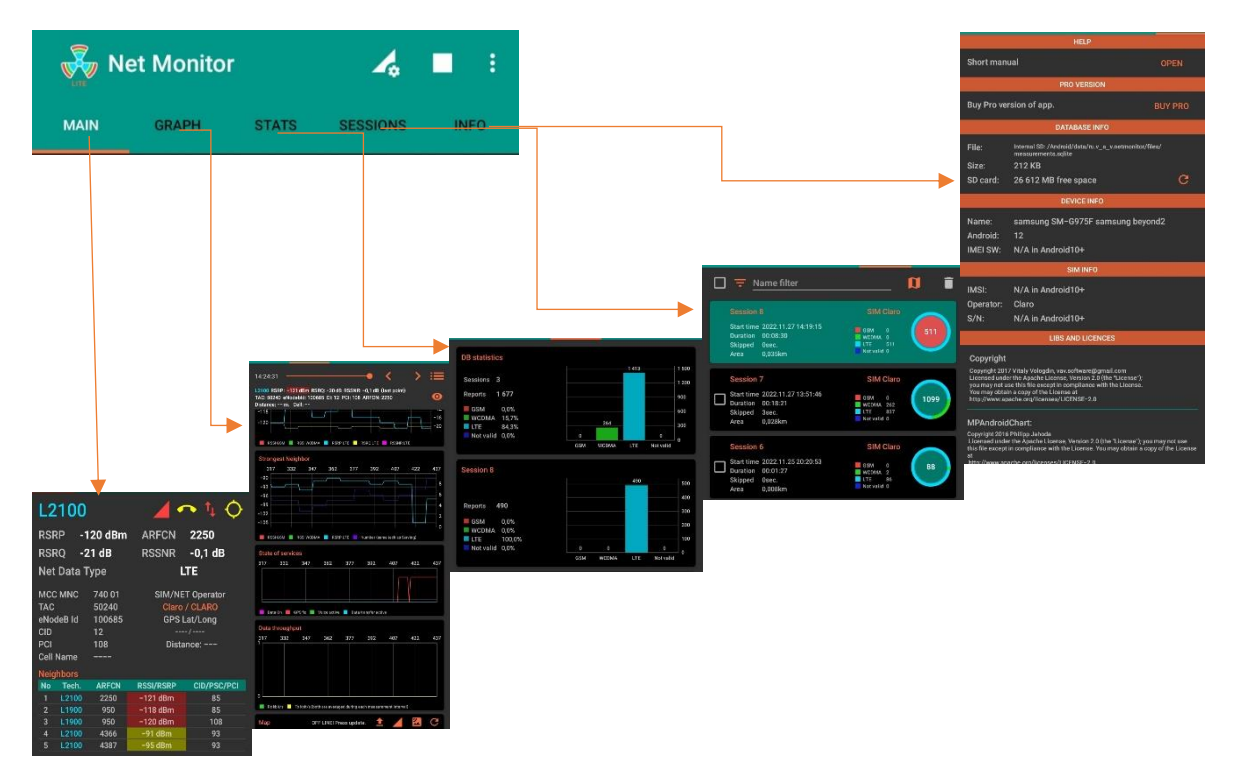

**Figura 1. 2.** Panel de control de Net Monitor Lite

Este aplicativo tiene un tamaño de descarga de 3.4 MB, genera dos tipos de archivos. El primero es de tipo csv y el segundo es de tipo kml. Los archivos generados se almacenan en el gestor de documentos del teléfono móvil. La recolección de datos se lo realiza en la red GSM, WCDMA o LTE y se ejecuta en segundo plano [1], [2]. Los intervalos de tiempo entre tomas de medidas son de un segundo y la intensidad de la señal se la puede visualizar en un mapa.

### <span id="page-14-0"></span>**1.4.1.2 CellMapper**

Es una aplicación para smartphone con sistemas operativos Android 4.0 o versiones superiores y Windows 10 Mobile. Su descarga es a través de Google Play Store y también cuenta con un sitio web [3], [4] esta aplicación testea una red celular y soporta diferentes tecnologías GSM, UMTS, EDGE, HSPA, LTE y LTE-A [5].

Cuenta con un menú con diferentes pestañas que son: "celdas," "mapa," "subida de datos y estadísticas," "cuenta," "ayuda," "privacidad," "ajustes," "pantalla en blanco," "modo automóvil," "calculadora de frecuencias" y "salir". En la figura 1. 3 se presenta una captura de pantalla del aplicativo.

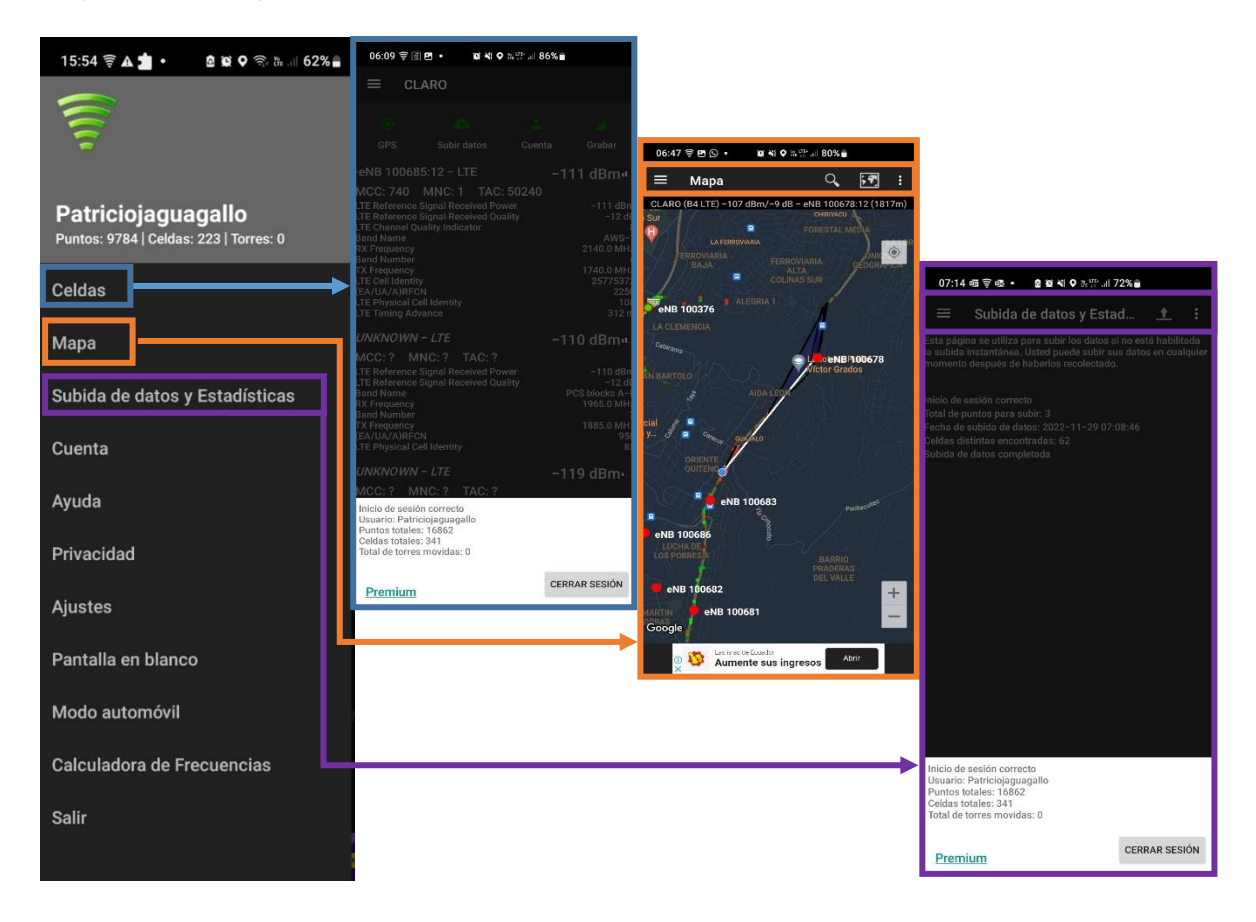

**Figura 1. 3.** Menú de opciones de CellMapper

Dentro de la pestaña "Celdas" (ver figura 1.3) se muestra información acerca de la señal recibida y transmitida por el teléfono como: tipo de tecnologías en este caso LTE, MMC, MNC, TAC, RSSI, la frecuencia de transmisión y recepción, nombre de la banda y número de la misma, entre otros. Otras de las pestañas más importantes de CellMapper son "Mapa" y "Subida de datos y Estadísticas." La pestaña "Mapa" muestra en un mapa geográfico la ubicación de las estaciones base, las cuales son identificadas con el nombre **eNB** para el caso de la tecnología 4G. Por otro lado, la pestaña "Subida de datos y Estadísticas" como su nombre lo indica permite importar los datos recolectados a un gestor de archivos.

El aplicativo tiene un tamaño de instalación de 4 MB soporta diferentes tipos de tecnologías celular, los datos recolectados se almacenan en un archivo csv y se almacenan en el gestor de archivos del móvil, CellMapper se ejecuta en segundo plano ocupando gran parte de los recursos del teléfono. La configuración de los parámetros de medición entre medidas se la puede realizar en el menú en la opción ajuste → intervalo mínimo de grabación.

### <span id="page-16-0"></span>**1.4.1.3 G-NetTrack Lite**

Es una aplicación que está disponible en dos versiones, una versión lite la cual es gratuita y la versión pro que para su uso se requiere de un pago. En este estudio se utilizará la versión lite, la cual es un aplicativo solo para dispositivos Android [6].

Este aplicativo muestra datos de las celdas de servicio y de las celdas vecinas en diferentes tecnologías 2G/3G/4G los datos recolectados pueden ser exportados en archivos de formato de texto y kml [7].

Dentro de su pantalla principal cuenta con un menú de cinco pestañas que se muestra en la figura 1.4: CELULA, VECINAS, MAPA, INFO y COCHE cada una presenta una información diferente.

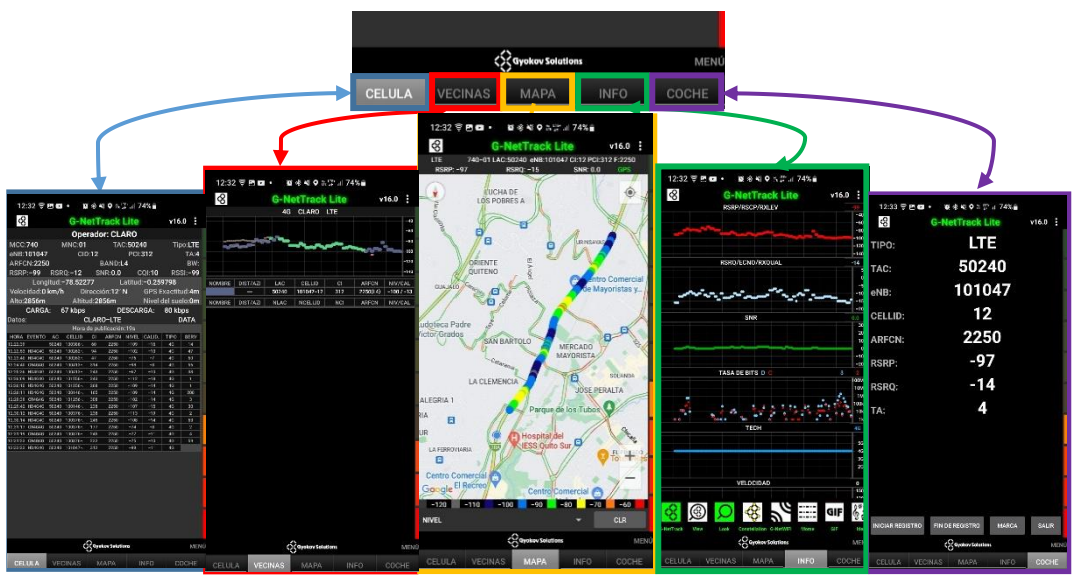

**Figura 1. 4.** Menú de opciones de G-NetTrack Lite

La ventana principal "CELULA" muestra los parámetros de radio en tiempo real de las redes celulares de las medidas de MMC, MNC, TAC, eNB, CID, PCI, TA, ARFCN, BAND, BW,

RSRP, RSRQ, SNR, CQI, RSSI de las celdas vecinas y de servicio. Además, proporciona información geográfica de longitud, latitud, velocidad, dirección, GPS Exactitud, altitud y altura con respecto al nivel del suelo.

La pestaña "VECINAS" proporciona información en formato gráfico y de tablas como se muestra en la figura 1. 4, la tabla de servicio presenta información sobre LAC, CELLID, CI, ARFCN y NIV/CAL. En cambio, la tabla de las celdas vecinas proporciona información de los parámetros de radio de las celdas vecinas [7].

La ventana "MAPA" muestra la ubicación geográfica del terminal móvil; en cambio, la ventana "INFO" muestra el estado de registro de RSRP/RSCP/RXLEV, RSRQ/ECNO/RXQUAL, SNR, TASA DE BITS, TECH y la velocidad del terminal móvil. Por último, la ventana "COCHE" muestra información acerca de la celda de servicio. El tamaño de instalación del aplicativo es de 4.9 MB desde al Play Store se ejecuta en segundo plano para realizar el registro de mediciones.

#### <span id="page-17-0"></span>**1.4.2 CARACTERISTICAS DEL TERMINAL MÓVIL**

A continuación, se muestra un resumen de las características del terminal móvil implementado para la recolección de datos.

| Nombre del terminal móvil | Galaxy S10+<br>Cámara<br>posterior<br>Sensor de<br>ritmo cardiaco<br>Cámara frontal<br>Tecla de<br>Teclas de<br>encender<br>volumen<br>Tecla Bixby<br>Sensor de<br>huzila digital<br>Conector para auriculares |                 |  |  |
|---------------------------|----------------------------------------------------------------------------------------------------|-----------------|--|--|
|                           |                                                                                                    |                 |  |  |
| Características generales | Número de modelo                                                                                                    | <b>SM-G975F</b> |  |  |
|                           | Número de serie                                                                                                    | R28M22DDJEB     |  |  |
|                           | <b>IMEI</b>                                                                                                    | 355218109329861 |  |  |
|                           | <b>RAM</b>                                                                                                    | 8,0 GB          |  |  |
|                           | Almacenamiento                                                                                                    | 128 GB          |  |  |
|                           | interno                                                                                                    |                 |  |  |

**Tabla 1. 1.** Características del terminal móvil [8][27][28][29]

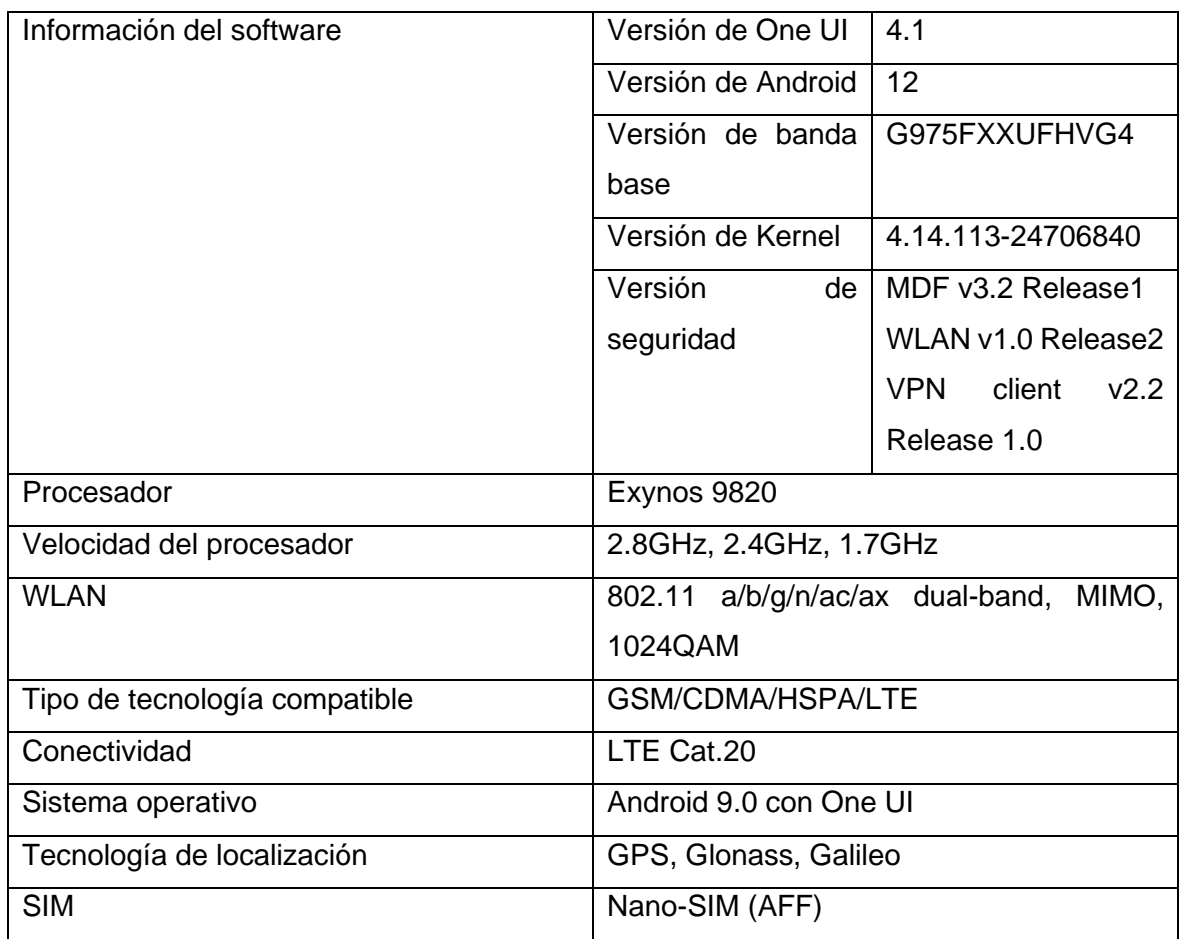

## <span id="page-18-0"></span>**1.4.3 HERRAMIENTAS UTILIZADAS PARA EL ANÁLISIS DE DATOS**

La ciencia de datos o Data Science tiene la capacidad de almacenar, procesar, analizar e interpretar grandes cantidades de datos de cualquier índole [15][16], por lo tanto, para analizar los datos se requiere de herramientas informáticas capaces de identificar patrones en los datos analizados, sugiriendo así reglas que puedan utilizarse para predecir tendencias o patrones y otra información de relevancia [16]. Existen herramientas con lenguajes de programación para análisis estadísticos diseñadas para realizar dichas tareas. En este proyecto se utilizan las siguientes herramientas:

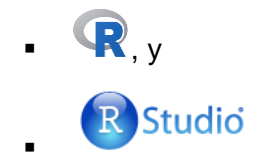

#### <span id="page-19-0"></span>**1.4.3.1 R**

Es un lenguaje de programación que está diseñado específicamente para la ciencia y el análisis de datos [17], está enfocado en la computación estadística y el aprendizaje automático. R tiene su propia sintaxis, funciones y principios de operación únicos [19].

Es un entorno de software libre de código abierto desarrollado por el proyecto GNU. Por lo cual, se ejecuta en diferentes sistemas operativos modernos como: Windows, Linux y macOS. R puede considerarse como una implementación del lenguaje S desarrollado en los laboratorios Bell por John Chambers y sus colegas [17][18], posteriormente en 1993 fue creado R por los investigadores Robert Gentleman y Ross Ihaka en el departamento de estadística de la Universidad de Auckland en Nueva Zelanda [18][19].

A continuación, se visualiza la apariencia del programa. Al ejecutarse R se muestra una pantalla similar a la figura 1.5. En la parte superior se encuentra el menú de opciones y la barra de herramientas y en la parte izquierda se encuentra la consola [20].

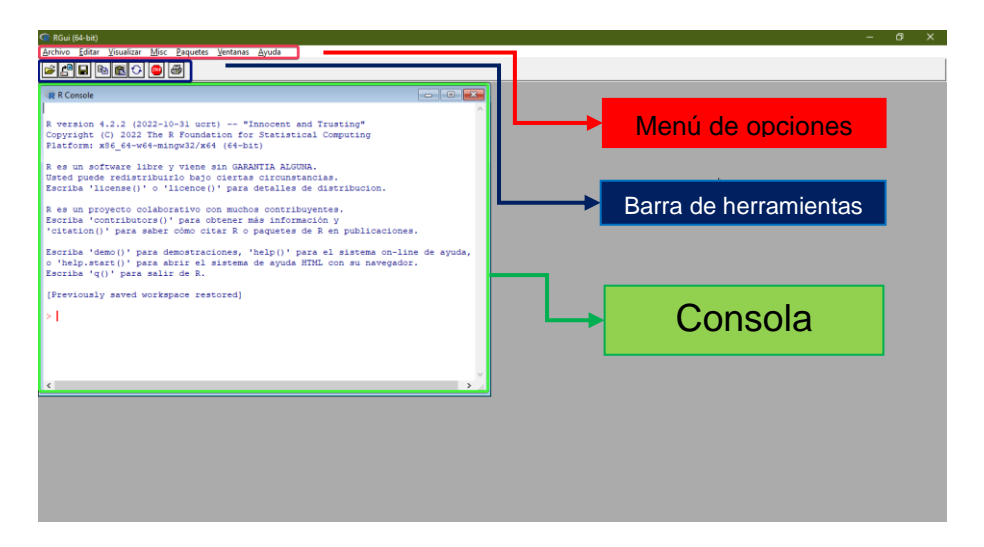

**Figura 1. 5.** Interfaz del programa R

R puede funcionar con diferentes paradigmas de programación, pero funciona mejor con la programación orientada a objetos. Es interpretado, es decir, funciona inmediatamente y línea por línea se ejecuta el programa, no es necesario compilarlo en un archivo ejecutable. Su sintaxis es sencilla, muy concisa y simple, cuenta con solo cuatro tipos de datos: numérico, carácter, lógico y complejo. Para R existe el entorno de desarrollo RStudio con resaltado de sintaxis, navegación de texto del programa, clasificación de tablas y visualización de gráficos en una ventana separada [17].

Entre las capacidades básicas del lenguaje R están las siguientes: limpiar y procesar datos, realizar análisis exploratorios de datos estadísticos u otros, combinar datos de diferentes tablas, dibujar gráficos interactivos y analizar modelos de regresión (identifica relaciones entre variables) [17].

#### <span id="page-20-0"></span>**1.4.3.2 RStudio**

Es un entorno de desarrollo integrado (IDE) interactivo, distribuido libremente y que está diseñado para trabajar con R, ya que igualmente usa el propio lenguaje de programación para computación estadística y gráficos. Fue desarrollado en el año 2009 por Joseph J. Allaire y al igual que R se puede instalar en equipos con diferentes sistemas operativos (Windows, macOS, Linux y Unix) [21].

La popularidad de R en RStudio es gracias a la aparición del paquete de gráficos ggplot2, escrito por Hadley Wickham, este paquete ha facilitado la construcción de gráficos complejos y muy estéticos.

La ventana del editor de RStudio se divide en 4 áreas:

- 1. Script o espacio de trabajo para el código (rectángulo azul ver figura 1.6) consiste en un editor de texto en el cual se escribe el código R, también cuenta con una casilla de verificación.
- 2. Consola/Terminal/Background Jobs (rectángulo rojo ver figura 1.6) corresponde a la pestaña de la consola que permite ejecutar los comandos de R en caso de que no desee guardarlos como un archivo.
- 3. Entorno/historial/Connecciones/Tutorial (rectángulo verde ver figura 1.6), por su parte, la pestaña entorno tiene una lista de objetos en la memoria, en cambio, la pestaña de historial cuenta con una lista de todos los comandos ejecutados mediante R.
- 4. Archivos/Gráficos/Paquetes/Ayuda/Navegar/Presentación (cuadro naranja ver figura 1.6). La pestaña de archivos contiene un administrador de archivos que le permite navegar a través de los directorios de su proyecto. Los gráficos aparecerán

en la pestaña de gráficos. En la pestaña paquetes aparecerán los paquetes instalados. Finalmente, en la pestaña Ayuda puede ver los archivos de ayuda.

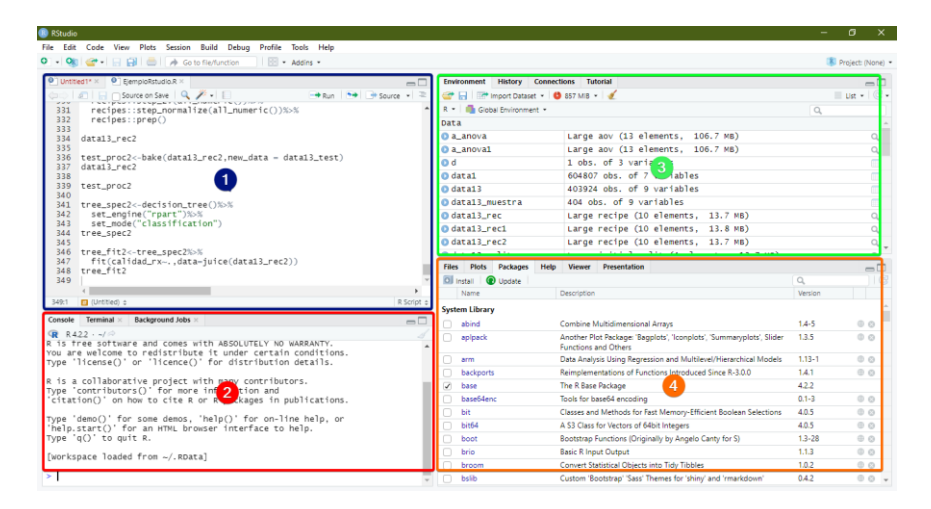

**Figura 1. 6.** Ventana del editor de RStudio

RStudio está disponible en dos formatos. El primer formato es RStudio Desktop que se ejecuta como una aplicación de escritorio, mientras que el segundo formato es RStudio Server que en cambio se ejecuta en un servidor remoto y permite acceder a RStudio usando un navegador web.

## <span id="page-21-0"></span>**1.4.4 MODELO ESTADÍSTICO DESCRIPTIVO Y EXPLORATORIO**

Cuando se ejecuta el proceso de handover existen ciertos parámetros que se pueden asociar a dicho proceso, algunos de estos son: RSSI, SINR, RSRQ [22]. Entonces para comprender la naturaleza y el comportamiento de estos existe modelos estadísticos llamados descriptivos y exploratorio de datos, los cuales proporcionan métodos sencillos para organizar, resumir, detectar patrones o describir los datos a través de métodos de visualización de datos y análisis de correlación [23]. Para comprender el análisis exploratorio y descriptivo se definirán ciertos conceptos, como: media, varianza, desviación estándar, quintiles, histogramas, diagrama de cajas, análisis de correlación y anova.

#### <span id="page-21-1"></span>**1.4.4.1 Media**

Conocida también como "promedio" o "media aritmética" describe el punto medio de un conjunto de  $n$  mediciones y es igual a la suma de los números en la muestra dividido entre el número de muestras  $n$  [23][24].

$$
\bar{x} = \frac{\sum_{i=1}^{n} x_i}{n} = \frac{x_1 + x_2 + \dots + x_n}{n}
$$
\n(1.1)

#### <span id="page-22-0"></span>**1.4.4.2 Varianza**

"Es una medida del grado de dispersión de una variable aleatoria o un conjunto de datos," se usa para medir el grado de desviación entre una variable aleatoria y la media. Es decir, la varianza es la media de la suma de los cuadrados de las diferencias entre los puntos de datos individuales y su media  $(\bar{x})$  [23][24].

$$
S^{2} = \frac{\sum_{i=1}^{n} (x_{i} - \bar{x})^{2}}{n - 1}
$$
 (1.2)

#### <span id="page-22-1"></span>**1.4.4.3 Desviación estándar**

Mide el grado de dispersión en una muestra, es decir es la distribución de valores en una muestra para ver qué tan lejos o qué tan cerca están los valores de los datos del promedio [23][25].

$$
S = \sqrt{\frac{\sum_{i=1}^{n} (x_i - \bar{x})^2}{n-1}}
$$
\n(1.3)

#### <span id="page-22-2"></span>**1.4.4.4 Valores atípicos**

También se los conoce como valores anormales y significa que una muestra está extremadamente lejos o existe inusualmente una pequeña diferencia de otros valores medidos que pueden ser causados por errores de entrada o mediciones inadecuadas. Al tener valores atípicos en una medición se puede distorsionar la interpretación de los datos [23].

#### <span id="page-22-3"></span>**1.4.4.5 Matriz de correlación**

Es una matriz  $(nxn)$  cuadrada en la que se ordenan los coeficientes de correlación, donde un coeficiente de correlación es un número que describe la relación lineal entre dos variables aleatorias cuantitativas y está en un rango de -1 a 1 [24][26].

Donde:

- -1: correlación negativa muy débil (relación lineal con pendiente negativa).
- 1: correlación positiva perfecta (relación lineal con pendiente positiva).

## <span id="page-23-0"></span>**1.4.4.6 Cuartiles y Quintiles**

Cuartiles abarca un rango de 0 a 4 y son valores que dividen a la distribución de los datos en cuatro partes iguales, donde cada parte corresponde al 25%, 50%, 75% y 100% [23] [24].

Quintiles son valores que dividen a la distribución de los datos en cinco partes de igual tamaño, cada quintil representa el 20%; por lo tanto, el primer quintil engloba del 1% al 20 %; el segundo quintil representa del 21% al 40% y así sucesivamente [23].

#### <span id="page-23-1"></span>**1.4.4.7 Histogramas**

Es una representación gráfica en forma de barras en el que cada barra representa la frecuencia de un rango de valores si se representa en un plano de dos dimensiones, donde el eje horizontal representa valores de datos y el eje vertical indica cuantos puntos en los datos tienen valores dentro del rango especificado de la barra [23][25].

### <span id="page-23-2"></span>**1.4.4.8 Diagrama de cajas**

Representa en forma de gráfico, la forma de los datos en un resumen de cinco números: mínimo, primer cuartil inferior, mediana, tercer cuartil superior y máximo [23][24].

#### <span id="page-23-3"></span>**1.4.4.9 Diagrama de dispersión**

Es una herramienta gráfica que permite determinar el tipo y la cercanía de la relación entre pares de variables correspondientes; es decir, es una serie de puntos colocados en un sistema de coordenadas para muestras de dos variables. Al representar cada variable en los ejes, se puede determinar si existe una relación o correlación entre las dos variables [25].

#### <span id="page-23-4"></span>**1.4.4.10 Anova – Análisis de Varianza**

Es un método estadístico destinado para encontrar dependencias en datos experimentales mediante la diferencia entre las medias de diferentes grupos de muestras comparando las varianzas de estos grupos. El análisis de varianza se basa en el supuesto de que algunas variables pueden ser consideradas como causas (variables independientes) y otras como consecuencias (variables dependientes) [23].

# <span id="page-24-0"></span>**2 METODOLOGÍA**

# <span id="page-24-1"></span>**2.1 DESCRIPCIÓN DE LA ETAPA DE RECOLECCIÓN DE DATOS**

Una vez que se han definido los aplicativos móviles Net Monitor Lite, CellMapper y G-NetTrack Lite descritos en el marco teórico, el siguiente paso es la obtención de los parámetros de radio frecuencia de la red celular.

## <span id="page-24-2"></span>**2.1.1 OBJETIVOS DE LA RECOLECCIÓN DE DATOS**

- Identificar los parámetros de radio frecuencia que se obtendrán de las aplicaciones móviles Net Monitor Lite, CellMapper y G-NetTrack.
- Establecer las rutas en las cuales se obtendrán los parámetros de radio frecuencia para la red celular.
- Definir un cronograma para la recolección de datos.
- Exportar y procesar los datos de los parámetros de radio frecuencia obtenidos mediante los tres aplicativos móviles.

## <span id="page-24-3"></span>**2.1.2 IDENTIFICACIÓN Y DEFINICIÓN DE LOS PARÁMETROS QUE SE VAN A RECOLECTAR**

# <span id="page-24-4"></span>**2.1.2.1 Identificación de los parámetros que se van a recolectar en G-**

### **NetTrack Lite**

Se debe considerar que en el aplicativo móvil G-NetTrack Lite se almacenan cuatro tipos de archivos. El primer archivo es de tipo ".txt", como el que se muestra en la figura 2.1, el cual contiene diferentes identificadores como: fecha y hora (Timestamp), longitud (Longitude), latitud (Latitude), nombre del operador (Operadorname), tecnología de la red móvil (NetworkTech), RSRP para 4G o RSCP para 3G (Level), velocidad del terminal móvil (Speed) y la altitud (Altitude).

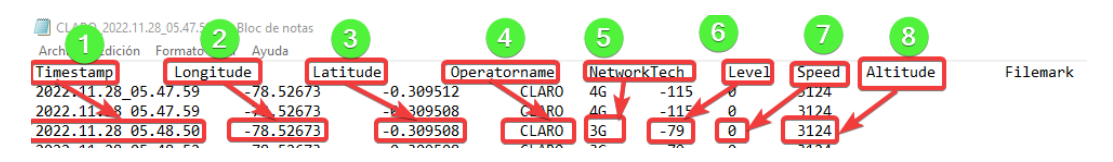

**Figura 2. 1.** Archivo ".txt" con identificadores que genera G-NetTrack Lite

A continuación, se presenta la descripción o significado de los parámetros de G-NetTrack Lite de la figura 2.1.

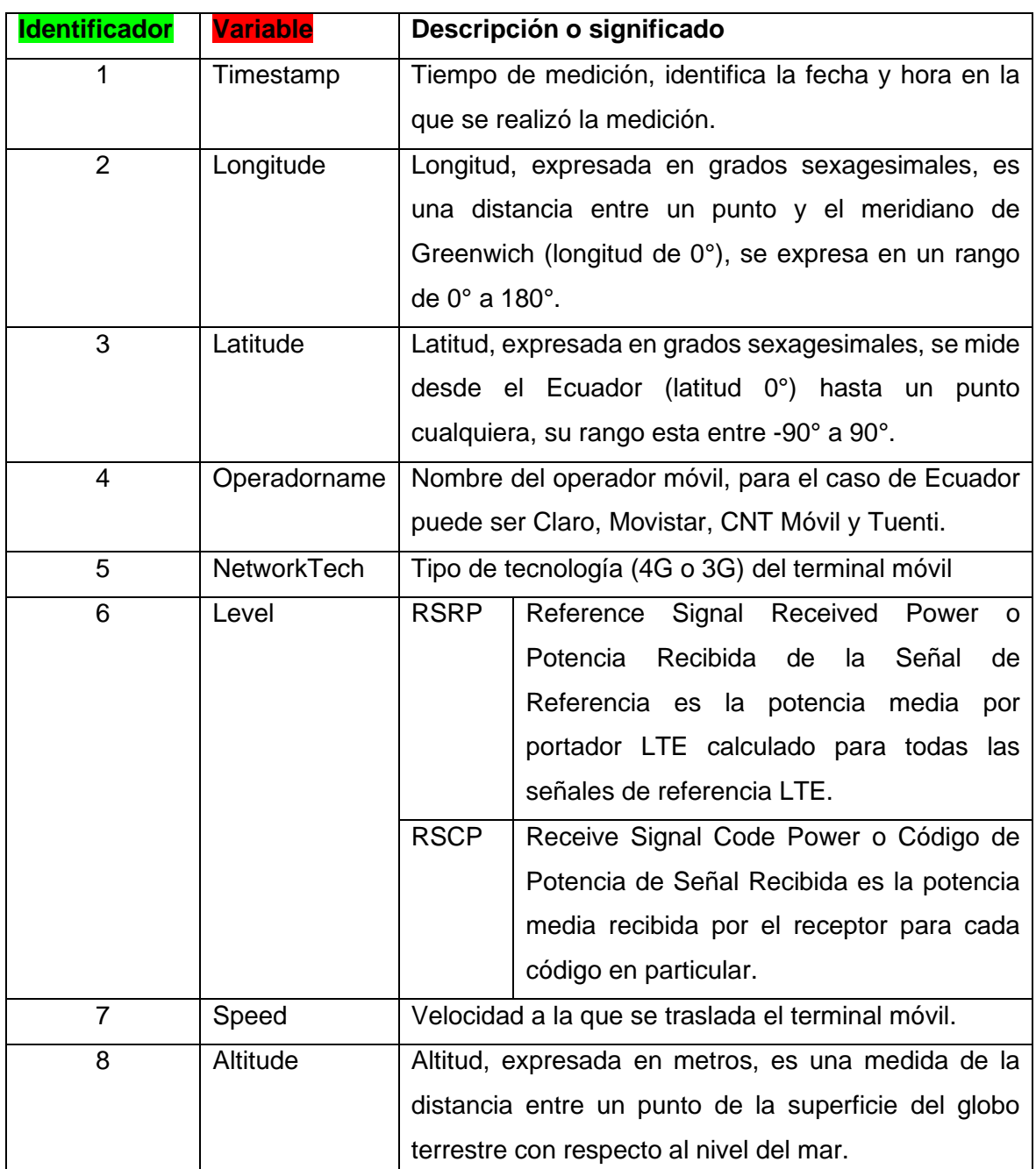

**Tabla 2. 1.** Definición de los parámetros que se van a recolectar en G-NetTrack Lite [9][10][11][12][13]

Los siguientes tres archivos restantes son de tipo ".kml" (ver figura 2. 2.) y pueden ser visualizados mediante el software Google Earth. El primer archivo se lo identifica como "\_rxlev" en el cual se muestra el nivel de potencia recibida. El segundo archivo es una extensión " speed" es la velocidad del terminal móvil y el tercer archivo es " technology" es el tipo de tecnología a la cual se conecta el terminal móvil.

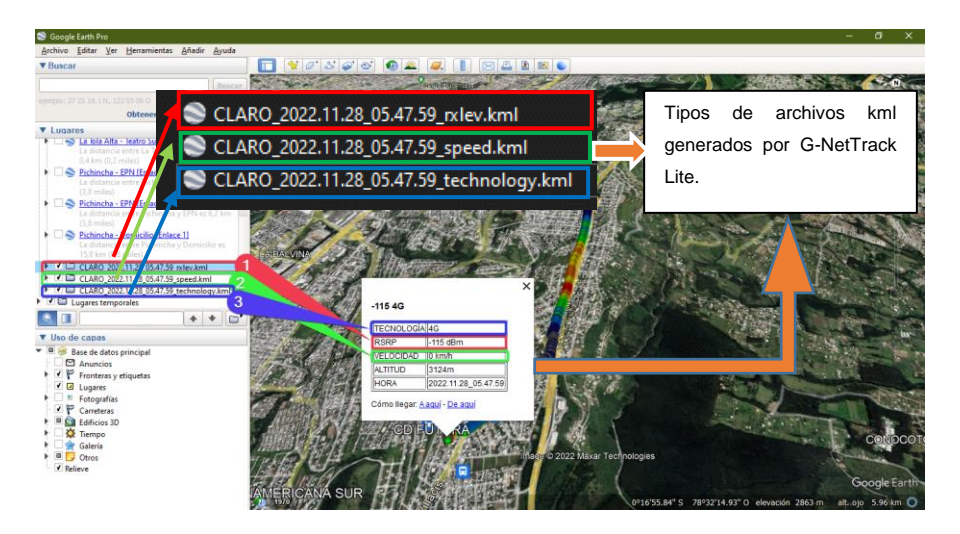

**Figura 2. 2.** Tipos de archivos kml generados por G-NetTrack Lite y visualizados en Google Earth

## <span id="page-26-0"></span>**2.1.2.2 Identificación de los parámetros que se van a recolectar en Net Monitor Lite**

Este aplicativo genera dos tipos de archivos. El primer archivo es tipo ".csv"; en el contenido de este archivo está la fecha y hora (sys\_time), estado de la SIM (sim\_state), nombre del operador móvil (net\_op\_name), MCC, MNC, roaming, tipo de la red móvil (net\_type), estado de la llamada (call\_state), estado de la data (data\_state), RSSI strongest (rssi\_strongest), TAC (lac\_tac), eNodeB Id (node\_id), CID (cid), PCI (psc\_pci), RSSI (rssi), RSSNR (rssnr), latitud (lat), longitud (long), banda de frecuencia (band) y ARFCN (arfcn).

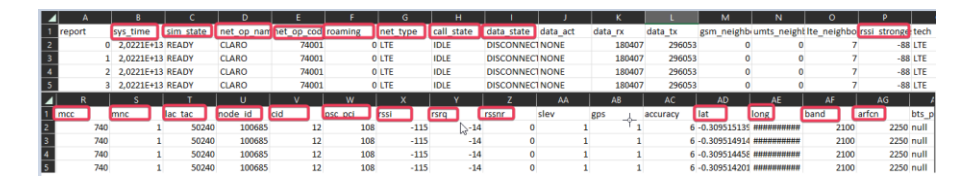

**Figura 2. 3.** Variables que genera Net Monitor Lite en un archivo ".csv"

A continuación, se describen los parámetros obtenidos con Net Monitor Lite [9][10].

- report: Identifica el número de la medida censada.
- sys\_time: Identifica el año, mes, día de la semana y hora en la que se realizó la medida.
- sim\_state: Estado de la SIM que para la recopilación de datos debe estar en estado "Ready (listo)".
- net op name: Nombre de la operadora móvil (Claro, Movistar, CNT o Tuenti) a la cual se conecta el terminal móvil.
- net\_op\_code: Código de la operadora móvil a la cual se conecta el UE (Equipo de usuario).
- Roaming: Permite a los abonados utilizar los terminales en una red perteneciente a otra operadora de otro país.
- net\_type: Tipo de red (LTE, HSPA+, HSUPA, etc.) que usó el terminal móvil para conectarse a la red.
- call\_state: Estado de la llamada (IDLE).
- data\_state: Estado actual de la conexión de datos, los tipos de estados son DISCONNECTED, CONNECTED y CONNECTING.
- **·** data act: Conexión actual del tráfico de datos, los estados pueden ser NONE, INOUT, OUT y IN.
- data\_rx: Bytes recibidos.
- data\_tx: Bytes transmitidos.
- **·** gsm\_neighbors: Número de estaciones base vecinas GSM.
- **·** umts neighbors: Número de estaciones base vecinas UMTS.
- **E** lte\_neighbors: Número de estaciones base vecinas LTE.
- **•** rssi strongest: Potencia más fuerte de las estaciones base cercanas a la estación móvil se expresa en dBm.
- tech: Tipo de tecnología (LTE, WCDMA, etc.) a la cual está conectado el terminal móvil
- mcc: Mobile Country Code, es un código de tres dígitos para cada país, para el caso de Ecuador es 740.
- mnc : Mobile Network Code (ej.: Conecel 01).
- lac\_tac: Tracking Area Code o Código de Área de Ubicación de 16 bits.
- node\_id: Número de identificación del eNodeB (Evolved Node B)
- cid: Cell ID (IDentifier)
- psc\_pci: PSC (Primary Scrambling Code o Código Primario de Aleatorización). PCI (Physical Cell Identity o Identificación de la Celda Física) en el caso de LTE proporciona un valor pseudo-único para poder identificar los eNodeBs.
- rssi: Received Signal Strength Indicator o Indicador de potencia de la señal recibida medida en un solo símbolo OFDM en el terminal móvil de la estación base a la que está conectado y se expresa en dBm.
- **EXP** rsrq: Reference Signal Received Quality o Calidad de la señal de referencia recibida relacionada con el RSSI y el número de Bloques de Recursos utilizados (N).

$$
RSRQ = N \cdot \frac{RSRP}{RSSI} \tag{2.1}
$$

Donde:

N en banda estrecha tiene 62 subportadoras (6 bloques de recursos) y N en banda ancha hasta 100 bloques de recursos/20 MHz.

- rssnr: Reference Signal Signal to Noise Ratio o Relación señal/ruido de la señal de referencia y depende del ruido en el terminal móvil en dB.
- lat, long: Ubicación del registro de la medición (latitud y longitud) en grados
- band: Banda de frecuencia en la que está conectado el terminal móvil
- **E** arfcn: Evolved-UTRA Absolute Radio Frequency No o Número del canal de radiofrecuencia absoluto, identifica la banda y la frecuencia de una única portadora LTE y se expresa en MHz.

En el segundo archivo que genera Net Monitor Lite que es del tipo ".kml" se puede visualizar la ruta, RSRP, RSRQ, RSSNR, fecha y hora ver figura 2.4.

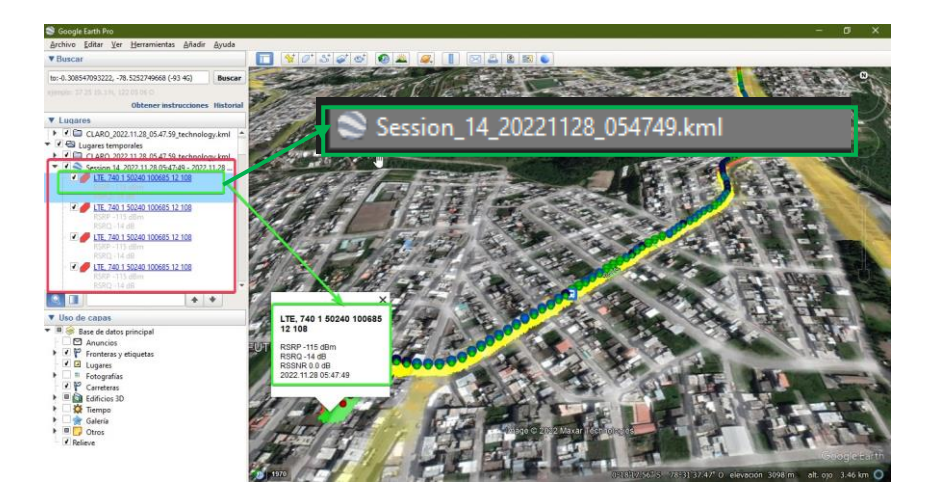

**Figura 2. 4.** Archivo kml generado por Net Monitor Lite y visualizado en Google Earth

## <span id="page-29-0"></span>**2.1.2.3 Identificación de los parámetros que se van a recolectar en CellMapper**

En la app CellMapper se genera un archivo ".csv" separado por comas, por lo tanto se deberá identificar cada uno de sus parámetros mediante la interfaz del aplicativo ver figura 2.5.

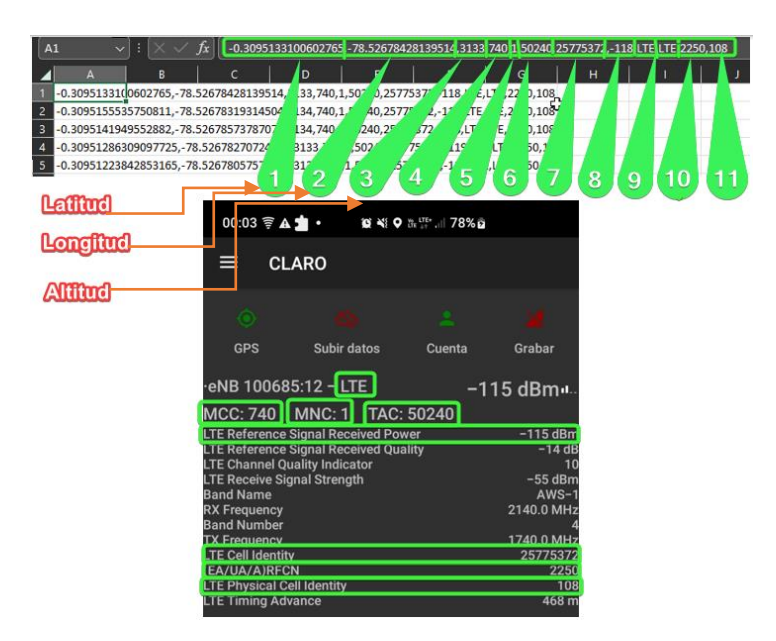

**Figura 2. 5.** Archivo csv que genera CellMapper e interfaz gráfica del aplicativo.

A continuación, se presenta un ejemplo del significado de sus parámetros en relación con la figura 2.5.

| <b>Identificador</b> | Parámetro de la<br>app CellMapper | <b>Descripción</b>                             |
|----------------------|-----------------------------------|------------------------------------------------|
|                      | 0.3095                            | Ubicación del registro de la latitud expresada |
|                      |                                   | en grados sexagesimales                        |
| 2                    | -78.5267                          | Ubicación del registro de la longitud          |
|                      |                                   | expresada en grados sexagesimales              |
| 3                    | 3133                              | Ubicación del registro de la altitud expresada |
|                      |                                   | en metros                                      |
| 4                    | 740                               | MCC (Mobile Country Code)                      |
| 5                    |                                   | MNC (Mobile Network Code)                      |
| 6                    | 50240                             | TAC (Tracking Area Code)                       |
| 7                    | 25775372                          | LTE Cell Identity o Identificador de la celda  |
|                      |                                   | LTE (Cell Identifier)                          |
| 8                    | $-118$                            | medida de RSRP (Reference Signal               |
|                      |                                   | <b>Received Power)</b>                         |
| 9                    | <b>LTE</b>                        | tecnología a la cual se conecta el terminal    |
|                      |                                   | móvil                                          |
| 10                   | 2250                              | (ARFCN) Evolved Absolute Radio Frequency       |
|                      |                                   | No                                             |
| 11                   | 108                               | PCI (Physical Cell Identity)                   |

**Tabla 2. 2.** Descripción de los parámetros obtenidos en CellMapper

## <span id="page-30-0"></span>**2.1.3 ESPECIFICACIÓN DE LAS ZONAS Y RUTAS DONDE SE RECOLECTAN LOS DATOS**

La recolección de datos se lo ha realizado en el Distrito Metropolitano de Quito en tres zonas diferentes y tres rutas que se muestran en la Figura 2.6. La primera zona/ruta se encuentra ubicada en Quitumbe, la segunda zona/ruta está ubicada en San Bartolo y la tercera zona/ruta está ubicada en la Floresta.

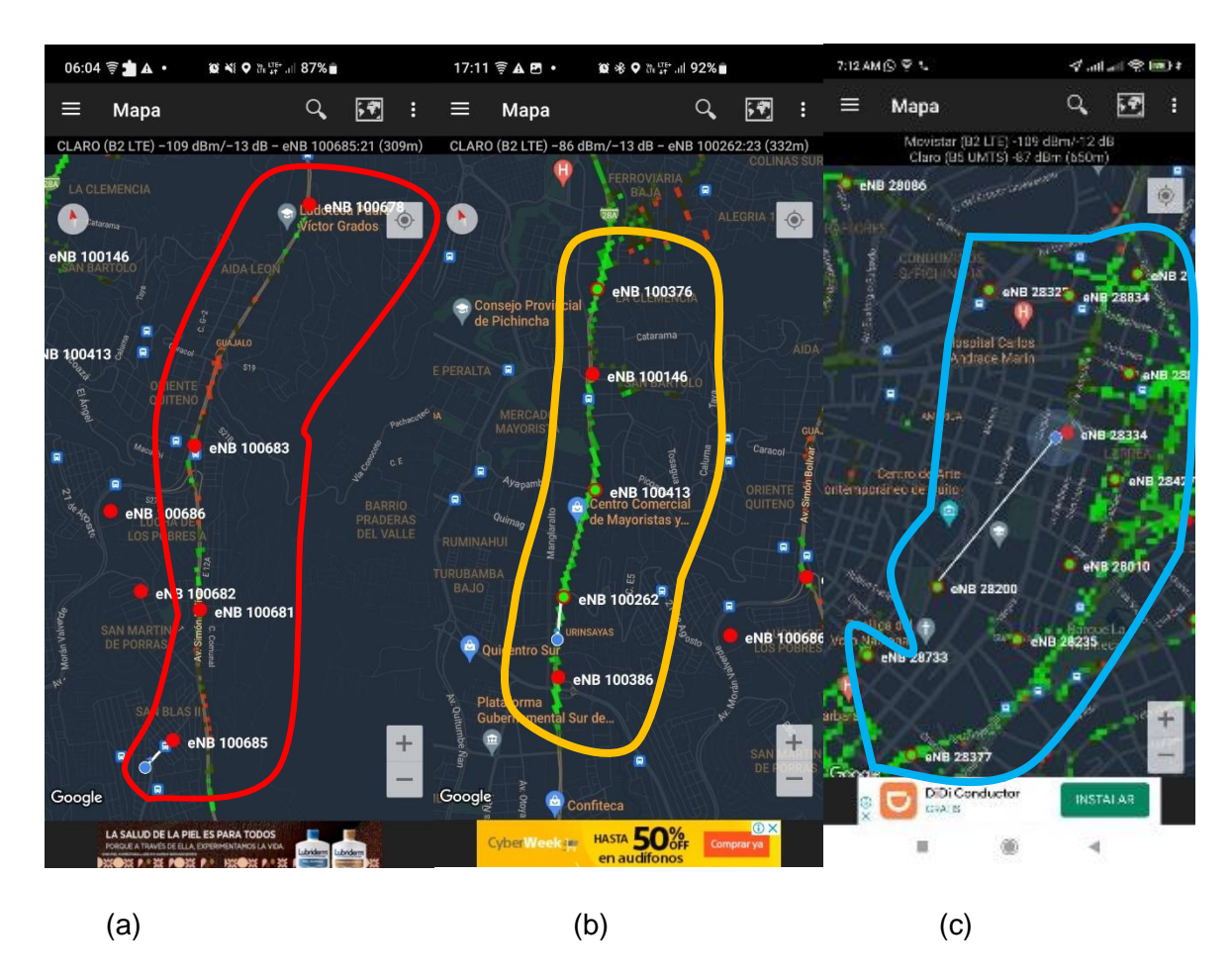

**Figura 2. 6.** Ubicación de las zonas/rutas para la recolección de datos, (a) sector Quitumbe, (b) sector San Bartolo y (c) la Floresta

A continuación, se presentan las rutas por las cuales se realizará la recolección de datos, el número de estación base por ruta, el tiempo estimado en realizar el recorrido y el tipo de recorrido.

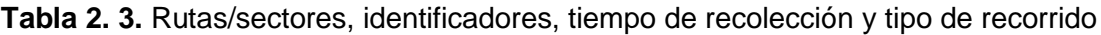

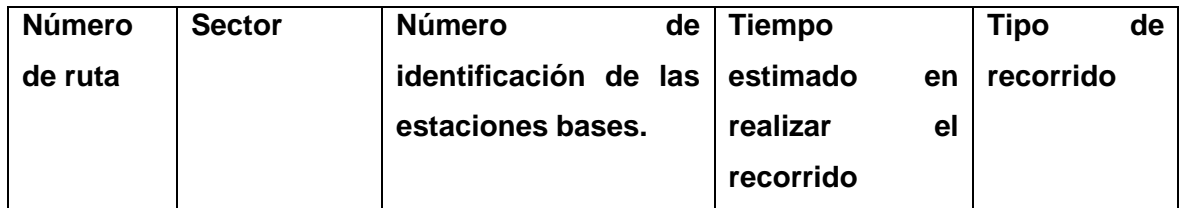

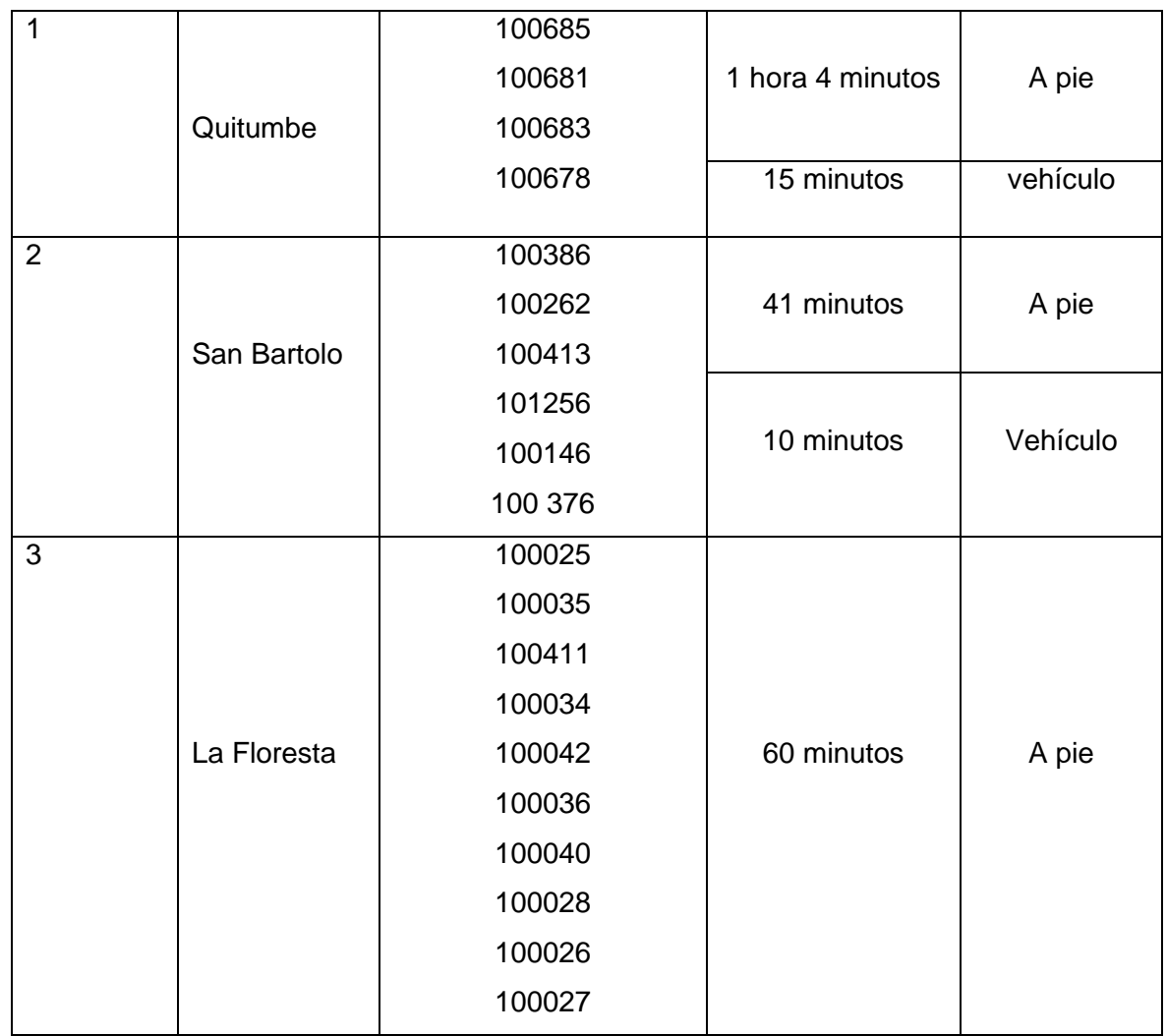

A continuación, se describen los aspectos principales considerados durante el proceso de recolección de datos.

**Ruta 1:** Se ha realizado el recorrido de cuatro estaciones bases como se muestra en la figura 2. 7. En esta ruta los eNode-B se encuentran ubicadas uno a continuación de otro.

Tiempo estimado en recorrer la ruta 1 a la velocidad de un peatón es de 1 hora 4 minutos y en vehículo 15 minutos como se muestra en la figura 2. 7. El cuadro que se presenta en el anexo I (Tabla I.1) muestra la ubicación exacta de las estaciones bases (eNode-B) de la ruta 1.

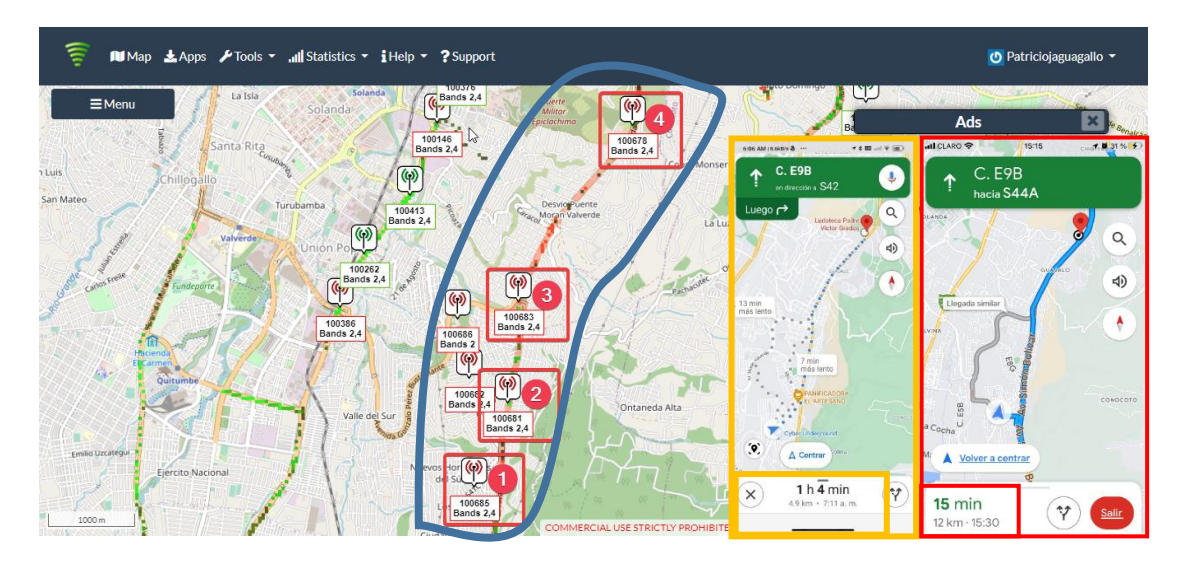

**Figura 2. 7.** Ruta 1 (Quitumbe) identificadores de las estaciones bases y tiempo de recorrido

**Ruta 2:** en esta zona se realizará el recorrido de seis estaciones bases como se indica en la figura 2. 8. Al igual que la ruta uno los eNode-B están ubicados uno a continuación de otro.

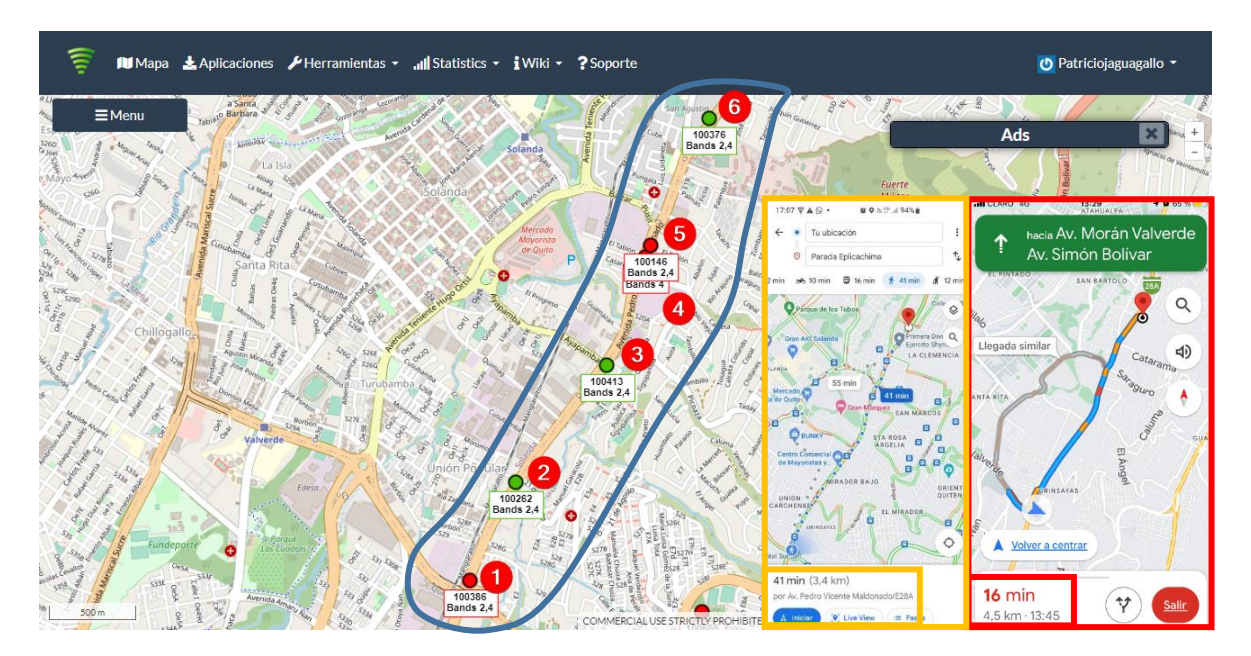

**Figura 2. 8.** Ruta 2 (San Bartolo) identificadores de las estaciones bases y tiempo de recorrido

Tiempo estimado en recorrer la ruta 2 a la velocidad de un peatón es de 41 minutos como se muestra en la figura 2.8. Y en realizar el mismo recorrido en vehículo es de 16 minutos. El cuadro que se presenta en el anexo I (tabla I.2) muestra la ubicación exacta de las estaciones bases (eNode-B) de la ruta 2.

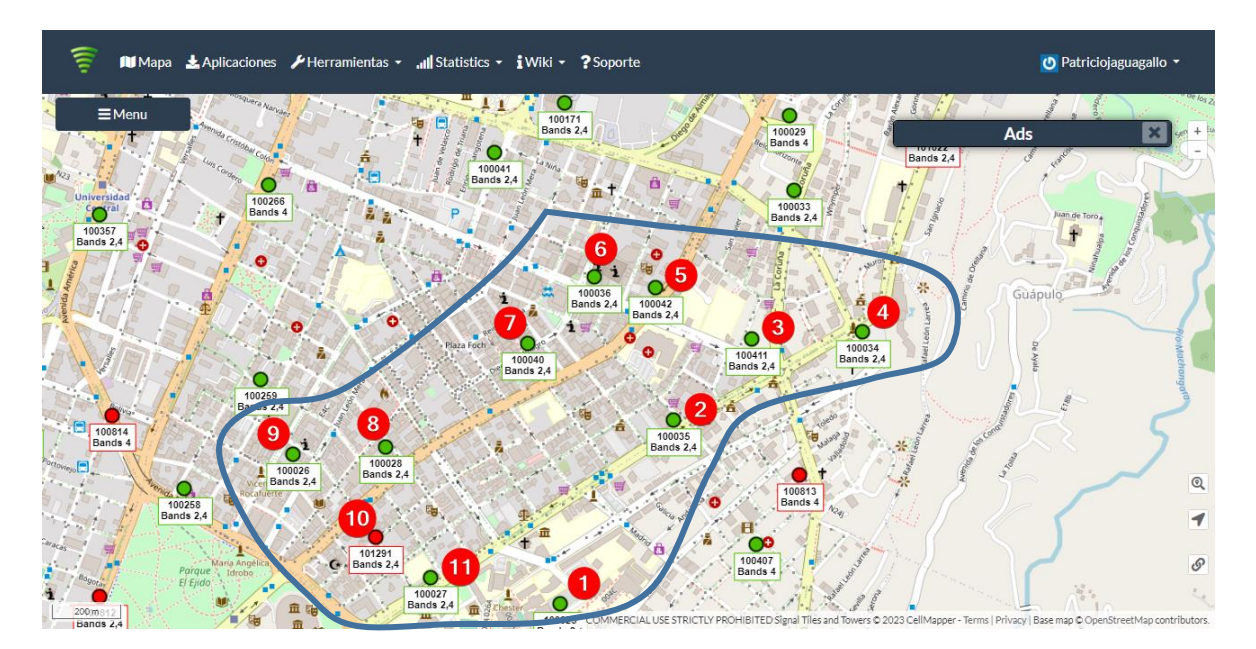

**Ruta 3:** en esta zona se realizará el recorrido de once estaciones bases ver figura 2.9.

**Figura 2. 9.** Ruta 3 (La Floresta) identificadores de las estaciones bases

Tiempo estimado en recorrer la ruta 3 a pie es de 60 minutos. El cuadro que se presenta en el anexo I (tabla I.3) muestra la ubicación exacta de las estaciones bases (eNode-B) de la ruta 3.

#### <span id="page-34-0"></span>**2.1.4 CRONOGRAMA DE LA ETAPA DE RECOLECCIÓN DE DATOS**

La recolección de datos, como se muestra en la figura 2.10 y detallada en las siguientes tablas, se lo realizó durante cuatro semanas a partir del 21 de noviembre hasta el 18 de diciembre del 2022 con un promedio de 6 horas semanales.

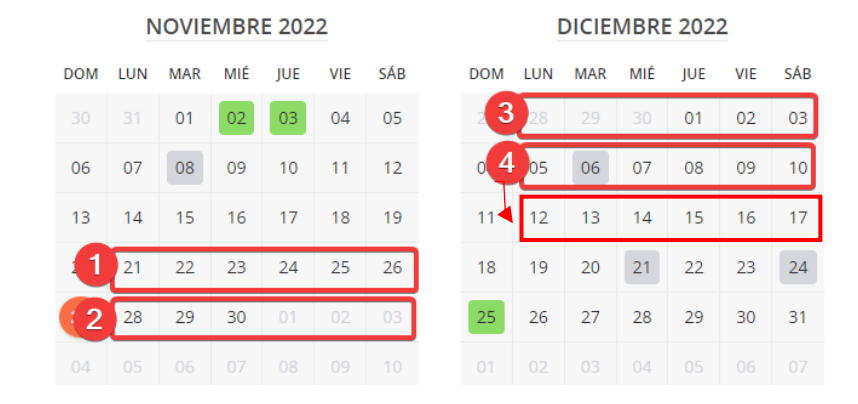

**Figura 2. 10.** Calendario para la recolección de datos

**Tabla 2. 4.** Cronograma para la recolección de datos semana dos

|                                    | Noviembre – diciembre de 2022 |               |                  |    |                |               |         |
|------------------------------------|-------------------------------|---------------|------------------|----|----------------|---------------|---------|
| <b>Actividad</b>                   | Lunes                         | <b>Martes</b> | Miércoles Jueves |    | <b>Viernes</b> | <b>Sábado</b> | Domingo |
|                                    | 28                            | 29            | 30               | 01 | 02             | 03            | 04      |
| Ruta 1 - recorrido a pie           |                               |               |                  |    |                |               |         |
| Ruta 2 - recorrido a pie           |                               |               |                  |    |                |               |         |
| Ruta 1 - recorrido a pie           |                               |               |                  |    |                |               |         |
| Ruta 1 - recorrido en<br>bicicleta |                               |               |                  |    |                |               |         |
| Ruta 2 - recorrido a pie           |                               |               |                  |    |                |               |         |
| Ruta 2 - recorrido en<br>automóvil |                               |               |                  |    |                |               |         |
| Ruta 1 - recorrido a pie           |                               |               |                  |    |                |               |         |
| Ruta 1 - recorrido en<br>bicicleta |                               |               |                  |    |                |               |         |
| Ruta 2 - recorrido a pie           |                               |               |                  |    |                |               |         |
| Ruta 2 - recorrido en<br>automóvil |                               |               |                  |    |                |               |         |
| Ruta 2 - recorrido en<br>automóvil |                               |               |                  |    |                |               |         |
| Ruta 3 - recorrido a pie           |                               |               |                  |    |                |               |         |
| Ruta 3 - recorrido a pie           |                               |               |                  |    |                |               |         |
| Ruta 1 - recorrido a pie           |                               |               |                  |    |                |               |         |
| Ruta 1 - recorrido en<br>bicicleta |                               |               |                  |    |                |               |         |
## **Tabla 2. 5.** Cronograma para la recolección de datos semana tres

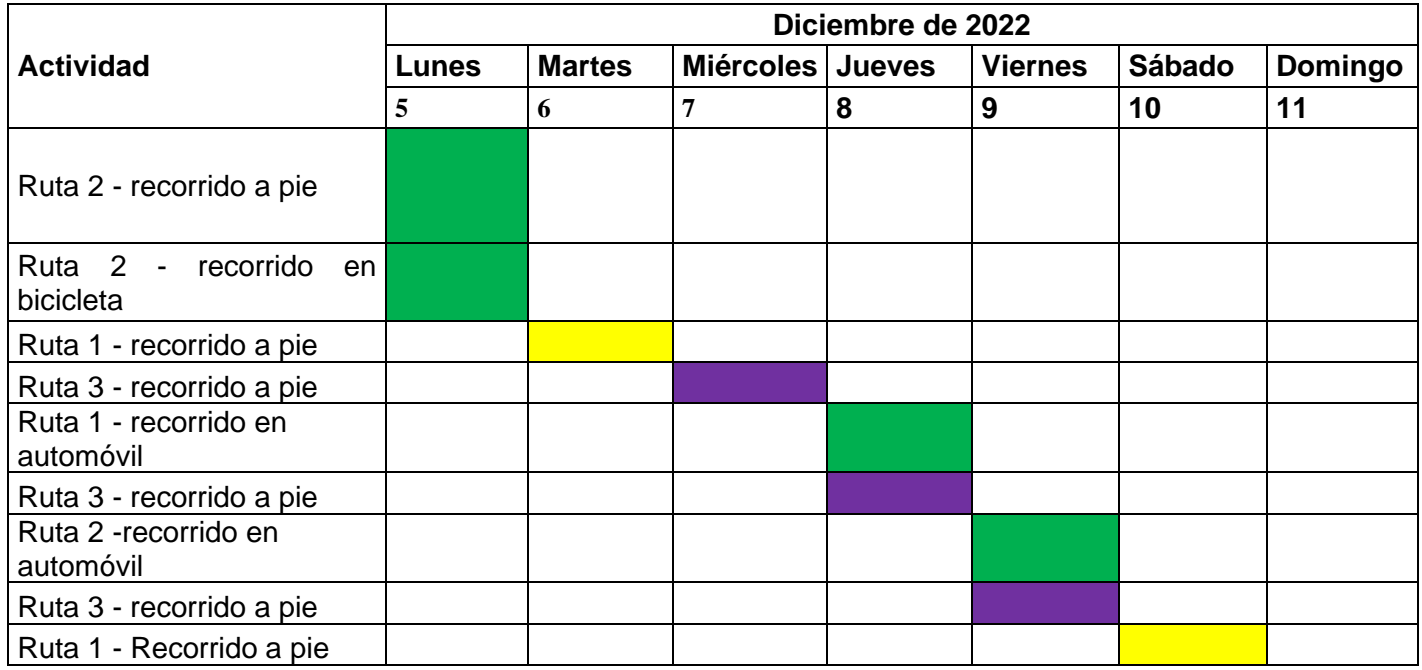

**Tabla 2. 6.** Cronograma para la recolección de datos semana cuatro

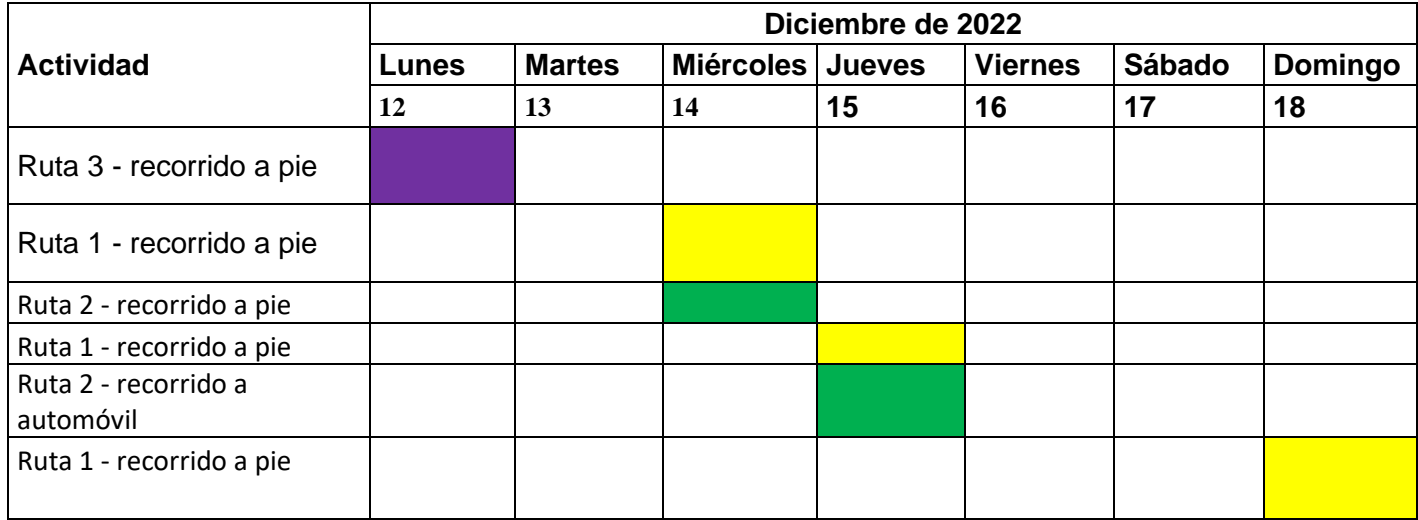

## **2.1.5 PREPROCESAMIENTO INICIAL DE LOS DATOS RECOLECTADOS PARA EL ANÁLISIS ESTADÍSTICO DEL HANDOVER**

Con todos los datos recolectados sin procesar; se ordena de tal manera que sea posible identificar todas las especificaciones y condiciones; es decir, los datos deben estar clasificados en carpetas y en archivos con nombres adecuados.

Los datos recolectados están organizados de la siguiente manera: una carpeta para cada aplicación, a continuación, una carpeta por cada ruta y a continuación una carpeta por cada fecha como se indica en la siguiente figura.

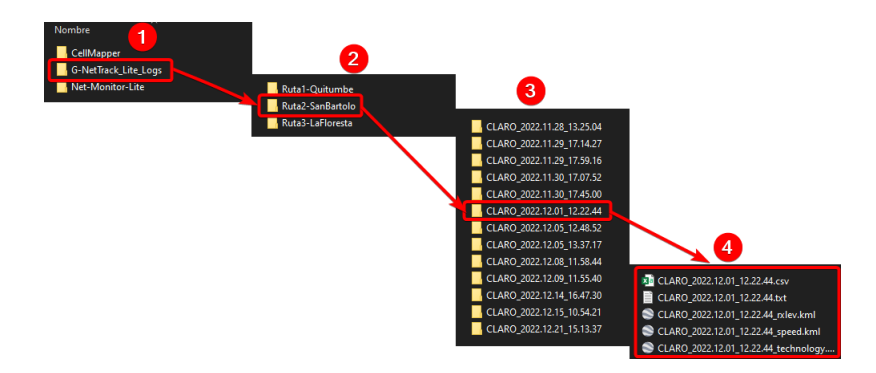

#### **Figura 2. 11.** Datos recolectados organizados por carpetas aplicación/ruta/fecha

Una vez que se tienen los datos organizados por carpetas se debe realizar un preprocesamiento inicial para disponer de datos adicionales para los análisis del procesamiento de handover este preprocesamiento consiste en lo siguiente:

- Aumentar un atributo adicional al conjunto de datos que indique si en cada punto de registro de datos ocurrió o no el handover, si es el caso, se indica si el handover fue exitoso o existieron fallas en dicho proceso.
- Aumentar los atributos adicionales al conjunto de datos, donde, se establezca la distancia a la estación base servidora y a las estaciones bases vecinas considerando la zona de estudio.
- Aumentar un atributo adicional que establece la dirección de movimiento del equipo de usuario, se puede considerar el azimuth de movimiento.

Con los datos ordenados por carpetas, como se muestra en la figura 2. 11, y para realizar los análisis estadísticos se deben generar nuevos archivos que contengan todo el conjunto de muestras de las rutas y estos deben estar en formato de Excel o csv, además, se deben incluir los datos depurados y con las categorías adicionales solicitadas. Estos archivos generados están separados para cada una de las rutas, como se indica en la siguiente figura.

| <b>XII</b> DatosTotales_preProcesadosRuta1.xlsx<br><b>B</b> DatosTotales preProcesadosRuta2.xlsx |                    |                  |                                      |                  |                  |   |          | archivos generados y separados para cada una de las |             |       |
|--------------------------------------------------------------------------------------------------|--------------------|------------------|--------------------------------------|------------------|------------------|---|----------|-----------------------------------------------------|-------------|-------|
| DatosTotales_preProcesadosRuta3.xlsx                                                             | G<br>et type       | Ħ<br>call state  | rutas.                               |                  |                  |   |          |                                                     |             |       |
|                                                                                                  | 2 HP               | IDLE             | CONNECTED INOUT                      | 36309856         | 12695256         | ۰ | o.       | 0 2147483647 LTE                                    | 740         | 50240 |
|                                                                                                  | $3$ $\overline{u}$ | <b>SDLF</b>      | CONNECTED INOUT                      | 36311659         | 12696519         | ø | $\alpha$ | 0.2147483647.1TF                                    | 740         | 50240 |
|                                                                                                  | 4 LTF              | <b>JDLE</b>      | CONNECTED INOUT                      | 36313045         | 12698438         |   | n        | 0 2147483647 LTE                                    | 740         | 50240 |
|                                                                                                  | 5 LTE              |                  | CONNECTED OUT                        | 36313045         | 12701593         | ۰ | o        | 0 2147483647 LTE                                    | 740         | 50240 |
|                                                                                                  | 6 LTE              | <b>IDLE</b>      | CONNECTED INOUT                      | 36313380         | 12702377         | o | o        | 0 2147483647 LTE                                    | 740         | 50240 |
|                                                                                                  | $7$ M <sub>3</sub> | <b>IDLE</b>      | CONNECTED OUT                        | 36313380         | 12702437         | ø | a        | 0 2147483647 LTE                                    | 740         | 50240 |
|                                                                                                  | <b>B</b> LTE       | <b>SDLE</b><br>⌒ | CONNECTED OUT                        | 36313715         | 12704379         | o | $\circ$  | 0 2147483647 LTE                                    | 740         | 50240 |
|                                                                                                  | 9 178              | <b>IDLE</b>      | CONNECTED INOUT                      | 36315167         | 12707910         |   | $\alpha$ | 0 2147483647 LTE                                    | 740         | 50240 |
|                                                                                                  | 10 LTR             | <b>IDLE</b>      | CONNECTED OUT                        | 36315167         | 12708610         | ۰ | o        | 0 2147483547 ITE                                    | 740         | 50240 |
|                                                                                                  | <b>11 LTE</b>      | IDLE             | CONNECTED INOUT                      | 36324083         | 12709398         | o | $\alpha$ | 0 2147483647 LTE                                    | 740         | 50240 |
|                                                                                                  | 12 17              | <b>JDLE</b>      | CONNECTED INOUT                      | 36325381         | 12709746         | o | o        | 0 2147483647 LTE                                    | 740         | 50240 |
|                                                                                                  | 13 LTE             | <b>IDLE</b>      | CONNECTED INOUT                      | 36329039         | 12712841         | ø | $\Omega$ | 0 2147483547 LTE                                    | 740         | 50240 |
|                                                                                                  | 14 LTF             | <b>JDLE</b>      | CONNECTED INOUT                      | 36341639         | 12718635         | ø | $\alpha$ | 0 2147483647 LTE                                    | 740         | 50240 |
|                                                                                                  | <b>15 LTE</b>      | IDLE             | CONNECTED INOUT                      | 36362620         | 12731409         | ø | G        | 0 2147483647 LTE                                    | 740         | 50240 |
|                                                                                                  | 16 117             | IDLE             | CONNECTED INOUT                      | 36367473         | 12740218         | ۰ | $\circ$  | 0 2147483647 LTE                                    | 740         | 50240 |
|                                                                                                  | 17 LTE             | IDLE             | CONNECTED INOUT                      | 35400025         | 12742342         | n | $\circ$  | 0 21474 647 LTE                                     | 740         | 50240 |
|                                                                                                  | 18 17 8            | <b>IDLE</b>      | CONNECTED INOUT                      | 36406525         | 12742766         | o | o        | 0 2147483647 LTF                                    | 740         | 50240 |
|                                                                                                  | 19 RT              | IDLE             | CONNECTED INOUT                      | 36407398         | 12743295         | o | $\circ$  | 0 2147483647 LTE                                    | 740         | 50240 |
|                                                                                                  | <b>20 LTF</b>      | <b>SDLE</b>      | CONNECTED INOUT                      | 36433024         | 12751969         | ۰ | $\circ$  | 0 2147483647 LTE                                    | 740         | 50240 |
|                                                                                                  | 21 LTF             | <b>IDLE</b>      | CONNECTED INOUT                      | 36467566         | 12775350         | n | ۰        | 0 2147483647 LTE                                    | 740         | 50240 |
|                                                                                                  | <b>22 LTE</b>      | <b>SDIE</b>      | CONNECTED INOUT                      | 36497545         | 12788978         | ø | $\alpha$ | 0 2147483647 LTE                                    | 740         | 50240 |
|                                                                                                  | <b>23 LTE</b>      | IDLE             | CONNECTED INOUT                      | 36527551         | 12811723         | ٥ | $\circ$  | 0 2147483647 LTE                                    | 740         | 50240 |
|                                                                                                  | 24   町             | <b>IDLE</b>      | CONNECTED INOUT                      | 36544396         | 12830196         | ø | $\circ$  | 0 2147483647 LTE                                    | 740         | 50240 |
|                                                                                                  | 25 LTB             | <b>IDEE</b>      | CONNECTED INOUT                      | 36572128         | 12852991         | ٠ | ø        | 0 2147483647 LTE                                    | 740         | 50240 |
|                                                                                                  | 26 LTT             | IDLE             | CONNECTED INOUT                      | 36586950         | 12856955         |   | o        | 0 2147483647 LTE                                    | 740         | 50240 |
|                                                                                                  | <b>POSTAGE</b>     | <b>ABANE</b>     | <b>CONTRACT PRODUCTS: LA MAN CR.</b> | <b>ACCOMMENT</b> | <b>ANAPARTIE</b> |   |          | A BARBARATAN ING                                    | <b>TEAM</b> | PASSA |

**Figura 2. 12.** Ejemplo de archivos generados y separados por rutas

# **2.1.5.1 Generación del atributo adicional para determinar si el handover es exitoso o fallido**

Cuando el equipo de usuario (UE) está en la zona de handover, como se indica en la figura 2.13, y este se mueve de una estación base (eNode-B) a otra el UE tratará de conectarse a la estación base más cercana para no perder la conexión. En este proceso de traspaso de la conexión está presente el handover, el cual será exitoso cuando se conecta a la estación base o fallido cuando intenta conectarse y no consigue establecer la conexión.

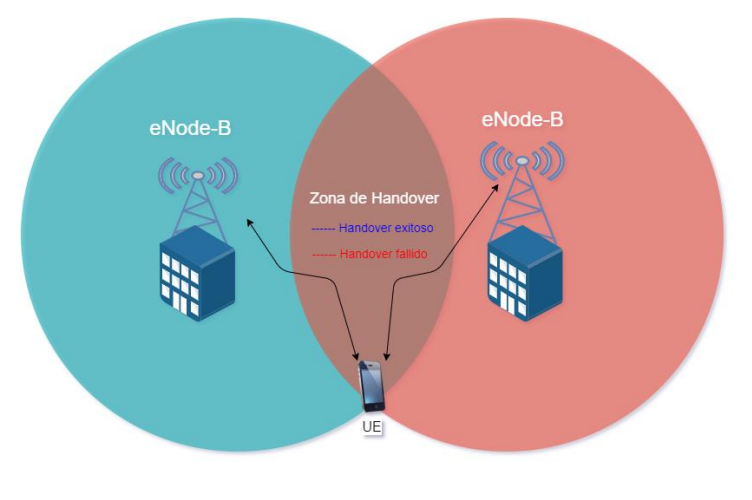

29 **Figura 2. 13.** Zona de handover

Donde:

eNode-B es la estación base

UE es el equipo de usuario

Se infiere que el handover fallido se produce cuando el terminal móvil trata de conectarse de una estación base a otra y no lo consigue. En los datos recolectados este proceso se puede apreciar mediante el campo "node\_id", el cual es el identificador de la estación base, en las mediciones el proceso fallido se detecta si el UE no se conecta o está tratando de establecer la conexión a la estación base y se produce un error "2147483647" en el campo "rssi\_strongest" (ver figura 2. 14). Por lo tanto, se aumenta un atributo adicional llamado "Handover" que se identifica con el número "0" cuando el handover es fallido.

| rssi_strongest tech | mcc<br>mnc | lac tac | node id param | Handover         |
|---------------------|------------|---------|---------------|------------------|
| $-106$ LTE          | 740        | 50240   | 100685        | <b>olfallido</b> |
| 2147483647 LTE      | 740        | 50240   | 100685        | 0 fallido        |
| $-107$ LTE          | 740        | 50240   | 100685        | 0 fallido        |
| 2147483647 LTE      | 740        | 50240   | 100681        | 0 fallido        |
| 2147483647 LTE      | 740        | 50240   | 100681        | <b>fallido</b>   |

**Figura 2. 14.** Detección de handover fallido en los datos recolectados

En cambio, el handover exitoso se produce cuando el UE cambia de una BS a otra y se establece la conexión. Este evento se puede visualizar en la figura 2. 15, por ejemplo, cuando el campo del "node\_id" cambia de un número 100681 a otro 100683 y no existe un valor incoherente en la medición. Por lo tanto, se aumenta un atributo adicional llamado "Handover" que se identifica con el número "1" cuando el handover es exitoso.

| rssi strongest tech mcc mnc |     |       | lac tac node id param | Handover  |
|-----------------------------|-----|-------|-----------------------|-----------|
| $-102$ LTE                  | 740 | 50240 | 100681                | 1 exitoso |
| $-102$ LTE                  | 740 | 50240 | 100681                | l exitoso |
| $-104$ LTE                  | 740 | 50240 | 100683                | 1 exitoso |
| $-104$ LTE                  | 740 | 50240 | 100683                | 1 exitoso |

**Figura 2. 15.** Detección del handover exitoso en los datos recolectados

Para analizar el proceso de handover y que es lo que sucede específicamente en la zona de handover (ver figura 2. 13), los parámetros de radio a ser considerados mediante un análisis estadístico descriptivo y exploratorio, utilizando la herramienta de RStudio, son los que se muestran en la tabla 2. 7.

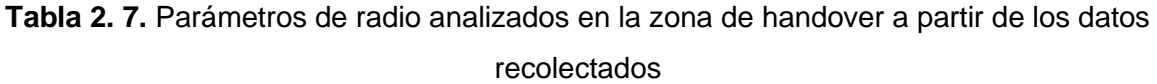

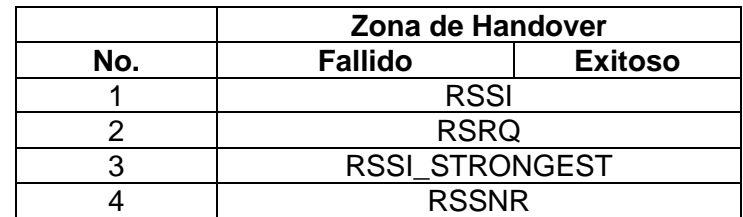

## **2.1.5.2 Atributo adicional para determinar la distancia entre la estación base servidora y las estaciones bases vecinas**

Para calcular la distancia entre un punto A y un punto B en coordenadas geográficas se usa la fórmula conocida como la distancia de haversine. La distancia de haversine es comúnmente utilizada en la navegación [30][31].

A continuación, se presenta la fórmula de Haversine:

$$
haversine\left(\frac{D}{R}\right) = haversine(\Delta\phi) + \cos(\phi_1) \cdot \cos(\phi_2) \cdot haversine(\Delta\lambda)
$$
 (2.2)

Donde:

haversine( $\theta$ ) = sin<sup>2</sup>  $\left(\frac{\theta}{2}\right)$  $\frac{0}{2}$ 

D: = distancia entre un punto A y un punto B

 $R :=$  radio de la Tierra (6.378 km)

 $\phi$ : = latitud

 $\lambda$  : = longitud

 $\Delta \phi$  : = diferencia entre latitudes

#### $\Delta \lambda$  : = diferencia entre longitudes

Entonces, al despejar la distancia de la ecuación 2.2 se obtiene la siguiente ecuación

$$
d(MS,BS) = 2 \cdot \dot{R} \cdot \sin^{-1} \left( \sqrt{\sin^2 \left( \frac{lt_2 - lt_1}{2} \right) + \cos(lt_1) \cdot \cos(lt_2) \cdot \sin^2 \left( \frac{lg_2 - lg_1}{2} \right)} \right) \text{ [m]}
$$
\n(2.3)

Donde: MS es la estación base servidora y BS es la estación base vecina.

Para obtener la distancia, los atributos de la latitud y la longitud deben estar en grados sexagesimales y posteriormente transformarlos en radianes.

Para implementar la fórmula de haversine en la base de datos recolectada se implementa en primera instancia el argumento interno de la raíz cuadrada de la ecuación 2.3, como se muestra en la figura 2.16, teniendo en cuenta la ubicación geográfica de las estaciones bases descritas en las tablas I.1, I.2 y I.3 (ver anexo I).

| SUMA                    | ={SENO(RADIANES((Z2-AK2)/2)))^2+COS(RADIANES(AK2))*COS(RADIANES(Z2))*(SENO(RADIANES((AA2-AL2)/2)))^2<br>tx.<br>$\sim$ 1. |              |     |    |         |           |       |           |                 |      |              |          |                           |                           |
|-------------------------|----------------------------------------------------------------------------------------------------|--------------|-----|----|---------|-----------|-------|-----------|-----------------|------|--------------|----------|---------------------------|---------------------------|
|                         |                                                                                                    | AA           | AB  |    | AC      | <b>AD</b> | AE    | <b>AF</b> | AG              | AH   | AI           | AJ       | <b>AK</b>                 | AL.                       |
|                         | lat bs2                                                                                                    | long bs 2    | cid |    | psc pci | rssi      | rsra  | rssnr     | margen potencia | slev | gps          | accuracy | lat                       | long.                     |
| $\overline{2}$          |                                                                                                    | $-78.526235$ |     | 12 | 108     | $-115$    | $-14$ |           | $-27$           |      |              |          |                           | 0.30951514 -78.5267321    |
| $\overline{\mathbf{3}}$ | $-0.309034$                                                                                                    | $-78.526235$ |     | 12 | 108     | $-115$    | $-14$ |           | $-27$           |      |              |          | 6 -0.30951491 -78.5267317 |                           |
| $\overline{4}$          | $-0.309034$                                                                                                    | $-78.526235$ |     | 12 | 108     | $-115$    | $-14$ |           | $-27$           |      | SENO(número) |          | 6 -0.30951446 -78.5267313 |                           |
| 5 <sub>1</sub>          | $-0.309034$                                                                                                    | $-78.526235$ |     | 12 | 108     | $-115$    | $-14$ |           | $-27$           |      |              |          | $-0.3095142$<br>6.        | $-78.526731$              |
| $6^{\circ}$             | $-0.309034$                                                                                                    | $-78.526235$ |     | 12 | 108     | $-115$    | $-14$ |           | $-27$           |      |              |          |                           | 6 -0.30951357 -78.5267306 |

**Figura 2. 16.** Fórmula de haversine en Excel

Finalmente, se obtiene la distancia aplicando la ecuación 2.3 como se muestra en la siguiente figura.

|                | SUMA | $\sim$ $\blacksquare$ | $\times$ $\checkmark$ | $f_x$    | $\frac{1}{2}$ = 2*6378*ASENO(RAIZ(AP2))*1000 |              |           |       |                  |           |                                            |
|----------------|------|-----------------------|-----------------------|----------|----------------------------------------------|--------------|-----------|-------|------------------|-----------|--------------------------------------------|
|                | AH   |                       | AI                    | AJ       | AK                                           | AL           | <b>AM</b> | AN    | AO               | AP        | AQ                                         |
|                | slev | gps                   |                       | accuracy | lat                                          | long         | band      | arfcn | distan           | argumento | Distancia m                                |
|                |      |                       |                       |          | 6 -0.30951514 -78.5267321                    |              | 2100      |       |                  |           | 2250 0,050629887 3,64455E-11 = 2*6378*ASEN |
| 3              |      |                       |                       |          | 6 -0.30951491 -78.5267317                    |              | 2100      | 2250  | 0.06875494       |           | 3.63991E-11 76.95906787                    |
| $\overline{4}$ |      |                       |                       |          | 6 -0.30951446 -78.5267313                    |              | 2100      |       | 2250 0.040182087 |           | 3,63342E-11 76,89044689                    |
| -5             |      |                       |                       |          | $6 -0.3095142$                               | $-78.526731$ | 2100      |       | 2250 0.084763806 |           | 3,62963E-11 76,85027708                    |
| - 6            |      |                       |                       |          | 6 -0,30951357 -78,5267306                    |              | 2100      |       | 2250 0.085628238 |           | 3,6218E-11 76.76738601                     |

**Figura 2. 17.** Ejemplo en Excel del cálculo de la distancia entre dos estaciones bases

# **2.1.5.3 Atributo adicional de la dirección de movimiento del terminal móvil**

El azimuth geodésico es el ángulo cuya arista es la normal que pasa por el primer punto de la dirección y cuyos semiplanos son el semiplano meridiano que contiene al punto origen A y el semiplano meridiano que contiene a la dirección que pasa por el punto B. El azimuth se mide desde el meridiano en su dirección norte en el sentido de giro de las agujas del reloj [32][34].

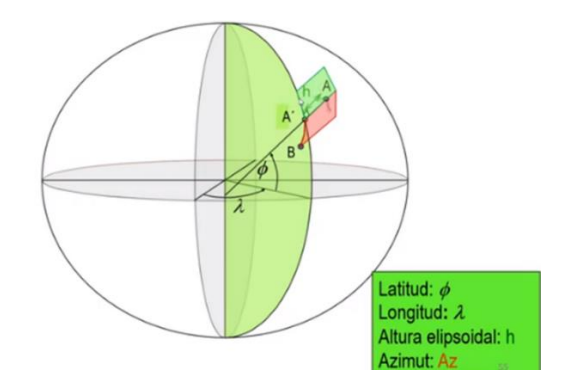

**Figura 2. 18.** Azimuth geodésico [33]

Entonces el azimuth es el ángulo horizontal que se mide en sentido horario por el norte y la línea de referencia como se muestra en la figura 2.19. Por lo cual, en este estudio el azimuth establece la dirección de movimiento del equipo de usuario.

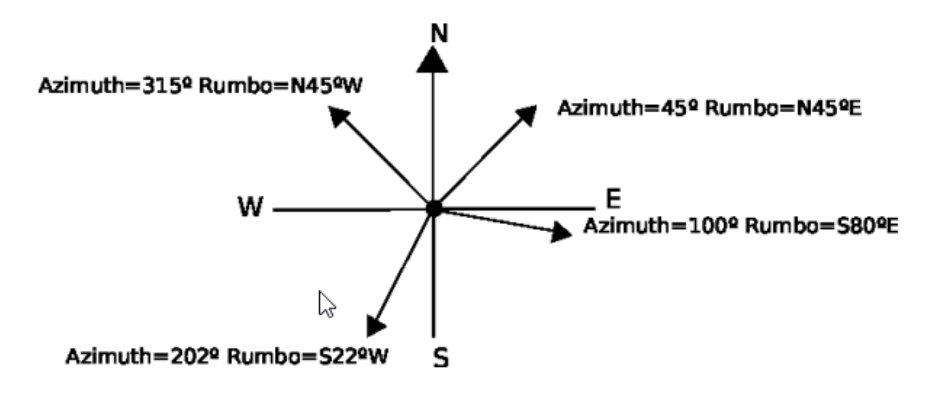

**Figura 2. 19.** Azimuth y rumbos en el plano cartesiano [34]

Para el cálculo del azimuth de nuestra base de datos se utiliza la función atan2 en Microsoft Excel, esta función es la tangente inversa o arco tangente y su valor se expresa en radianes con un rango entre  $-\pi < \alpha \tan 2 \le \pi$  [35][36].

A continuación, se presenta la fórmula para el cálculo del azimuth:

$$
Az = arctg\left(\frac{\Delta E}{\Delta N}\right) \tag{2.4}
$$

Para el cálculo de  $\Delta E$  a partir del conjunto de datos recolectados (ver figura 2.20), se determina con la diferencia entre longitudes geográficas.

|    | $=AL3-AL2$ |          |                               |      |      |       |                                                                           |                                           |    |    |    |                                                                             |
|----|------------|----------|-------------------------------|------|------|-------|---------------------------------------------------------------------------|-------------------------------------------|----|----|----|-----------------------------------------------------------------------------|
| AH | AI         | AJ       | AK                            | AL   | AM   | AN    | AO                                                                        | AP                                        | AQ | AR | AS |                                                                             |
|    | gps        | accuracy | lat                           | long | band | arfcn | distan                                                                    | argumento Distancia m dist movi Delta Lat |    |    |    | Deldta long                                                                 |
|    |            |          | $6 - 0,30951514$ - 78,5267321 |      | 2100 |       | 2250 0,050629887 3,64455E-11 77,00807315 76,9236063 2,24091E-07 = AL3 AL2 |                                           |    |    |    |                                                                             |
|    |            |          | 6 -0,30951491 -78,5267317     |      | 2100 | 2250  |                                                                           |                                           |    |    |    | 0,06875494 3,63991E-11 76,95906787 76,8745573 4,56485E-07 4,16074E-07       |
|    |            |          | 6 -0,30951446 -78,5267313     |      | 2100 |       |                                                                           |                                           |    |    |    | 2250 0,040182087 3,63342E-11 76,89044689 76,8060591 2,57414E-07 2,53059E-07 |

**Figura 2. 20.** Diferencia entre longitud geográficas de los datos recolectados

El cálculo de  $ΔN$  a partir del conjunto de datos (ver figura 2.21), se determina con la diferencia entre las latitudes geográficas.

|      | $=AK3-AK2$ |          |                               |      |      |       |                  |    |                                              |    |                                                                 |
|------|------------|----------|-------------------------------|------|------|-------|------------------|----|----------------------------------------------|----|-----------------------------------------------------------------|
| AH   | AI         | AJ       | AK                            | AL   | AM   | AN    | AO               | AP | AQ                                           | AR | AS                                                              |
| slev | gps        | accuracy | <b>lat</b>                    | long | band | arfcn | distan           |    | argumento Distancia m dist movi              |    | Delta Lat                                                       |
|      |            |          | $6$   -0.30951514 -78.5267321 |      | 2100 |       | 2250 0,050629887 |    | 3,64455E-11 77,00807315 76,9236063 = AK3-AK2 |    |                                                                 |
|      |            |          | $6$ -0,30951491 -78,5267317   |      | 2100 | 2250  |                  |    |                                              |    | 0,06875494 3,63991E-11 76,95906787 76,8745573 4,56485E-07       |
|      |            |          | 6 -0.30951446 -78.5267313     |      | 2100 |       |                  |    |                                              |    | 2250 0,040182087 3,63342E-11 76,89044689 76,8060591 2,57414E-07 |

**Figura 2. 21.** Diferencia entre latitudes de los datos recolectados

Una vez que se obtiene  $\Delta E$  y  $\Delta N$  se aplica la función atan2 y posterior a ello se convierte a grados sexagesimales con la función grados de Microsoft Excel (ver figura 2.22), con lo cual, se obtiene el azimuth que establece la dirección de movimiento del equipo de usuario.

|           | $\overline{P}$ =ATAN2(AT2;AS2) |                  |             |                         |            |                                                            |                   |            |                                                 |  |
|-----------|--------------------------------|------------------|-------------|-------------------------|------------|------------------------------------------------------------|-------------------|------------|-------------------------------------------------|--|
| <b>AN</b> |                                | AO               | AP          | AQ.                     | AR.        | AS                                                         | AT                | AU         | AV                                              |  |
| arfcn     |                                | distan           | argumento   | Distancia m dist movi   |            | Delta Lat                                                  | Deldta long ATAN2 |            | <b>AZIMUT</b>                                   |  |
|           | 2250                           | 0,050629887      | 3,64455E-11 | 77,00807315             |            | 76,9236063 2,24091E-07 3,95796E-07 = ATAN 2(AT2, AS2)      |                   |            |                                                 |  |
|           | 2250                           | 0,06875494       |             |                         |            | 3,63991E-11 76,95906787 76,8745573 4,56485E-07 4,16074E-07 |                   |            | $ATAN2$ (coord_x; coord_y)                      |  |
|           |                                |                  |             |                         |            |                                                            |                   |            |                                                 |  |
|           | Īх                             | =GRADOS(AU2)     |             |                         |            |                                                            |                   |            |                                                 |  |
| <b>AN</b> |                                | A <sub>O</sub>   | AP          | AQ                      | AR.        | AS.                                                        | AT                | AU         | AV                                              |  |
| arfcn     |                                | distan           | argumento   | Distancia m dist movi   |            | Delta_Lat                                                  | Deldta long ATAN2 |            | <b>AZIMUT</b>                                   |  |
|           |                                | 2250 0.050629887 |             | 3,64455E-11 77,00807315 | 76,9236063 |                                                            |                   |            | 2,24091E-07 3,95796E-07 0,51517829 = GRADOS(AU2 |  |
|           | 2250                           | 0.06875494       |             | 3,63991E-11 76,95906787 | 76.8745573 | 4,56485E-07                                                | 4.16074E-07       | 0,83167794 | <b>GRADOS</b> (áng                              |  |
|           |                                | 2250 0,040182087 |             | 3,63342E-11 76,89044689 | 76,8060591 | 2,57414E-07                                                | 2,53059E-07       | 0,79392957 | 45,4888137S                                     |  |
|           |                                | 2250 0,084763806 |             | 3,62963E-11 76,85027708 | 76,765917  | 6,32262E-07                                                | 4,24353E-07       | 0,97968489 | 56,1318092 <sup>5</sup>                         |  |

**Figura 2. 22.** Ejemplo del cálculo del azimuth en Microsoft Excel

# **2.2 CÓDIGO IMPLEMENTADO EN RSTUDIO**

En este apartado se describe en resumen el paso a paso del código que fue realizado para el análisis estadístico, por esto, a continuación, se presenta el código implementado en RStudio por pasos. Para más información sobre el código revisar el anexo II.

Paso 1: principales librerías utilizadas en RStudio.

- ✓ library("openxlsx")
- ✓ library("readxl")
- ✓ library(dplyr)
- ✓ library(psych)
- $\checkmark$  library(plyr)
- ✓ library(Rmisc)
- ✓ library(summarytools)
- $\checkmark$  library(Rcmdr)
- ✓ library(recipes)
- $\checkmark$  library(data.table)

```
3 #importamos librerias para la <u>lectura</u> de <u>archivos xlsx</u><br>4 library("openxlsx")<br>5 library("readxl")
 \sqrt{6}7 # Importamos la libreria dplyr
 8 library(dplyr)
 9
```
**Figura 2. 23.** Líneas de código para insertar librerías en RStudio

Paso 2: seleccionar el archivo e insertarlo en las variables globales.

```
10 file.choose() #Se busca el <u>archivo xlsx</u><br>11 data1R1<-read_xlsx("C:\\Users\\Patricio Joab\\Downloads\\DatosTotales_preProcesadosRuta1.xlsx")<br>12 data1R1 # <u>se visualiza una parte</u> de <u>los datos</u>
 1314 data2R1<-select(data1R1,-report) #5g sglessiona el sonjunto de datos<br>15 data2R1 #5g mugstra en pantalla los datos
16
```
**Figura 2. 24.** Líneas de código para seleccionar un archivo Excel y guardarlo en el área de trabajo

Paso 3: eliminar el error 2147483647 que se producen en los datos recolectados y omitirlo.

```
17 #el valor 2147483647 es <u>una incosistencia mala medición</u><br>18 data2R1[data2R1==2147483647]<-NA #<u>se remplaza</u> el valor 214748 por NA
19
20 data2R1<-na.omit(data2R1)#Se omite esas lineas de datos
21---<br>22 # Se filtran los handover fallidos y por tipo de red 'LTE'<br>23 data3R1<-filter(data2R1,net_type=='LTE',Handover=="fallido")
24 dataJR1 #5g muetra en pantalla una pequeña muestra de los datos
25
```
#### **Figura 2. 25.** Líneas de código para eliminar los errores y omitirlos

Paso 4: filtrar los datos por el tipo de tecnología y sobre el handover fallido o exitoso.

```
26 # Se <u>filtran los</u> handover exitos y por tipo de red 'LTE'<br>27  data4R1<-filter(data2R1,net_type=='LTE',Handover=="exitoso")
28 data4R1 #5g muestra en pantalla una pequeña muestra de los datos
2930 #Para gue nos indigue cuales son los datos que aparecen<br>31 distinct(data3R1,net_type,Handover)
32
     distinct(data4R1,net_type,Handover)
33
33<br>34 #<u>permite visu</u><br>35 head(data3R1)<br>36 head(data4R1)
      #permite visualizar las primeras filas con el nombre de las variables
                                              \mathbf{I}
```
**Figura 2. 26.** Líneas de código para filtrar el HO

Paso 5: generar un resumen descriptivo de las estadísticas presentes en la zona de HO.

| 37       |                                                                   |
|----------|-------------------------------------------------------------------|
| 38       | #con la función 'summary' se tiene un resumen de las estadísticas |
| 39       | summary(data3R1\$rssi) #Estadistica rssi para el handover fallido |
| 40       | summary(data4R1\$rssi) #Estadistica rssi para el handover exitoso |
| 41       |                                                                   |
| 42       | #la función 'mean' se obtiene la media                            |
| 43       | mean(data3R1\$rssi) #Media para el rssi del handover fallido      |
| 44       | mean(data4R1\$rssi) #Media para el rssi del handover exitoso      |
| 45       |                                                                   |
| 46       | #Se pueden obtener los quintiles:                                 |
| 47<br>48 | quantile(data3R1\$rssi)<br>quantile(data4R1\$rssi)                |
| 49       |                                                                   |
| 50       | #varianza                                                         |
| 51       | var(data3R1\$rssi)                                                |
| 52       | var(data4R1\$rssi)                                                |
| 53       |                                                                   |
| 54       | #desviación estándar                                              |
| 55       | sd(data3R1\$rssi)                                                 |
| 56       | sd(data4R1\$rssi)                                                 |

**Figura 2. 27.** Líneas de código para generar un resumen estadístico

Paso 6: generar un archivo estadístico que pude ser visualizado en una página web.

```
ss #<u>obtención</u> de la <u>estadística exploratoria</u> para un <u>segmento</u> de <u>datos</u><br>86  mydata1R1<-summarytools::descr(data3R1$rssi)<br>87  mydata2R1<-summarytools::descr(data4R1$rssi)
 ----<br>107 #Se <u>visualiza los datos</u> en un <u>archivo</u> html<br>108  view(mydata1R1)<br>109  view(mydata2R1)
```
**Figura 2. 28.** Líneas de código para generar un archivo y visualizarlo en una página web

Paso 7: generar la matriz de covarianza.

```
169 #Matriz de <u>correlación</u> HO fallido<br>170 cor(data3R1[,c("rssi","rsrq","rssi_strongest","rssnr")], use="complete")<br>171 #Matriz de <u>correlación</u> HO <u>exitoso</u><br>172 cor(data4R1[,c("rssi","rsrq","rssi_strongest","rssnr")], us
```
**Figura 2. 29.** Líneas de código para generar la matriz de correlación

Paso 8: abrir Rcommander.

181 library(Rcmdr)#Rcomander

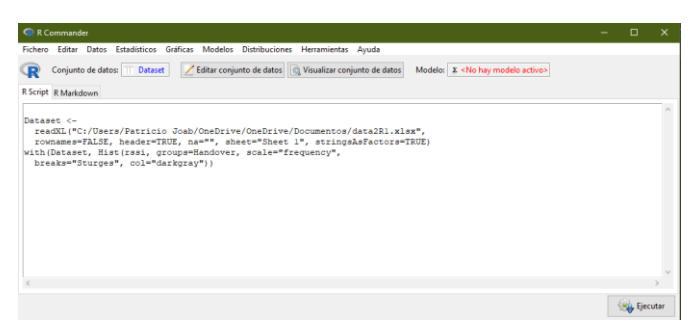

**Figura 2. 30.** Ventana de RCommander

Paso 9: Generar histogramas.

```
214 #Histogramas RSSI
```
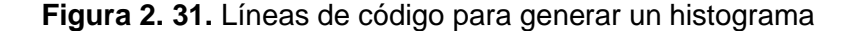

Paso 10: Generar diagrama de cajas.

```
286 #diagrama de cajas<br>287 Boxplot(rssi ~ Handover, data=dataSR1, id=list(method="y"),col="pink",main="RSSI")<br>288 Boxplot(rsrq ~ Handover, data=dataSR1, id=list(method="y"),col="blue",main="RSRQ")<br>289 Boxplot(rssi_stronge
```

```
Figura 2. 32. Líneas de código para generar un diagrama de cajas y bigotes
```
Paso 11: Generar el diagrama de dispersión.

```
318 #Matriz de diagrama de dispersión
regLine=FALSE, smooth=FALSE,<br>diagonal=list(method="density"), by.groups=TRUE, data=data5R1,
321322main="Matriz de dispersión")
```
**Figura 2. 33.** Líneas de código para generar una matriz de dispersión

# **3 RESULTADOS, CONCLUSIONES Y RECOMENDACIONES**

En el presente capítulo se exhibirán los resultados obtenidos del conjunto de muestras de la ruta 1 (Quitumbe), ruta 2 (San Bartolo), ruta 3 (La Floresta) y se realiza un análisis de los mismos, además, se definen los parámetros de radio que fueron estimados en las mediciones. La recolección de datos de las medidas de radio se ha realizado durante un periodo de cuatro semanas con una media de seis horas semanales. Se han recorrido las rutas en el distrito Metropolitano de Quito a la velocidad de un peatón y de un automóvil para las rutas 1 y 2 y para la ruta 3 el recorrido se realizó a la velocidad de un peatón.

La obtención de las mediciones de los parámetros de radio se realizó con tres diferentes aplicativos Net Monitor Lite, G-NetTrack Lite y CellMapper, estos aplicativos están disponibles para sistemas Android. El terminal móvil que se ha utilizado es un Samsung Galaxy S10+, este dispositivo puede conectarse a la red LTE Cat 20.

# **3.1 RESULTADOS ESTADÍSTICOS DESCRIPTIVOS Y EXPLORATORIOS**

Con el objetivo de realizar el análisis estadístico de los parámetros de radio LTE (RSSI, RSRQ, SINR y RSSI STRONGEST) se definen cada uno de estos y se indica su rango de operación.

RSSI es el indicador de la potencia de la señal que se está recibiendo, incluida la potencia de la celda servidora, así como la potencia de las celdas vecinas y fuentes de ruido [37][38], se expresa en dBm (ver tabla 3.1). Este valor puede utilizarse como medida de lo bien que un receptor puede recibir la señal de la red celular; su rango de variación está entre -50 dBm que es considerada como una señal ideal y -120 dBm en un nivel bajo [40].

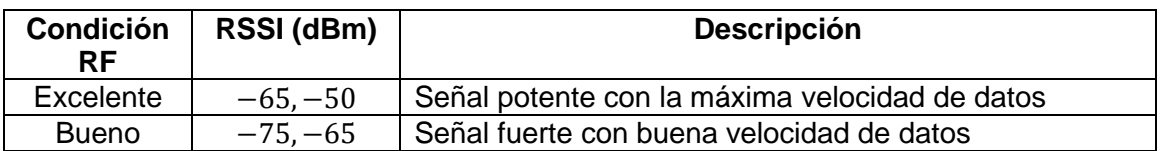

### **Tabla 3. 1.** Rango de operación de RSSI [38]

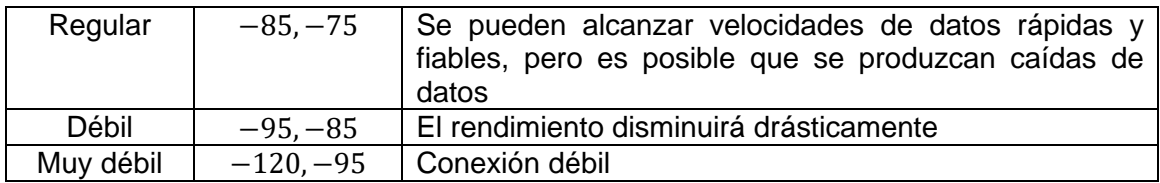

En cambio, el RSRP es la potencia recibida de una única señal de referencia (ver tabla 3.2) y su rango está entre -44dBm (excelente) a -140dBm (muy débil).

$$
RSRP = RSSI - 10 \log(12 \cdot N) \tag{3.1}
$$

Donde, N=número de RB (Resource Block) por el ancho de banda

RSRQ indica la calidad de la señal recibida (ver tabla 3.2) y varía en un rango de -19.5 dB (mala) a -3 dB (buena).

Por otro lado, el SINR es la relación señal a ruido (ver tabla 3.2) y su rango esta entre 0 a 30 dB.

| <b>Condición</b><br><b>RF</b> | RSRP (dBm)   | <b>RSRQ (dB)</b> | SINR (dB) |
|-------------------------------|--------------|------------------|-----------|
| Excelente                     | $-80, -44$   | $-10, -3$        | 10,30     |
| <b>Bueno</b>                  | $-90, -80$   | $-12, -10$       | 3,10      |
| Regular                       | $-100, -90$  | $-14, -12$       | 0.3       |
| Débil                         | $-110, -100$ | $-17, -14$       | $-20,0$   |
| Muy débil                     | $-140, -110$ | $-20, -17$       |           |

**Tabla 3. 2.** RSRP vs RSRQ vs SINR [39]

## **3.1.1 RESULTADOS Y ANÁLISIS PARA LA RUTA 1**

La ruta 1 esta ubicada en el sector de Quitumbre donde se obtuvo un dataset con 37383 muestras, de las cuales 2256 muestras corresponden a la zona de handover y 1221 son considerados como handover exitosos con un porcentaje de 54.12% y 1035 como handover fallidos con un porcentaje de 45.88%, lo que se puede visualizar en la siguiente gráfica.

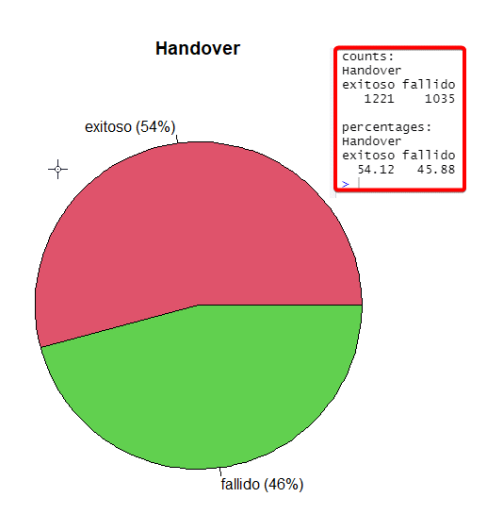

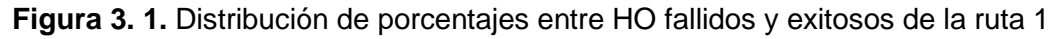

## **3.1.1.1 Resultados estadísticos descriptivos de la ruta 1**

A continuación, se muestra un resumen descriptivo de los parámetros de radio para el handover fallido y exitoso.

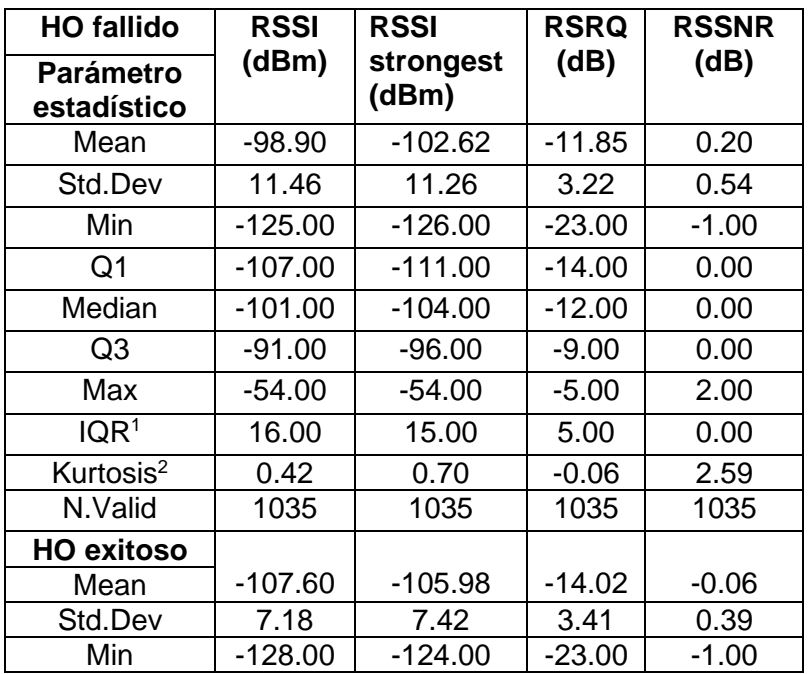

**Tabla 3. 3.** Resultados estadísticos descriptivos del HO fallido y exitoso para la ruta 1

<sup>1</sup> IQR es un dato atípico es decir un valor demasiado grande o extremadamente pequeño [24].

<sup>2</sup> Kurtosis determina el grado de concentración de valores alrededor de la zona central [24].

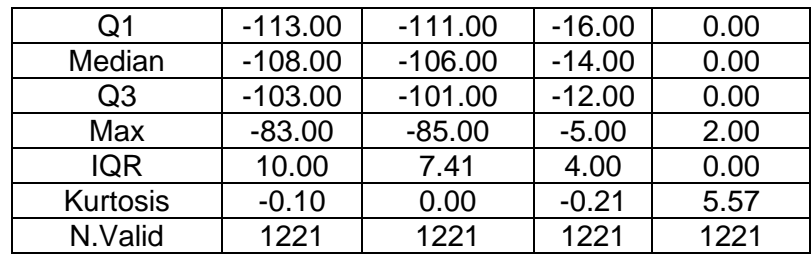

Al considerar la zona del Handover (ver figura 2.13), se tiene que en esta zona está presente el handover fallido, pero ¿qué es lo que sucede con el RSSI, RSSI STRONGEST y RSRQ en la ruta 1 (ver figura 2.7)? Aquí cabe mencionar que en la ruta 1 los eNode-B se encuentran ubicados uno a continuación de otro; es decir, en una ubicación longitudinal y lineal. Por lo cual, el UE está cambiando de una estación base a otra sin que se produzca el efecto del ping-pong.

Los resultados que se han obtenido, como se muestran en la tabla 3.3, permiten indicar que el RSSI está en un rango de -125 dBm a – 54 dBm con un valor medio de – 98.90 dBm y una desviación estándar de 11.46 dBm. Al comparar estos resultados con las condiciones RF de la tabla 3.1, se observa que el estado de RSSI corresponde a una conexión muy débil; al igual que el RSSI STRONGEST que tiene un valor medio de -102.62 dBm y una desviación estándar de 11.26 dBm. Al analizar la calidad de la señal que se está recibiendo, se constata que el RSRQ está en un rango de -23 dB a -5 dB y presenta un valor medio de -11.85 dB con una desviación estándar de 3.22 dB, al comparar estos valores con lo estipulado en la tabla 3.2, se tiene que el parámetro RSRQ se encuentra en un rango bueno. Además, se tiene que el RSSNR tiene un valor medio de 0.20 dB, lo que se considera como un nivel regular de dicho parámetro.

De los resultados estadísticos descriptivos que se han obtenido en el handover exitoso de la ruta 1, se puede mencionar que el RSSI está en un rango de -128 dBm a -83 dBm con un valor medio de -107.60 dBm, al igual que el handover fallido el estado de RSSI y RSSI STRONGEST indican que la señal de referencia es muy débil. Por otro lado, el RSRQ está en un rango de -23 dB a -5 dB y presenta un valor medio de -14.02 dB con una desviación estándar de 3.41 dB, al comparar estos valores con la tabla 3.2 la condición de RF es buena, esto implica que en el handover exitoso de la ruta 1 el terminal móvil cambió de una estación base a otra sin problema.

## **3.1.1.2 Matriz de correlación - ruta 1**

Para la matriz de correlación se ha comparado el RSSI, RSRQ, RSSI Strongest y RSSNR, en la zona de HO, donde se consideran el HO fallido y exitoso, por lo tanto, para interpretar la matriz hay que definir el significado de los coeficientes de correlación según la siguiente tabla.

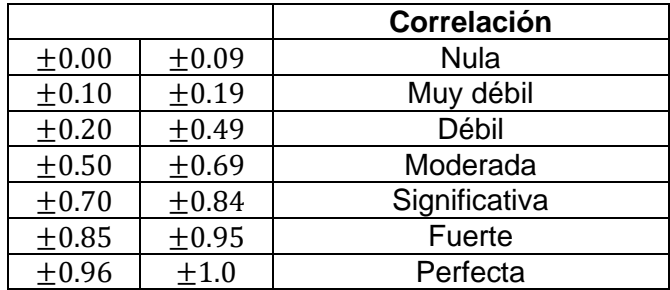

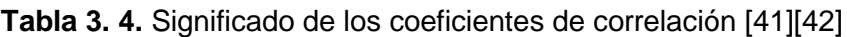

Donde:

- $+=$  la relación es positiva
- − := la relación es negativa

En el anexo III (ver tabla III.1) que corresponde a handover fallido, tiene su diagonal principal que presenta un valor de uno, lo que quiere decir que la variable se está relacionando consigo misma. Si se compara la variable RSSI con la variable RSRQ el coeficiente de correlación es 0.4381, al relacionar este valor con lo indicado en la tabla 3.4, se observa que el RSSI y RSRQ tienen una correlación débil. En cambio, si se compara el RSSI vs RSSI STRONGEST su coeficiente de correlación es 0.8365, lo que implica que existe una correlación significativa. Por último, el RSRQ y el RSSI vs RSSNR presenta coeficientes de correlación de 0.4236 y 0.4055 respectivamente, es decir que tiene una correlación débil.

En el anexo III (ver tabla III.1) que corresponde a HO exitoso, se observa que la variable RSSI vs RSRQ/RSSI STRONGEST presenta valores de 0.3209/0.4188, por lo cual la corrección es débil entre estas variables cuantitativas. Si se relacionan RSRQ vs RSSI STRONGEST y RSSI STRONGEST vs RSSNR sus coeficientes de correlación son - 0.0518/-0.0820, por lo cual se puede decir que existe una correlación nula negativa.

La matriz de correlación del anexo III (ver tabla III.2) está considerada en la zona de HO, donde están tomados en cuenta tanto los HO fallidos como los exitosos. Si se compara la variable RSSI con la variable RSRQ, el coeficiente de correlación es 0.4525, por lo tanto, existe una correlación débil. En cambio, si se compara el RSSI vs RSSI STRONGEST (0.6988) existe una correlación moderada. Por último, entre el RSSI vs RSSNR, el coeficiente de correlación es 0.3937, es decir tiene una correlación débil.

A continuación, se presenta una tabla de resumen del HO fallido, exitoso y la zona de HO.

| <b>HO fallidos</b> | rssi          | rsrq          | rssi          | rssnr        |
|--------------------|---------------|---------------|---------------|--------------|
|                    |               |               | strongest     |              |
| rssi               | Perfecta      | <b>Débil</b>  | Significativa | <b>Débil</b> |
| rsrq               | <b>Débil</b>  | Perfecta      | <b>Débil</b>  | <b>Débil</b> |
| rssi strongest     | Significativa | <b>Débil</b>  | Perfecta      | <b>Débil</b> |
| rssnr              | <b>Débil</b>  | <b>Débil</b>  | <b>Débil</b>  | Perfecta     |
| <b>HO exitosos</b> |               |               |               |              |
| rssi               | Perfecta      | <b>Débil</b>  | <b>Débil</b>  | Muy débil    |
| rsrq               | Débil         | Perfecta      | Nula negativa | <b>Débil</b> |
| rssi strongest     | <b>Débil</b>  | Nula negativa | Perfecta      | <b>Nula</b>  |
| rssnr              | Muy débil     | <b>Débil</b>  | <b>Nula</b>   | Perfecta     |
| Zona de HO         |               |               |               |              |
| rssi               | Perfecta      | <b>Débil</b>  | Moderada      | <b>Débil</b> |
| rsra               | <b>Débil</b>  | Perfecta      | Muy débil     | <b>Débil</b> |
| rssi strongest     | Moderada      | Muy débil     | Perfecta      | Muy débil    |
| rssnr              | <b>Débil</b>  | <b>Débil</b>  | Muy débil     | Perfecta     |

**Tabla 3. 5.** Resultados de las matrices de correlación para la Ruta 1

## **3.1.1.3 Histograma - ruta 1**

Para el análisis estadístico exploratorio de los parámetros de radio se va a realizar el análisis del RSSI y RSRQ. En un histograma en el eje de las abscisas se encuentra las clases en cambio en el eje de las ordenadas esta la frecuencia.

▪ Análisis del histograma RSSI (ver anexo III, figura 3.21).

Se observa que el histograma del RSSI para el HO exitoso tiene una tendencia central de los datos que está localizada en -110 dBm que es el pico más alto, al comparar este valor con el valor medio de -107.60 dBm de la tabla 3.3 se observa que no es un proceso centrado, es decir, el nivel del RSSI es deficiente en el proceso. En cambio, para el handover fallido se observa que el pico más alto del histograma tiene un valor de -100 dBm con un valor medio de -98.90 dBm, además se observa que la variabilidad de este parámetro cambia entre el HO exitoso y fallido. Por lo cual, la forma de los datos no presenta una distribución normal y además presenta valores atípicos.

▪ Análisis del histograma RSRQ (ver anexo III, figura 3.22).

El histograma RSRQ de la figura 3.22. para el handover exitoso presenta una distribución normalizada centrada su pico en el valor más alto que corresponde a -15 dB, si se lo compara con su valor medio de -14.02 dB se puede deducir que el RSRQ presenta un nivel bueno porque la tendencia central de los datos casi coincide con la tendencia central del proceso. Para el handover fallido se presenta una distribución normalizada achatada y centrada su pico más alto en -12 dB y su valor medio es de -11.85 dB, lo que induce a concluir que su nivel es aceptable en este caso.

A continuación, se presenta una tabla resumida de los histogramas en la zona de handover.

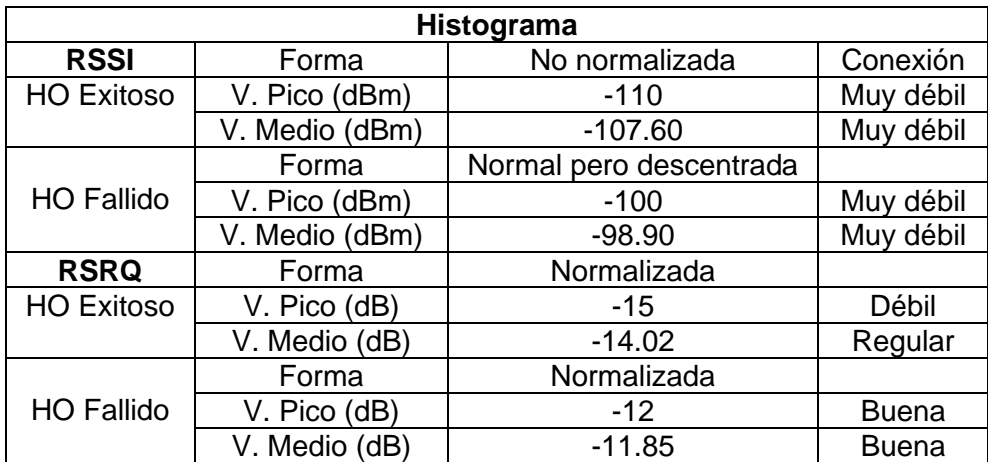

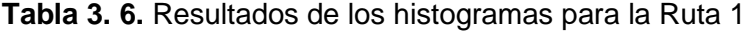

## **3.1.1.4 Diagrama de cajas y bigotes - ruta 1**

El diagrama de cajas permite de forma gráfica visualizar la variabilidad, así como la forma de la simetría de los datos de una determinada variable cuantitativa y detectar valores atípicos (ver figura 3.2).

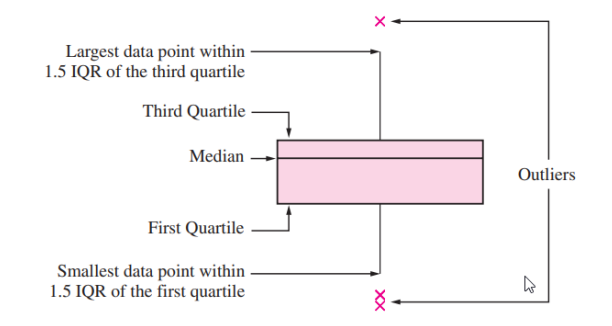

**Figura 3. 2.** Forma física de un diagrama de cajas [24]

Para continuar con el análisis se presentan los diagramas de cajas del RSRQ y el RSSI en las zonas de handover fallidos y exitosos.

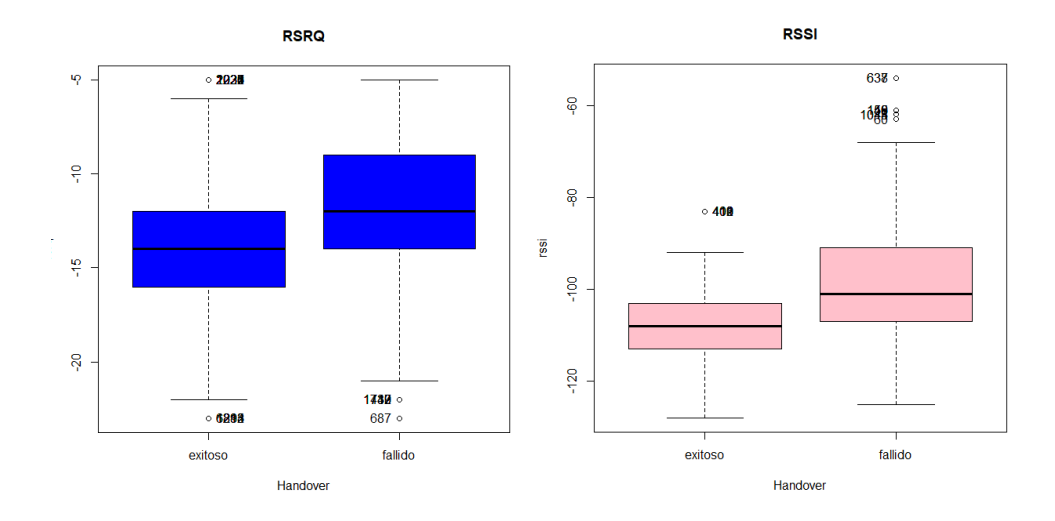

**Figura 3. 3.** Diagrama de cajas y bigotes de RSRQ y RSSI (handover exitoso vs fallido) ruta 1

▪ Análisis del diagrama de cajas y bigotes para RSRQ

El diagrama de cajas y bigotes para la variable RSRQ del handover exitoso se puede apreciar a simple vista en la figura 3.3 que es una caja simétrica cuyo lado inferior de la caja es el primer cuartil con un valor de -16 dB (ver figura 3. 4) y su lado superior de la caja es el tercer cuartil con un valor de -12 dB. La mediana se identifica con una raya horizontal que presenta un valor de -14 dB y tiene una media de -14.02 dB, por lo cual la media y la mediana tienen casi el mismo valor, lo que implica que la caja si es simétrica. El bigote más alto de la caja es el valor máximo de -5 dB, en cambio el bigote más bajo es el valor mínimo con un valor de -23 dB. Los datos atípicos se identifican con un asterisco, por lo tanto, el RSRQ del handover exitoso si presenta estos valores atípicos en ambos extremos de la caja. Los valores mencionados se corroboran con lo obtenido en el siguiente resultado.

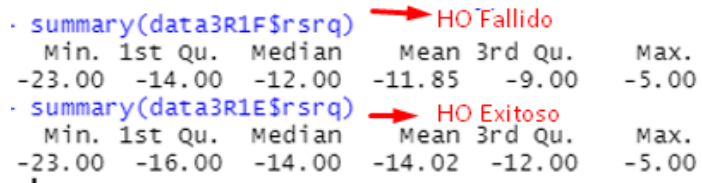

#### **Figura 3. 4.** Resumen de valores estadísticos de RSRQ ruta 1

Para el handover fallido del diagrama de cajas (RSRQ) de la figura 3.3 se puede apreciar a simple vista que no es una caja simétrica porque tiende a estar en la parte superior cuyo lado inferior de la caja tiene un valor de -14 dB (ver figura 3. 4) y su lado superior con un valor de -9 dB. La mediana de la caja tiene un valor de -12 dB y tiene una media de -11.85 dB, por lo tanto, la media y la mediana no son tan diferente, lo cual implica que la caja se desplace ligeramente de la mediana. El bigote más alto tiene valor máximo de -5 dB, en cambio el bigote más bajo con un valor de -23 dB. Los datos atípicos se encuentran ubicados en la parte inferior del bigote.

#### ▪ Análisis del diagrama de cajas y bigotes para RSSI

A partir de la figura 3.3 para el handover exitoso se puede apreciar a simple vista que no es una caja simétrica porque tiende a estar en la parte inferior. El lado inferior de la caja tiene un valor de -113 dBm (ver figura 3. 5) y su lado superior con un valor de -103.0 dBm. La mediana con un valor de -108 dBm y tiene una media de -107.6 dBm. El bigote más alto o superior tiene un valor máximo de -83 dBm, en cambio el bigote más bajo con un valor mínimo de -128 dBm. Los datos atípicos se encuentran ubicados en la parte superior del bigote máximo.

| $-23.00$ $-14.00$ $-12.00$ $-11.8$ $0$ $6$ $100$<br>> summary(data3R1F\$rssi) $\rightarrow$ $0$ $6$ $100$ |                                              |  | $-5.00$ |
|----------------------------------------------------------------------------------------------------|----------------------------------------------|--|---------|
|                                                                                                    |                                              |  |         |
|                                                                                                    | Min. 1st Qu. Median Mean 3rd Qu.             |  | Max.    |
|                                                                                                    | $-125.0$ $-107.0$ $-101.0$ $-98.9$ $-91.0$   |  | $-54.0$ |
| > summary(data3R1E\$rssi) - HO exitoso<br>Min. 1st Qu. Median Mean 3rd Qu.                                |                                              |  |         |
|                                                                                                    |                                              |  | Max.    |
|                                                                                                    | $-128.0$ $-113.0$ $-108.0$ $-107.6$ $-103.0$ |  | $-83.0$ |

**Figura 3. 5.** Resumen de valores estadísticos de RSSI ruta 1

Para el handover fallido del diagrama de cajas y bigote de la figura 3.3 se puede apreciar a simple vista que no es una caja simétrica porque se encuentra ubicado por debajo de la media. La parte inferior de la caja tiene un valor de -107 dBm (ver figura 3.5) y su lado superior con un valor de -91 dBm. La mediana de la caja tiene un valor de -108 dBm y tiene una media de -107.6 dBm. El bigote más alto tiene valor máximo de -54 dBm, en cambio el bigote más bajo con un valor de -125 dBm. Los datos atípicos se encuentran ubicados en la parte superior del bigote.

A continuación, se presenta una tabla de resumen donde se indica si las cajas son simétricas, valor de mediana y media, valor inferior de la caja, valor superior de la caja, bigote más alto y bigote más bajo y la ubicación de los valores atípicos (superior y/o inferior).

| <b>RSRQ</b>       | Diagrama de cajas y bigotes |                               |              |          |          |          |             |   |  |
|-------------------|-----------------------------|-------------------------------|--------------|----------|----------|----------|-------------|---|--|
|                   | Forma de la caja            |                               | Simétrica    |          |          |          |             |   |  |
|                   | V.                          | V.                            | V.           | V.       | V.       | V.       | V. atípicos |   |  |
|                   | bigote                      | inferior                      | mediana      | media    | superior | bigote   |             |   |  |
| <b>HO Exitoso</b> | inferior                    | de<br>la                      |              |          | de la    | superior |             |   |  |
|                   |                             | caja                          |              |          | caja     |          |             |   |  |
|                   | $-23$                       | $-16$                         | $-14$        | $-14.02$ | $-12$    | $-5$     | Superior    | X |  |
|                   |                             |                               |              |          |          |          | Inferior    | X |  |
|                   |                             | Simétrica<br>Forma de la caja |              |          |          |          |             |   |  |
| <b>HO Fallido</b> | $-23$                       | -14                           | $-12$        | $-11.85$ | -9       | $-5$     | Superior    |   |  |
|                   |                             |                               |              |          |          |          | Inferior    | X |  |
| <b>RSSI</b>       | Forma de la caja            |                               | No simétrica |          |          |          |             |   |  |
| <b>HO Exitoso</b> | $-128$                      | $-113$                        | $-108$       | $-107.6$ | $-103$   | $-83$    | Superior    | X |  |
|                   |                             |                               |              |          |          |          | Inferior    |   |  |

**Tabla 3. 7.** Resultados de los diagramas de cajas y bigotes para la ruta 1

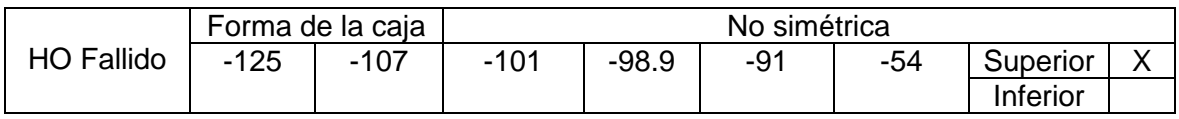

## **3.1.1.5 Matriz de dispersión - ruta 1**

La matriz de dispersión que se muestra a continuación incluye los resultados para la zona de HO.

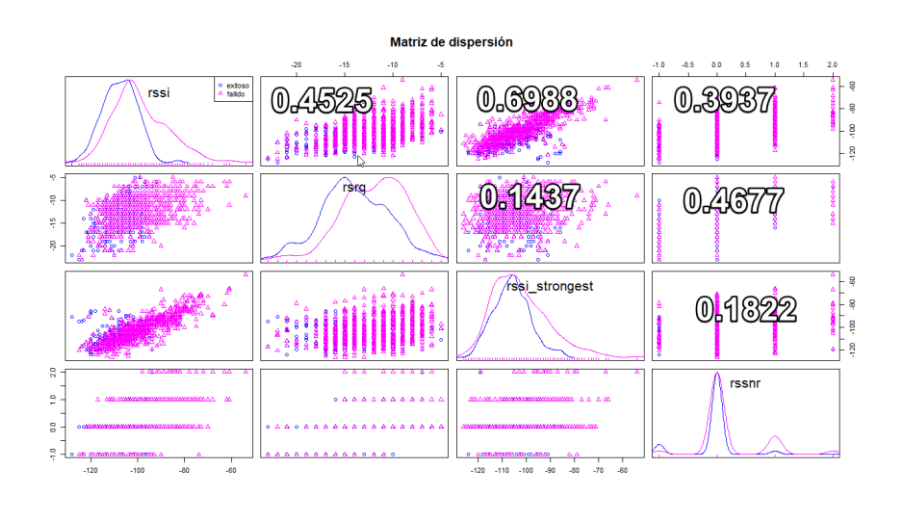

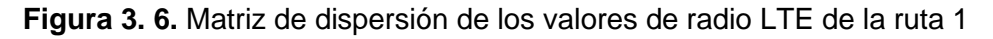

Una matriz de dispersión es un conjunto de diagramas, en donde cada diagrama establece la relación entre dos variables, como se muestra en la figura 3.6., de tal manera que en el cruce de dos variables cuantitativas se establece el diagrama.

A partir de la matriz de correlación del anexo III (ver tabla III.2) se pueden corroborar los resultados obtenidos en los diagramas de dispersión (ver figura 3.6); con lo cual se observa que el RSSI STRONGEST no está muy asociado con el RSSNR (0.1822), el RSSI STRONGEST está bastante asociado con el RSSI (0.6988) en cambio el RSSI se encuentra medianamente asociado con RSRQ (0.4525) en la zona de handover. Por otro lado, el RSSI no presenta tanta asociación con RSSNR (0.3937).

## **3.1.2 RESULTADOS Y ANÁLISIS PARA LA RUTA 2**

En la ruta 2 ubicada en el sector de San Bartolo se obtuvo un dataseet con 15503 muestras, con 1220 muestras en la zona de handover de la cual 637 son considerados como handover exitoso con un porcentaje de 52.21% y 583 muestras para el handover fallido con un porcentaje de 47.79% como se muestra en la figura 3.7.

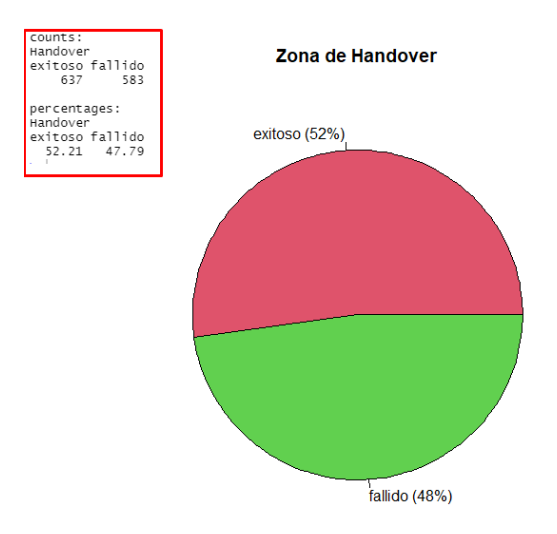

**Figura 3. 7.** Distribución de porcentajes entre HO fallidos y exitosos de la ruta 2

## **3.1.2.1 Resultados estadísticos descriptivos - ruta 2**

En la ruta 2 los eNode-B se encuentran ubicados uno a continuación de otro. A continuación, se muestra un resumen descriptivo de los parámetros de radio para el HO fallido (ver anexo IV, análisis descriptivo HO fallido).

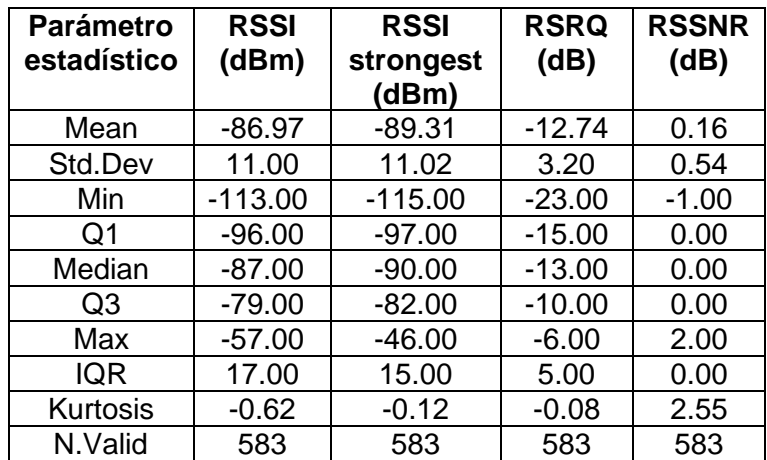

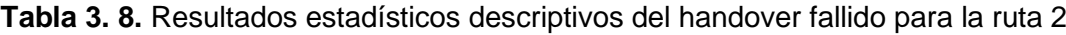

La siguiente tabla muestra un resumen estadístico descriptivo para el HO exitoso (ver anexo IV, análisis descriptivo HO exitoso).

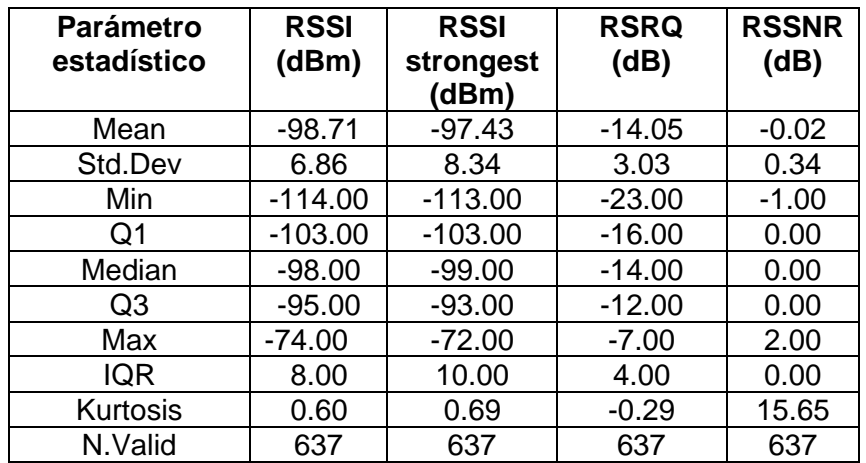

**Tabla 3. 9.** Resultados estadísticos descriptivos del handover exitoso para la ruta 2

## **3.1.2.2 Matriz de correlación - ruta 2**

La matriz de correlación de ha obtenido en la zona de handover en la cual están el HO fallido y exitoso. En esta matriz se está relacionando el RSSI, RSRQ, RSSI STRONGEST y RSSNR. A continuación, se presenta la matriz de correlación para el HO fallido (ver anexo IV, análisis matriz de correlación HO fallido).

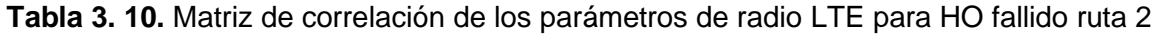

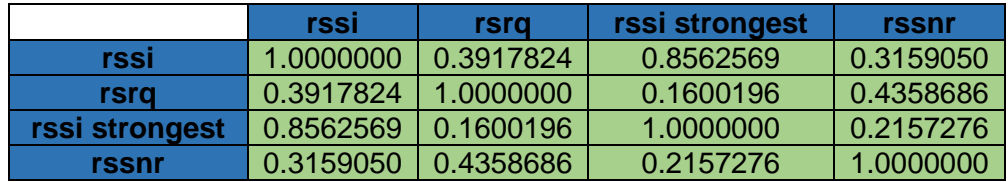

La siguiente tabla muestra la matriz de correlación para el HO exitosos (ver anexo IV, análisis matriz de correlación HO exitoso).

**Tabla 3. 11.** Matriz de correlación de los parámetros de radio LTE HO exitosos ruta 2

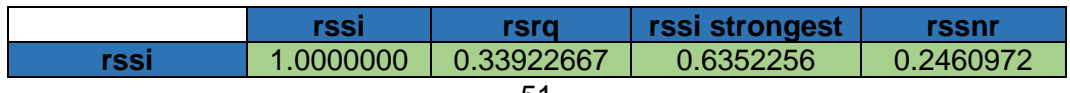

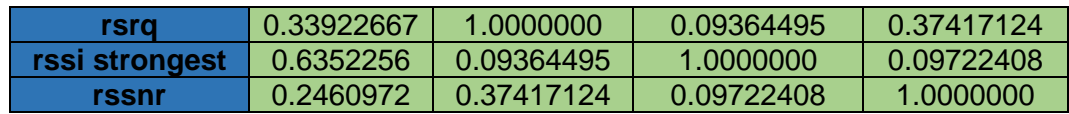

La siguiente matriz de correlación está considerada en la zona de HO, donde están los HO fallidos y exitosos (ver anexo IV, análisis matriz de correlación zona HO).

**Tabla 3. 12.** Matriz de correlación de los parámetros de radio LTE zona de HO ruta 2

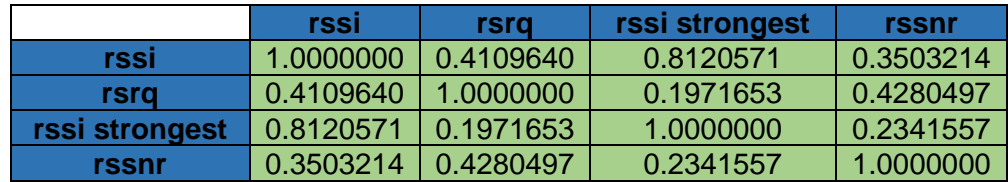

A continuación, se presenta una tabla de resumen del HO fallido, exitoso y la zona de HO.

**Tabla 3. 13.** Resultados de las matrices de correlación para la Ruta 2

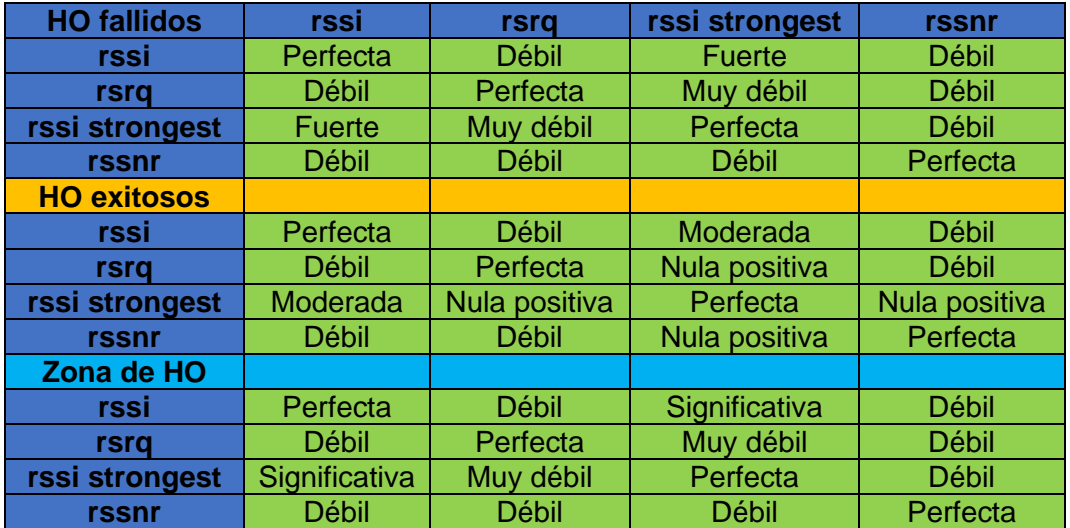

## **3.1.2.3 Histograma - ruta 2**

Para el análisis estadístico exploratorio de un histograma de los parámetros de radio se va a realizar el análisis del RSSI y RSRQ.

▪ histograma para el RSSI (ver anexo IV: análisis histograma RSSI).

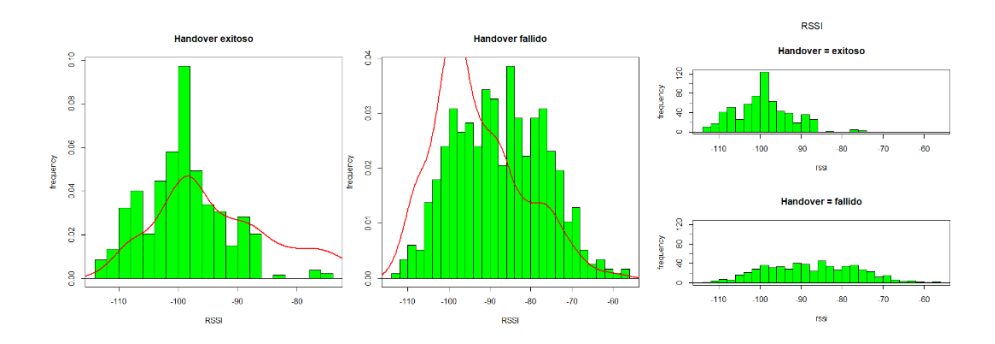

**Figura 3. 8.** Histogramas para el RSSI en la zona de HO ruta 2

▪ histograma para el RSRQ (ver anexo IV: análisis histograma RSRQ).

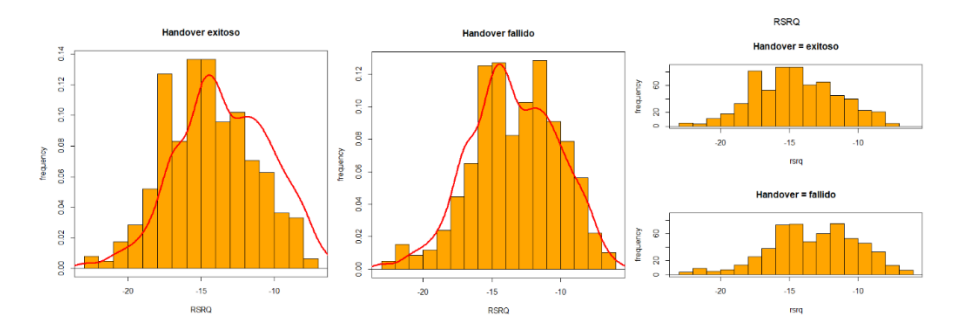

**Figura 3. 9.** Histogramas para el RSRQ en la zona de HO ruta 2

A continuación, se presenta una tabla resumida de los histogramas.

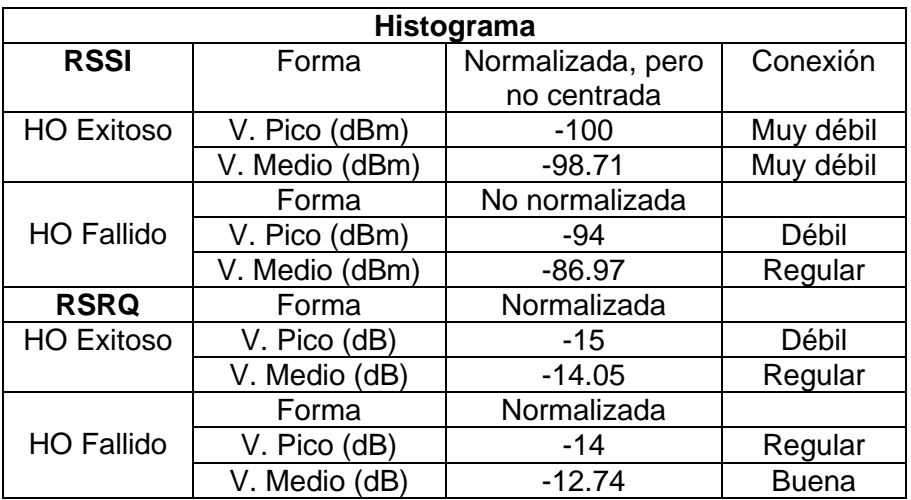

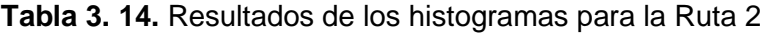

## **3.1.2.4 Diagrama de cajas y bigotes - ruta 2**

Para el análisis del diagrama de cajas se ha realizado una comparativa entre el RSRQ y el RSSI.

▪ Diagrama de cajas y bigotes para RSRQ (Ver anexo IV: Análisis diagrama de caja RSRQ).

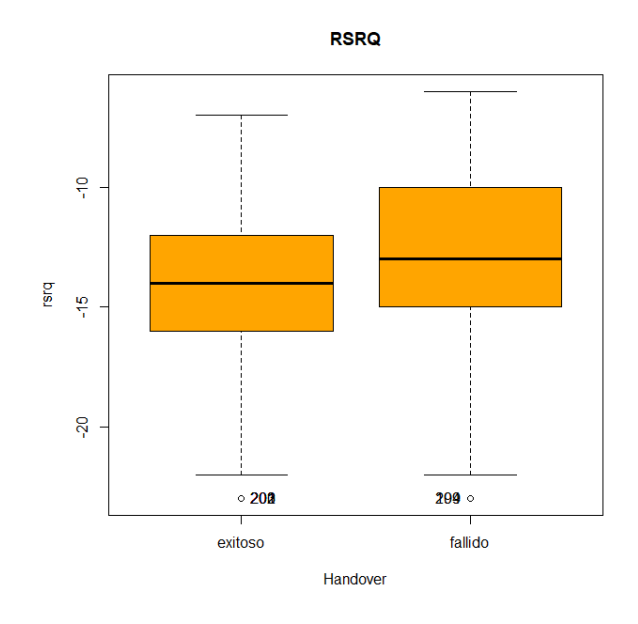

**Figura 3. 10.** Diagrama de cajas y bigotes de RSRQ (handover exitoso vs fallido) ruta 2

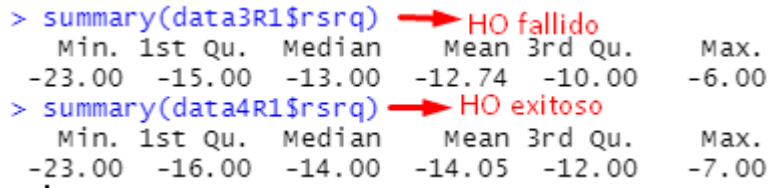

**Figura 3. 11.** Resumen de valores estadísticos de RSRQ ruta 2

▪ Diagrama de cajas y bigotes para RSSI (Ver anexo IV: Análisis diagrama de caja RSSI).

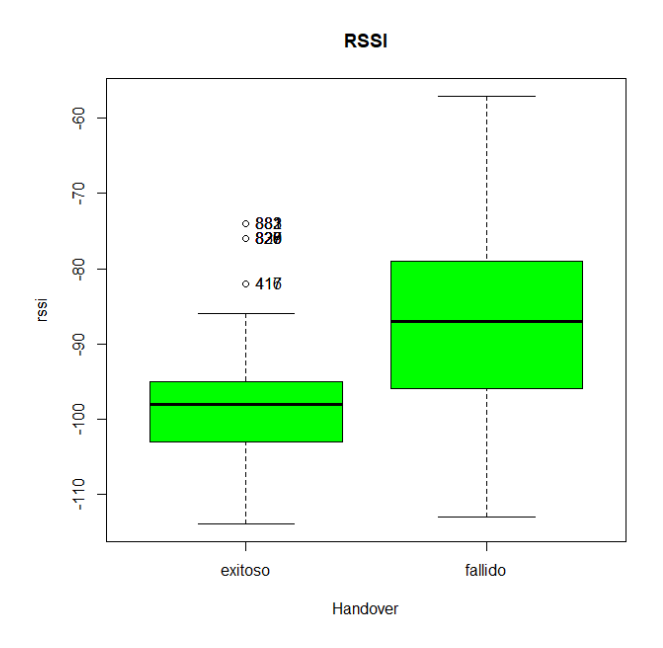

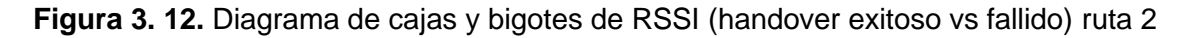

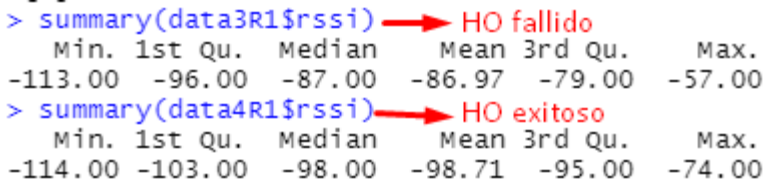

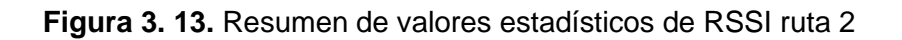

 $\mathbf{I}_1$ 

A continuación, se presenta un resumen de la forma y valores del diagrama de cajas.

**Tabla 3. 15.** Resultados de los diagramas de cajas y bigotes para la ruta 2

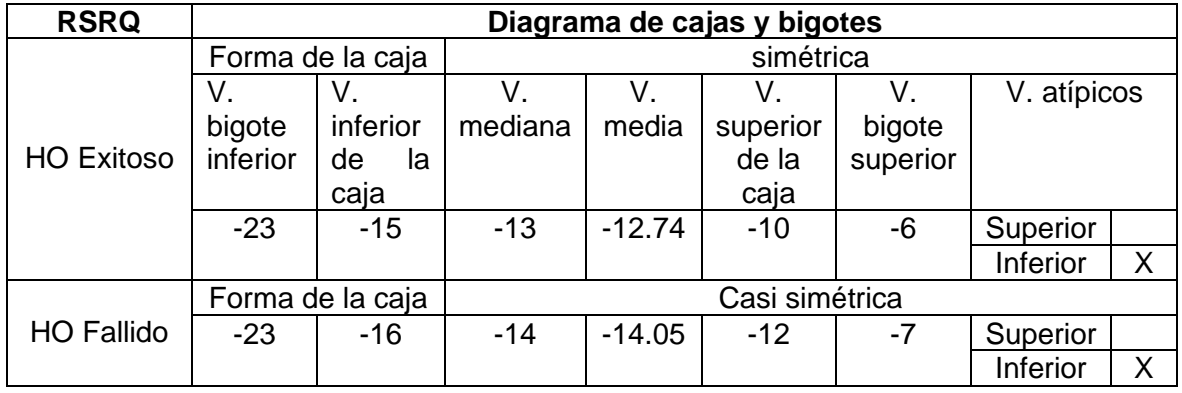

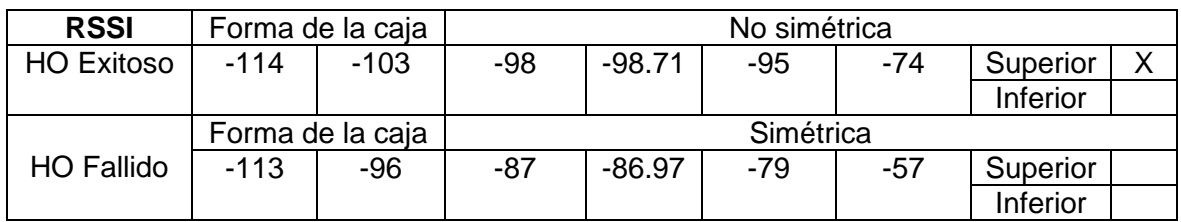

## **3.1.2.5 Matriz de dispersión - ruta 2**

El análisis de la matriz de dispersión está en el Anexo IV (matriz de dispersión).

## **3.1.3 RESULTADOS Y ANÁLISIS PARA LA RUTA 3**

La ruta 3 está ubicada en el sector de la Floresta en la cual se ha obtenido un dataset con 20000 muestras, donde 1516 muestras se encuentran en la zona de handover de la cual 646 son considerados como handover exitosos con un porcentaje de 42.61% y 870 muestra corresponden al handover fallido con un porcentaje de 57.39%, como se muestra en la figura 3.14.

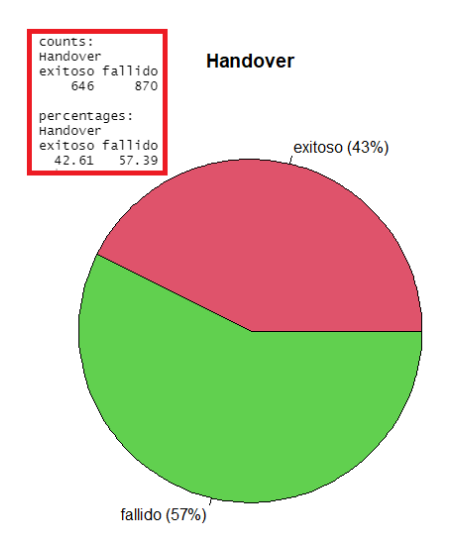

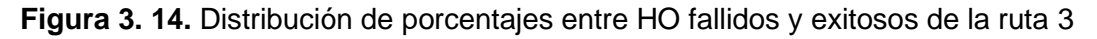

### **3.1.3.1 Resultados estadísticos descriptivos - ruta 3**

En la ruta 3 los eNode-B se encuentran distribuidos en forma de anillo como se muestra en la figura 2.9, lo que provoca la aparición del efecto de ping-pong. A continuación, se

muestra un resumen descriptivo de los parámetros de radio para el HO fallido. (ver anexo V, análisis descriptivo HO fallido).

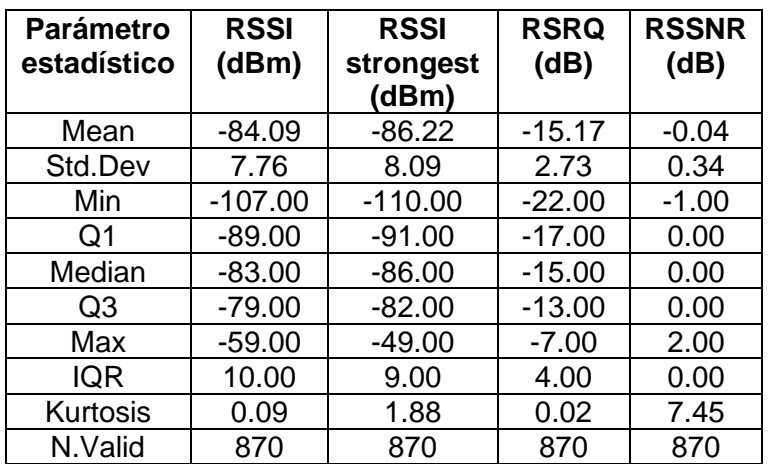

**Tabla 3. 16.** Resultados estadísticos descriptivos del handover fallido para la ruta 3

La siguiente tabla muestra un resumen estadístico descriptivo para el HO exitoso (ver anexo V, análisis descriptivo HO exitoso).

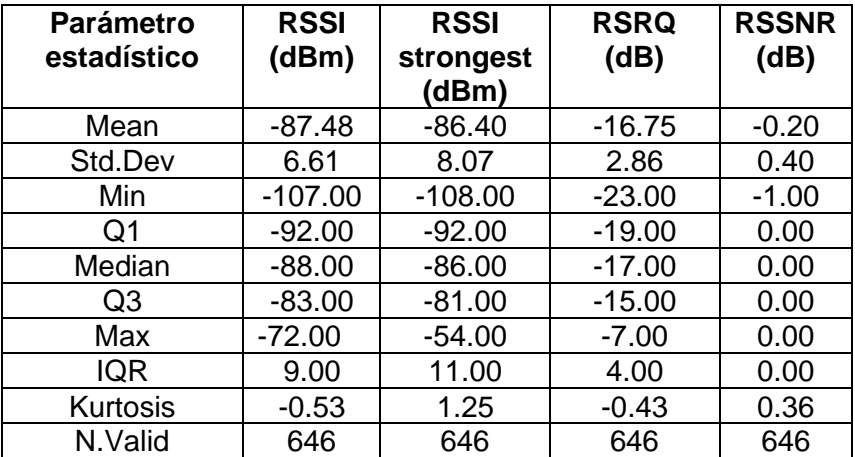

**Tabla 3. 17.** Resultados estadísticos descriptivos del handover exitoso para la ruta 3

## **3.1.3.2 Matriz de correlación - ruta 3**

A continuación, se presenta la matriz de correlación para el HO fallido de RSSI, RSRQ, RSSI STRONGEST Y RSSNR (ver anexo V, análisis matriz de correlación HO fallido).

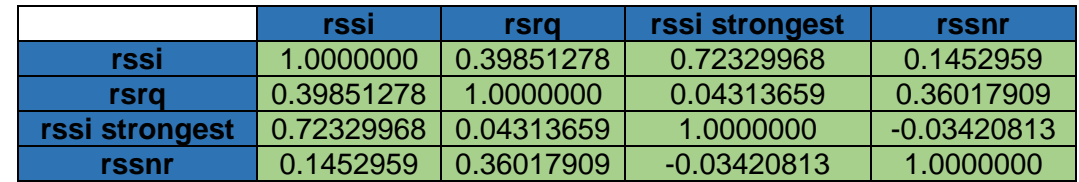

**Tabla 3. 18.** Matriz de correlación de los parámetros de radio LTE para HO fallido ruta 3

La siguiente tabla muestra la matriz de correlación para el HO exitosos (ver anexo V, análisis matriz de correlación HO exitoso).

**Tabla 3. 19.** Matriz de correlación de los parámetros de radio LTE HO exitosos ruta 3

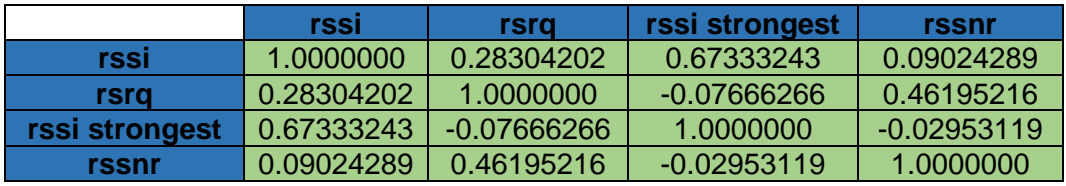

La siguiente matriz de correlación está considerada en la zona de HO, donde están los HO fallidos y exitosos (ver anexo V, análisis matriz de correlación zona HO).

**Tabla 3. 20.** Matriz de correlación de los parámetros de radio LTE zona de HO ruta 3

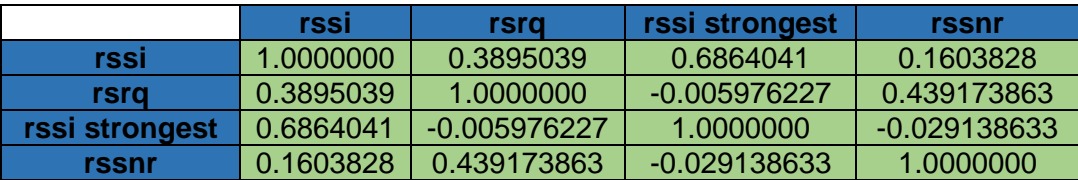

A continuación, se presenta una tabla de resumen del HO fallido, exitoso y la zona de HO.

| <b>HO fallidos</b> | rssi          | rsrq          | rssi             | rssnr         |  |
|--------------------|---------------|---------------|------------------|---------------|--|
|                    |               |               | <b>strongest</b> |               |  |
| rssi               | Perfecta      | <b>Débil</b>  | Significativa    | Muy Débil     |  |
| rsra               | <b>Débil</b>  | Perfecta      | <b>Nula</b>      | <b>Débil</b>  |  |
| rssi strongest     | Significativa | <b>Nula</b>   | Perfecta         | Nula negativa |  |
| rssnr              | Muy Débil     | Débil         | Nula negativa    | Perfecta      |  |
| <b>HO exitosos</b> |               |               |                  |               |  |
| rssi               | Perfecta      | <b>Débil</b>  | Moderada         | <b>Nula</b>   |  |
| rsra               | <b>Débil</b>  | Perfecta      | Nula negativa    | <b>Débil</b>  |  |
| rssi strongest     | Moderada      | Nula negativa | Perfecta         | Nula negativa |  |
| rssnr              | <b>Nula</b>   | <b>Débil</b>  | Nula negativa    | Perfecta      |  |
| <b>Zona de HO</b>  |               |               |                  |               |  |
| rssi               | Perfecta      | <b>Débil</b>  | Moderada         | Muy débil     |  |
| rsra               | Débil         | Perfecta      | Nula negativa    | <b>Débil</b>  |  |
| rssi strongest     | Moderada      | Nula negativa | Perfecta         | Nula negativa |  |
| rssnr              | Muy débil     | <b>Débil</b>  | Nula negativa    | Perfecta      |  |

**Tabla 3. 21.** Resultados de las matrices de correlación para la Ruta 3

## **3.1.3.3 Histograma - ruta 3**

Para el análisis estadístico exploratorio de un histograma de los parámetros de radio se va a realizar el análisis del RSSI y RSRQ.

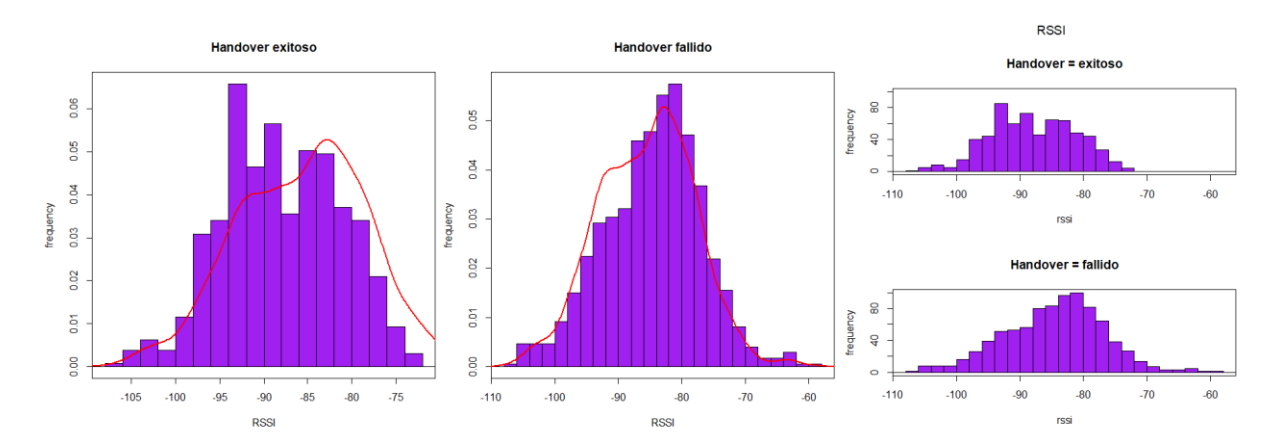

▪ histograma para el RSSI (Ver anexo V: Análisis histograma RSSI).

**Figura 3. 15.** Histogramas para el RSSI en la zona de HO ruta 3

▪ histograma para el RSRQ (Ver anexo V: Análisis histograma RSRQ).

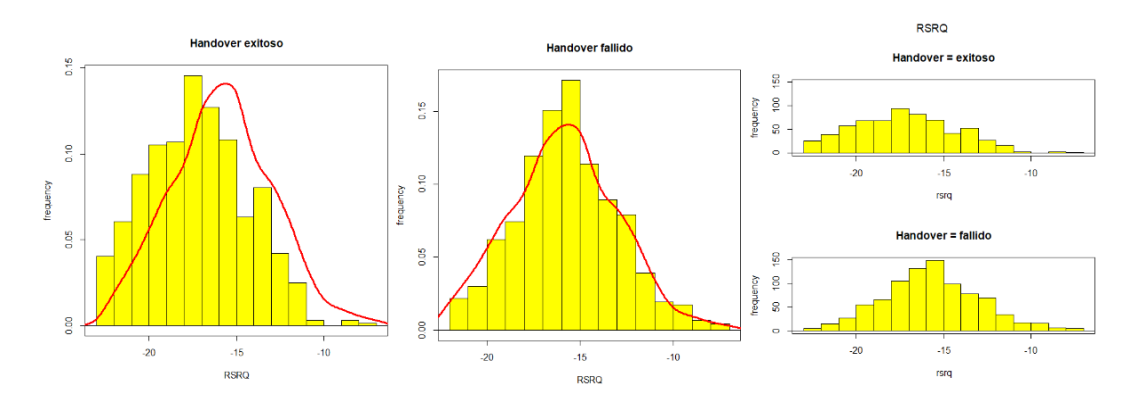

**Figura 3. 16.** Histogramas para el RSRQ en la zona de HO ruta 3

A continuación, se presenta una tabla resumida de los histogramas.

| Histograma        |                |                |           |  |  |  |  |
|-------------------|----------------|----------------|-----------|--|--|--|--|
| <b>RSSI</b>       | Forma          | No normalizada | Conexión  |  |  |  |  |
| <b>HO Exitoso</b> | V. Pico (dBm)  | $-92$          | Débil     |  |  |  |  |
|                   | V. Medio (dBm) | $-87.48$       | Débil     |  |  |  |  |
|                   | Forma          | No normalizada |           |  |  |  |  |
| <b>HO Fallido</b> | V. Pico (dBm)  | -82            | Regular   |  |  |  |  |
|                   | V. Medio (dBm) | $-84.09$       | Regular   |  |  |  |  |
| <b>RSRQ</b>       | Forma          | Normalizada    |           |  |  |  |  |
| <b>HO Exitoso</b> | V. Pico (dB)   | $-17$          | Muy débil |  |  |  |  |
|                   | V. Medio (dB)  | $-16.75$       | Muy débil |  |  |  |  |
|                   | Forma          | Normalizada    |           |  |  |  |  |
| <b>HO Fallido</b> | V. Pico (dB)   | $-15$          | Regular   |  |  |  |  |
|                   | V. Medio (dB)  | $-15.17$       | Regular   |  |  |  |  |

**Tabla 3. 22.** Resultados de los histogramas para la Ruta 3

## **3.1.3.4 Diagrama de cajas y bigotes - ruta 3**

Para el análisis del diagrama de cajas se ha realizado una comparativa entre el RSRQ y el RSSI.

▪ Diagrama de cajas y bigotes para RSRQ (Ver anexo V: Análisis diagrama de caja RSRQ).

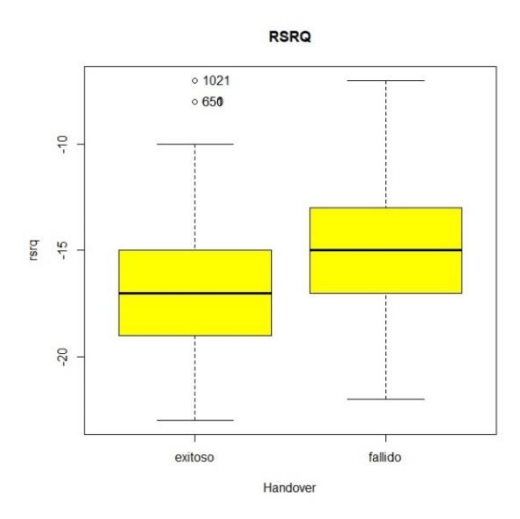

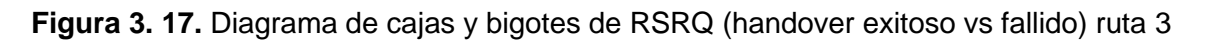

| ニーエンジン<br>$1 + 1$ |                                                      |  |      |
|-------------------|------------------------------------------------------|--|------|
|                   | > summary(data3R1\$rsrq) - HO fallido                |  |      |
|                   | Min. 1st Qu. Median Mean 3rd Qu.                     |  | Max. |
|                   | $-22.00$ $-17.00$ $-15.00$ $-15.17$ $-13.00$ $-7.00$ |  |      |
|                   | > summary(data4R1\$rsrq)-> HO exitoso                |  |      |
|                   | Min. 1st Qu. Median Mean 3rd Qu.                     |  | мах. |
|                   | $-23.00$ $-19.00$ $-17.00$ $-16.75$ $-15.00$ $-7.00$ |  |      |
|                   |                                                      |  |      |

**Figura 3. 18.** Resumen de valores estadísticos de RSRQ ruta 3

▪ Diagrama de cajas y bigotes para RSSI (Ver anexo V: Análisis diagrama de caja RSSI)

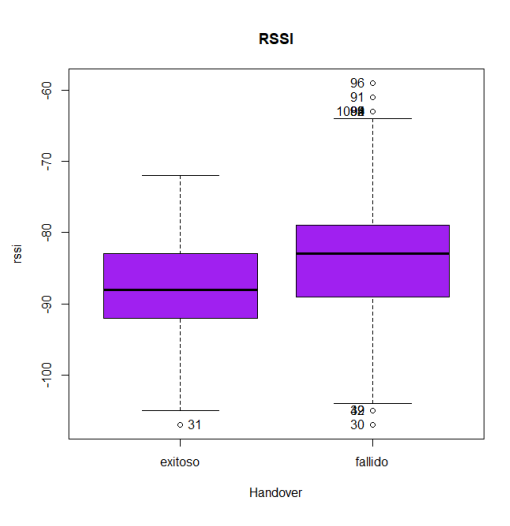

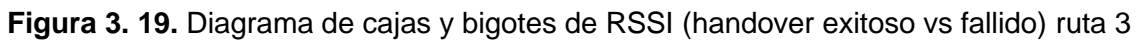

|      | Min. 1st Qu. Median Mean 3rd Qu.                                          |  |  |  | Max. |  |  |
|------|---------------------------------------------------------------------------|--|--|--|------|--|--|
|      | $-107.00 - 89.00 - 83.00 - 84.09 - 79.00 - 59.00$                         |  |  |  |      |  |  |
|      | > summary(data4R1\$rssi) - HO exitoso<br>Min. 1st Qu. Median Mean 3rd Qu. |  |  |  |      |  |  |
|      |                                                                           |  |  |  | Max. |  |  |
|      | $-107.00 -92.00 -88.00 -87.48 -83.00 -72.00$                              |  |  |  |      |  |  |
| - 11 |                                                                           |  |  |  |      |  |  |

**Figura 3. 20.** Resumen de valores estadísticos de RSSI ruta 3

A continuación, se presenta un resumen de la forma y valores del diagrama de cajas.

**Tabla 3. 23.** Resultados de los diagramas de cajas y bigotes para la ruta 3

| <b>RSRQ</b>       | Diagrama de cajas y bigotes   |                               |                |          |          |          |             |   |  |
|-------------------|-------------------------------|-------------------------------|----------------|----------|----------|----------|-------------|---|--|
|                   | Forma de la caja              |                               | Casi simétrica |          |          |          |             |   |  |
|                   | V.                            | V.                            | V.             | V.       | V.       | V.       | V. atípicos |   |  |
|                   | bigote                        | inferior                      | mediana        | media    | superior | bigote   |             |   |  |
| <b>HO Exitoso</b> | inferior                      | de<br>la                      |                |          | de la    | superior |             |   |  |
|                   |                               | caja                          |                |          | caja     |          |             |   |  |
|                   | $-23$                         | $-19$                         | $-17$          | $-16.75$ | $-15$    | $-7$     | Superior    | X |  |
|                   |                               |                               |                |          |          |          | Inferior    |   |  |
|                   | Forma de la caja              |                               | Simétrica      |          |          |          |             |   |  |
| <b>HO Fallido</b> | $-22$                         | $-17$                         | $-15$          | $-15.17$ | $-13$    | $-7$     | Superior    |   |  |
|                   |                               |                               |                |          |          |          | Inferior    |   |  |
| <b>RSSI</b>       |                               | Simétrica<br>Forma de la caja |                |          |          |          |             |   |  |
| <b>HO Exitoso</b> | -107                          | -92                           | $-88$          | $-87.48$ | -83      | $-72$    | Superior    |   |  |
|                   |                               |                               |                |          |          |          | Inferior    | X |  |
|                   | Simétrica<br>Forma de la caja |                               |                |          |          |          |             |   |  |
| <b>HO Fallido</b> | $-107$                        | -89                           | $-83$          | $-84.09$ | $-79$    | $-59$    | Superior    | X |  |
|                   |                               |                               |                |          |          |          | Inferior    | X |  |

## **3.1.3.5 Matriz de dispersión - ruta 3**

El análisis de la matriz de dispersión está en el Anexo V (matriz de dispersión).

## **3.2 CONCLUSIONES**

Tras finalizar el desarrollo del trabajo de integración curricular se puede extraer una serie de conclusiones de la obtención de las mediciones realizadas en el distrito metropolitano de Quito de una red LTE, como del análisis estadístico de los parámetros de radio obtenidos con los aplicativos Net Monitor Lite, G-NetTrack Lite y CellMapper que están disponibles para sistemas Android y por el uso de RStudio.
Los principales parámetros de radio considerados en este estudio y que se han extraído de los aplicativos móviles son el RSSI, RSSI Strongest, RSRQ y SINR, los cuales fueron analizados estadísticamente. Para el planteamiento de las conclusiones las rutas se dividen en 2 tipos: rutas con mayor y menor probabilidad de handover fallidos y dentro de cada tipo de ruta se diferencian las mediciones para handover fallidos y exitosos. Por lo cual las conclusiones han sido las siguientes:

- En los escenarios considerados los dataset de la ruta 1 y 2 se encuentran aproximadamente balanceados entre los datos de handover fallidos y exitosos. En cambio, en la ruta 3 existe un ligero desbalanceo del dataset. Lo anterior se puede deber a que en las 2 primeras rutas las estaciones base se encuentran ubicadas longitudinalmente; mientras que en la ruta 3 las estaciones base se encuentran ubicadas en forma de anillo, lo cual produce que en el proceso de handover la estación móvil disponga de más de una celda para realizar el traspaso y por consiguiente existe una mayor probabilidad de un handover fallido en comparación a las rutas 1 y 2.
- Al analizar los handover fallidos se tiene que el parámetro RSRQ o nivel de la señal de referencia en las rutas con menor probabilidad de handover fallidos (rutas 1 y 2) tiene un valor medio de entre  $-11.85$  y  $-12.74$  dB y desviaciones estándar de 3.22 y 3.20 dB respectivamente. En cambio, en la ruta con mayor probabilidad de handover fallidos (ruta 3) presenta un valor medio de RSRQ de –15.17 dB y una desviación estándar de 2.73. Por esto, se puede indicar que existe alguna probabilidad de que el parámetro RSRQ sea determinante en el establecimiento de que si un handover es exitoso o fallido con valores referenciales de acuerdo a los obtenidos en este estudio.
- Para completar lo indicado en la conclusión anterior, se debe mencionar que en las zonas de handover exitosos el valor medio del parámetro RSRQ en las zonas de menor probabilidad de handover fallidos se encuentra entre –12 y –14 dB y, por otro lado, en la zona de mayor probabilidad de handover fallidos dicho parámetro tiene un valor medio de –16.75 dB con valores entre –14 y –17 dB.
- Al analizar el comportamiento del RSSI en las zonas de menor probabilidad de handover fallidos se tiene que, en el caso de handover fallidos, su valor medio se encuentra entre –98.90 dBm y –86.97 dBm, en cambio en la zona de mayor probabilidad de handover fallidos alcanza un valor de –84.09 dBm. En el caso de las mediciones de handover exitosos, el RSSI en las zonas de menor probabilidad de handover fallidos presenta un valor medio de –107.6 dBm y – 98.71 dBm y en la zona de menor probabilidad de handover fallidos el valor medio de RSSI es de –87.48 dBm. Por lo tanto, el RSSI al ser el indicador de intensidad de la señal que se está recibiendo está midiendo la potencia de los eNode-B de la celda servidora, vecinas y fuentes de ruido con lo cual el RSSI no es considerablemente relevante en el proceso de handover.
- De la matriz de correlación en conjunto con los diagramas de dispersión en la zona de estudio del handover para las zonas de handover fallidos y exitosos se observa que no existen correlaciones fuertes entre los parámetros de radiofrecuencia, lo que implica que no existe ninguna relación de causalidad o linealidad entre estas variables.
- Gracias a los diagramas de cajas y bigotes y a los histogramas se observa que en el caso de handover exitosos el diagrama de cajas del RSSI tiende a ubicarse en la parte inferior, presenta datos atípicos y los histogramas están ligeramente desplazados hacia la izquierda de su valor central. En cambio, para los handover fallidos las cajas están ligeramente desplazadas de su mediana, en la ruta 1 y 3 presentan datos atípicos. Por otro lado, el RSRQ para el HO exitoso la caja está centrada y para el HO fallido solo se desplaza ligeramente de su mediana, la distribución de los histogramas está centrada y su variabilidad es mínima. Por lo cual, dichos diagramas permiten observar la diferencia del comportamiento de los parámetros de radio frecuencia en los handover fallidos y exitosos.
- Los resultados que se han obtenido de manera descriptiva y gráfica permiten comprender como es el comportamiento de los parámetros de radio en una red LTE cuando se produce un handover.

## **3.3 RECOMENDACIONES**

- Al momento de realizar la recolección de los datos con la aplicación G-NetTrack Lite y CellMapper se sugiere cambiar la configuración del tiempo de muestro a un segundo para obtener el mismo tamaño de muestras que la aplicación Net Monitor Lite, esto permitirá tener el mismo tamaño de muestras, con lo cual se podrá realizar un análisis estadístico más completo.
- Para exportar los datos que se han obtenido de los aplicativos móviles es aconsejable descargar una aplicación llamada "gestor de archivos," en esta aplicación se pueden administrar los archivos que se generan por los aplicativos ya que se clasifican en carpetas.
- Cuando se va a instalar los aplicativos móviles en el terminal de usuario dar todos los permisos necesarios para que se ejecute en segundo plano.
- En la etapa de preprocesamiento de datos se recomienda clasificar las carpetas en el siguiente orden por aplicación, por ruta, por día y tipo de archivos. En este orden de clasificación permitirá obtener un dataset por cada aplicativo.
- Cuando se está programando en RStudio primeramente se deben instalar los paquetes necesarios, luego es aconsejable importar los paquetes instalados cada vez que se codifica.
- Como trabajo futuro se sugiere utilizar estos resultados para aplicar técnicas de Deep Learning que permitan clasificar o predecir handover fallidos en base a las mediciones de parámetros de radio frecuencia.

## **4 REFERENCIAS BIBLIOGRÁFICAS**

- [1] Google Play, "NetMonitor Cell Signal Logging," 10 febrero 2021. [En línea]. Available: https://play.google.com/store/apps/details?id=ru.v\_a\_v.netmonitor&hl=es\_EC&gl=U S&pli=1.
- [2] S. Bian Hardiyanto, "ANALISIS QUALITY OF SERVICE (QOS) JARINGAN 4G LTE MELALUI DRIVE TEST DI BBPLK BEKASI MENGGUNAKAN APLIKASI NETMONITOR CELL SIGNAL LOGGING," Jurnal Engineering Edu, vol. 6, nº 2407 - 4187, pp. 3-4, 2020.
- [3] Google Play, "CellMapper," CellMapper.net, 21 abril 2022. [En línea]. Available: https://play.google.com/store/apps/details?id=cellmapper.net.cellmapper&hl=es\_E C&gl=US. [Último acceso: 28 noviembre 2022].
- [4] CellMapper, "CellMapper," CellMapper.net, 21 abril 2022. [En línea]. Available: https://www.cellmapper.net/First\_Time\_Startup. [Último acceso: 28 noviembre 2022].
- [5] K. Sahil, "VoLTE vs 4G: The Performance Comparison and Causes," International Journal of Innovative Science and Research Technology, vol. 4, nº -2456-2165, p. 88, 2019.
- [6] Google Play, "G-NetTrack Lite," GyokovSolutions, 13 febrero 2023. [En línea]. Available: https://play.google.com/store/apps/details?id=com.gyokovsolutions.gnettracklite&hl =es\_EC&gl=US. [Último acceso: 28 noviembre 2022].
- [7] G. SOLUTIONS, "G-NetTrack Pro manual," TOOLS & TOYS FOR RADIO NETWORK PLANNING & OPTIMIZATION, 21 febrero 2023. [En línea]. Available: https://gyokovsolutions.com/manual-g-nettrack/. [Último acceso: 27 noviembre 2022].
- [8] Samsung, "Samsung-G975F/DS," samsung, marzo 2019. [En línea]. Available: https://www.samsung.com/levant/support/model/SM-G975FZWDACR/. [Último acceso: 27 noviembre 2022].
- [9] S. Grau y D. Gómez, "Medición y Análisis de las Redes de Comunicaciones Móviles 4G LTE en Cullera," de NetMonitor , Gandia, Universidad Politécnica de Valéncia, 2019, pp. 13-15.
- [10] V. Parraga, P. Lupera y F. Grijalva, "Análisis estadístico general de mediciones de parámetros de la red celular en Quito," RITI Journal, vol. 10, nº 2387-0893, pp. 122- 123, 2022.
- [11] S. Ibánez, J. Gisbert y H. Moreno, «EL SISTEMA DE COORDENADAS UTM,» Universidad Politécnica de Valéncia , Valéncia .
- [12] C. Castillo, "DIMENSIONAMIENTO DE UN CLÚSTER DE RED LTE PARA BRINDAR COBERTURA EN LA ZONA COMERCIAL DE LA CIUDAD DE LOJA," de Predicción de parámetros de desempeño de la red LTE en el software de simulación ATOLL, Quito, PONTIFICIA UNIVERSIDAD CATÓLICA DEL ECUADOR, 2017, p. 61.
- [13] L. Cano, "Análisis de los Parámetros CPICH, RSCP y Ec/lo en Redes 3G," de Parámetros de desempeño, México, Institulo Politécnica Nacional, 2014, pp. 41-42.
- [14] CableFree, "LTE RSSI, RSRP and RSRQ Measurement," 10+ Gigabit Wireless Networks, **En líneal.** [En línea]. Available: https://www.cablefree.net/wirelesstechnology/4glte/rsrp-rsrq-measurement-lte/. [Último acceso: 10 enero 2023].
- [15] D. Kroese, Z. Botev, T. Taimre y R. Vaisman, "Data Science and Machine Learning Mathematical and Statistical Methods," de STATISTICAL LEARNING, 2022, pp. 19- 23.
- [16] 29 ENERO 2019. [En línea]. Available: https://www.enae.es/blog/lenguaje-r-laherramienta-de-los-cientificos-de-datos?\_adin=02021864894#gref. [Último acceso: 26 ENERO 2023].
- [17] J. Jiménez, "Introducción a R y RStudio," Universidad Tecnológica de Panamá, 2019, pp. 3-5.
- [18] L. Vargas y F. E. Mesa, "Introducción al análisis de datos con RStudio," de Introducción a R y RStudio, Bogotá, Cenipalma, 2021, pp. 10-12.
- [19] P. Elosua, Introducción al entorno R, Bilbao : ARGITALPEN ZERBITZUA, 2011.
- [20] F. Hernández y O. Usuga, "Manual de R," 26 julio 2021. [En línea]. Available: https://fhernanb.github.io/Manual-de-R/index.html. [Último acceso: enero 2023].
- [21] J. Verzani, "Getting Started with RStudio," de Overview Installation, Mike Loukides, 2012, pp. 1-12.
- [22] M. Bustos, N. López, "Análisis de Parámetros de Handover para celdas conjuntas en onda milimétrica," M.S. tesis, Universidad Politecnica Salesiana , Quito , 2020.
- [23] E. Galindo, "Estadística "Métodos y Aplicaciones"," de Análisis Exploratorio de Datos, Prociencia Editores, 2011, pp. 1-50.
- [24] W. Navidi, STATISTICS FOR ENGINEERS AND SCIENTISTS, THIRD EDITION, New York: McGraw-Hill, 2008.
- [25] R. Walpole, R. Myers, S. Myers y K. Ye, Probability & Statistics for Engineers & Scientists, Boston: Pearson Education, 2012.
- [26] J. Lejarza y I. Lejarza, "Análisis de datos multidimensionales," [En línea]. Available: https://www.uv.es/ceaces/pdf/adm.pdf.
- [27] "Samsung Galaxy S10 Plus Specifications," febrero 2019. [En línea]. Available: https://www.cuit.columbia.edu/sites/default/files/content/s10Plusspecs.pdf. [Último acceso: 15 febrero 2023].
- [28] Samsung, "Galaxy S10e S10 S10+," 2019. [En línea]. Available: https://imageus.samsung.com/SamsungUS/samsungbusiness/pdfs/HHP-ATT-GALAXYS10ES10S10PLUSDSHT-APR19T-Final-4-16-19.pdf. [Último acceso: 15 febrero 2023].
- [29] MIXvoiy Business IT &. Telephony, "Specification Galaxy S10+," [En línea]. Available: https://www.mixvoip.com/docs/Samsung-Galaxy-S10Plus-Datasheet-EN.pdf. [Último acceso: 15 febrero 2023].
- [30] I. Dias, "Calculadora Geoespacial," Universidad Tecnológica Nacional, Facultad Regional Bahía Blanca, 2012. Available: https://41jaiio.sadio.org.ar/sites/default/files/41\_EST\_2012.pdf [Último acceso: 15 febrero 2023].
- [31] Rezania Agramanisti Azdy, Febriyanti Darnis, "Use of Haversine Formula in Finding Distance Between Temporary Shelter and Waste End Processing Sites," Journal of Physics: Conference Series, nº doi:10.1088/1742-6596/1500/1/012104, pp. 1-4, 2020.
- [32] R. Rodríguez, B. Hilderbrando, F. Cruz y B. Ulloa, "MÉTODOS DE DETERMINACIÓN DEL AZIMUT GEOGRÁFICO POR OBSERVACIONES SOLARES," Revista del Instituto de Investigación FIGMMG, vol. 8, nº 15, pp. 111- 114, 2005.
- [33] M. Vera, "EMI Geodesia Cap2 elipsoide," 15 marzo 2020 [formato del audiovisual MP4] Available: https://www.youtube.com/watch?v=1hKsQErduLo [Último acceso: 15 febrero 2023].
- [34] F. SARRÍA, "Sistemas de información geográfica," Universidad de Murcia, 2006, vol. 239.
- [35] Microsoft, "ATAN2 (función ATAN2)," soporte, [En línea]. Available: https://support.microsoft.com/es-es/office/atan2-funci%C3%B3n-atan2-c04592abb9e3-4908-b428 c96b3a565033#:~:text=Descripci%C3%B3n,coordenadas%20(coord\_x%3B%20co ord\_y). [Último acceso: 16 febrero 2023].
- [36] L. Núñez, "Rumbo y acimut," Eodesiamania , 2 noviembre 2013. [En línea]. Available: http://geodesiamania.blogspot.com/2013/11/queesrumboacimut.html. [Último acceso: 16 febrero 2023].
- [37] F. Afroz, R. Subramanian, R. Heidary, K. Sandrasegaran y S. Ahmed, "SINR, RSRP, RSSI AND RSRQ MEASUREMENTS IN LONG TERM EVOLUTION NETWORKS," International Journal of Wireless & Mobile Networks, vol. 7, nº 4, pp. 113-122, 2015.
- [38] Venn Telecom, "How To Interpret Ec/Io, SINR, RSSI, RSCP, RSRP, & RSRQ parameters in 2G/3G/LTE routers," 24 abril 2020. [En línea]. Available: https://help.venntelecom.com/a/solutions/articles/44001930601?lang=en [Último acceso: 16 febrero 2023].
- [39] S. Pramono, L. Alvionita, M. D. Ariyanto, y M. E. Sulistyo, "Optimization of 4G LTE (long term evolution) network coverage area in sub urban," 2020, doi: 10.1063/5.0000732.
- [40] Venn Telecom, "How To Interpret RSSI parameters in 2G, 3G and LTE routers ," 24 abril 2020. [En línea]. Available: https://help.venntelecom.com/support/solutions/articles/44001930999 [Último acceso: 16 febrero 2023].
- [41] Zach, "How to read a correlation matrix," 27 enero 2020. [En línea]. Available: https://www.statology.org/how-to-read-a-correlationmatrix/#:~:text=It%20has%20a%20value%20between,linear%20correlation%20bet ween%20two%20variables [Último acceso: 23 febrero 2023].

[42] C. Kahl, M. Gnther, "Complete the Correlation matrix," Bergische Universität Wuppertal, December, 2005.

# **5 ANEXOS**

ANEXO I. Ubicación geográfica por rutas de los eNode-B en el distrito metropolitano de Quito.

ANEXO I. Código que fue realizado en RStudio

ANEXO III. Resultados ruta 1

ANEXO IV. Análisis de la ruta 2

ANEXO V. Análisis de la ruta 3

#### **ANEXO I**

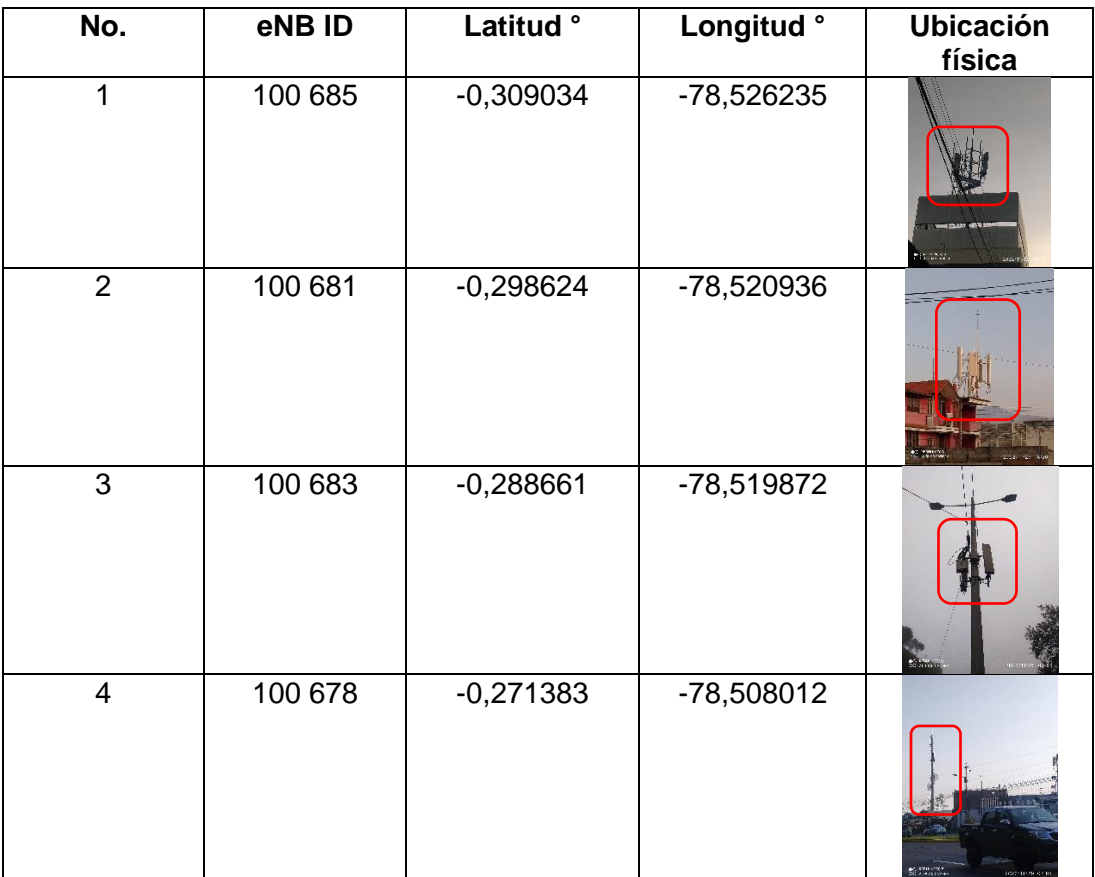

## **Tabla I. 1.** Ruta 1: Ubicación geográfica de las estaciones bases

**Tabla I. 2.** Ruta 2: Ubicación geográfica de las estaciones bases

| No. | eNB ID  | Latitud °   | Longitud ° | <b>Ubicación</b><br>física |
|-----|---------|-------------|------------|----------------------------|
| 1   | 100 386 | $-0,289383$ | -78,537328 |                            |
| 2   | 100 262 | $-0,283740$ | -78,535778 |                            |

| 3               | 100 413 | $-0,277731$ | -78,531088 |  |
|-----------------|---------|-------------|------------|--|
| $\overline{4}$  | 101 256 | $-0,272150$ | -78,529132 |  |
| 5               | 100 146 | $-0,271468$ | -78,528785 |  |
| $6\phantom{1}6$ | 100 376 | $-0,264978$ | -78,525809 |  |

**Tabla I. 3.** Ruta 3: Ubicación geográfica de las estaciones bases

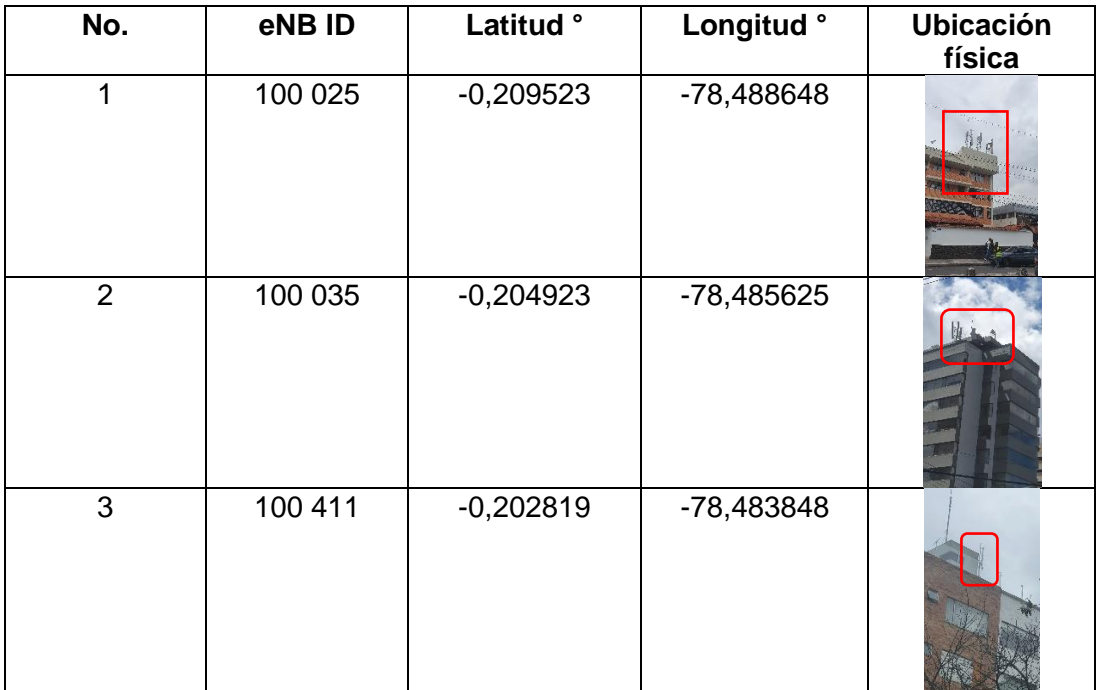

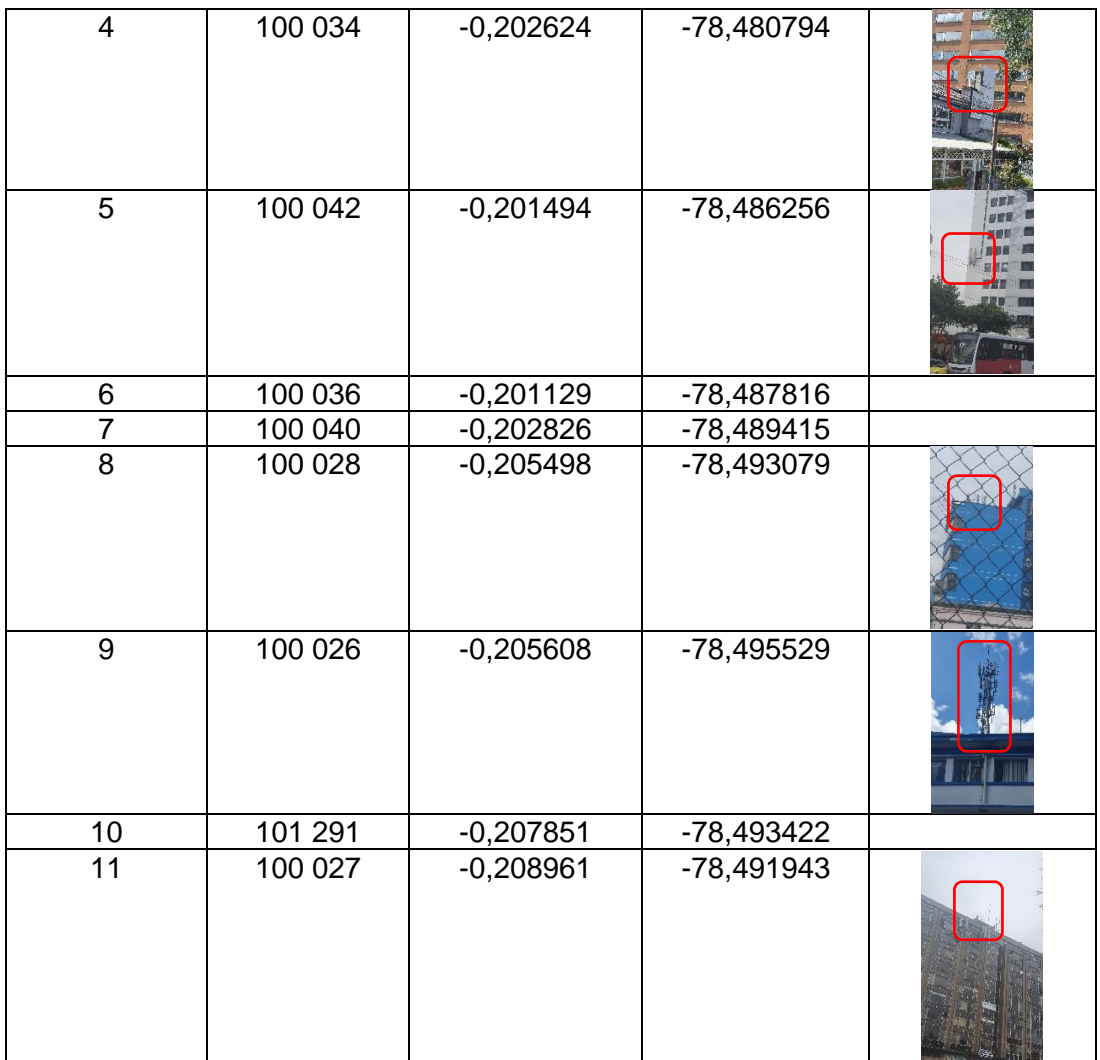

## **ANEXO II**

#Análisis estadístico descriptivo y exploratorio #importamos librerias para la lectura de archivos xlsx library("openxlsx") library("readxl")

# Importamos la libreria dplyr library(dplyr)

file.choose() #Se busca el archivo xlsx data1R1<-read\_xlsx("C:\\Users\\Patricio Joab\\Downloads\\DatosTotales\_preProcesadosRuta1.xlsx") data1R1 # se visualiza una parte de los datos

data2R1<-select(data1R1,-report) #se selecciona el conjunto de datos data2R1 #se muestra en pantalla los datos

```
#el valor 2147483647 es una inconsistencia mala medición 
data2R1[data2R1==2147483647]<-NA #se remplaza el valor 214748 por NA
```
data2R1<-na.omit(data2R1)#Se omite esas lineas de datos

# Se filtran los handover fallidos y por tipo de red 'LTE' data3R1<-filter(data2R1,net\_type=='LTE',Handover=="fallido") data3R1 #se muetra en pantalla una pequeña muestra de los datos

# Se filtran los handover exitos y por tipo de red 'LTE' data4R1<-filter(data2R1,net\_type=='LTE',Handover=="exitoso") data4R1 #se muestra en pantalla una pequeña muestra de los datos #Para que nos indique cuales son los datos que aparecen distinct(data3R1,net\_type,Handover) distinct(data4R1,net\_type,Handover)

#permite visualizar las primeras filas con el nombre de las variables head(data3R1) head(data4R1)

#con la función 'summary' se tiene un resumen de las estadísticas summary(data3R1\$rssi) #Estadistica rssi para el handover fallido summary(data4R1\$rssi) #Estadistica rssi para el handover exitoso

#la función 'mean' se obtiene la media mean(data3R1\$rssi) #Media para el rssi del handover fallido mean(data4R1\$rssi) #Media para el rssi del handover exitoso

#Se pueden obtener los quintiles: quantile(data3R1\$rssi) quantile(data4R1\$rssi)

#varianza var(data3R1\$rssi) var(data4R1\$rssi)

#desviación estándar sd(data3R1\$rssi) sd(data4R1\$rssi)

length(data3R1\$rssi)#para ver la cantidad de datos length(data4R1\$rssi)#para ver la cantidad de datos

range(data3R1\$rssi) #rango entre el valor máximo y el valor mínimo para variables numéricas

range(data4R1\$rssi) #rango entre el valor máximo y el valor mínimo para variables numéricas

mean(data3R1\$rssi,trim=5/100) #media recortada al 5% mean(data4R1\$rssi,trim=5/100) #media recortada al 5%

library(psych) #libreria para reportes estadísticos exploratorio

describe(data3R1\$rssi)#presenta algunos valores estadísticos como la kurtosis que determina

#el grado de concentración que presentan los valores alrededor de la zona central de la #distribución de frecuencias, skew es la medida de la asimetría sobre su media. describe(data4R1\$rssi)

describeBy(data3R1\$rssi,group=data3R1\$rssi)#OJO INTERESANTE se agrupan los #datos por los valores del rssi\_strongest y se observa como se comportan los valores del rssi

describeBy(data4R1\$rssi,group=data4R1\$rssi)

library(plyr)

library(Rmisc)

summarySE(data=data3R1,"rssi",groupvars="Handover",conf.interval=0.95)# presenta como resultado la cantidad de casos,

summarySE(data=data4R1,"rssi",groupvars="Handover",conf.interval=0.95)

#Permite obtener estadísticas exploratorias library(summarytools)

#obtención de la estadística exploratoria para un segmento de datos

mydata1R1<-summarytools::descr(data3R1\$rssi) mydata2R1<-summarytools::descr(data4R1\$rssi)

```
mydata3R1<-summarytools::descr(data3R1$rsrq)
mydata4R1<-summarytools::descr(data4R1$rsrq)
```
mydata5R1<-summarytools::descr(data3R1\$rssi\_strongest) mydata6R1<-summarytools::descr(data4R1\$rssi\_strongest)

mydata7R1<-summarytools::descr(data3R1\$rssnr) mydata8R1<-summarytools::descr(data4R1\$rssnr)

mydata9<-summarytools::descr(data3R1\$margen\_potencia) mydata1R10<-summarytools::descr(data4R1\$margen\_potencia)

mydata1R11<-summarytools::descr(data3R1\$data\_rx) mydata1R12<-summarytools::descr(data4R1\$data\_rx)

mydata1R13<-summarytools::descr(data3R1\$data\_tx) mydata1R14<-summarytools::descr(data4R1\$data\_tx)

#Se visualiza los datos en un archivo html view(mydata1R1) view(mydata2R1)

view(mydata3R1) view(mydata4R1)

view(mydata5R1) view(mydata6R1)

```
view(mydata7R1)
view(mydata8R1)
```
view(mydata9)

view(mydata1R10)

view(mydata1R11) view(mydata1R12)

view(mydata1R13) view(mydata1R14)

view(descr(data3R1\$rssi,style="rmarkdown"))#de igual manera se crea un archivo con las

#estadísticas y se lo visualiza de forma más atractiva view(descr(data4R1\$rssi,style="rmarkdown"))

view(dfSummary(data3R1\$rssi),method="browse")#otra forma de presentar un resumen de los

#resultados en un archivo html

view(dfSummary(data4R1\$rssi),method="browse")

view(dfSummary(data3R1\$rsrq),method="browse") view(dfSummary(data4R1\$rsrq),method="browse")

```
view(dfSummary(data3R1$rssi_strongest),method="browse")
view(dfSummary(data4R1$rssi_strongest),method="browse")
```

```
view(dfSummary(data3R1$rssnr),method="browse")
view(dfSummary(data4R1$rssnr),method="browse")
```
view(dfSummary(data3R1\$margen\_potencia),method="browse") view(dfSummary(data4R1\$margen\_potencia),method="browse")

#Rcommander es un sofware estadístico, es una interfaz gráfica fácil, lo desarrolló Jhon Fox.

#install.packages("Rcommander")

#install.packages("Rcmdr")

library(rsample) library(dplyr) library(recipes)

library(themis)

library(workflows)

library(parsnip)

library(tune)

library(yardstick)

library(scales)

library(dials)

library(kknn)

library(data.table)

library(readr)

library(skimr)

library(moments)

#Matriz de correlación HO fallido cor(data3R1[,c("rssi","rsrq","rssi\_strongest","rssnr")], use="complete") #Matriz de correlación HO exitoso cor(data4R1[,c("rssi","rsrq","rssi\_strongest","rssnr")], use="complete")

#Se filtra los datos en la zona de HO data5R1<-filter(data2R1,tech=='LTE',Handover != 'zona interna')

```
head(data5R1)
#guardar un conjunto de datos en excel
write.xlsx(data5R1,"data2R1.xlsx")
library(Rcmdr)#Rcomander
#Matriz de correlación 
cor(data5R1[,c("rssi","rsrq","rssi_strongest","rssnr")], use="complete")
#Distribución de frecuencias
local({
  .Table <- with(data5R1, table(Handover))
  cat("\ncounts:\n")
  print(.Table)
  cat("\npercentages:\n")
  print(round(100*.Table/sum(.Table), 2))
})
#view(dfSummary(data2R1$rssi),method="browse")
#plot(data1R13$rssi,data1R13$Handover_Exitoso_o_fallido,main="Ping-
Pong",xlab="",ylab="rsrq",pch=19)
#Anova
AnovaModel.4 <- aov(rsrq ~ Handover, data=data5R1)
AnovaModel.4 <- aov(rssi ~ Handover, data=data5R1)
AnovaModel.4 <- aov(rssi_strongest ~ Handover, data=data5R1)
AnovaModel.4 <- aov(rssnr ~ Handover, data=data5R1)
summary(AnovaModel.4)
```
with(data5R1, numSummary(rsrq, groups=Handover,

```
 statistics=c("mean", "sd")))
with(data5R1, numSummary(rssi, groups=Handover, 
               statistics=c("mean", "sd")))
with(data5R1, numSummary(rssi_strongest, groups=Handover, 
               statistics=c("mean", "sd")))
with(data5R1, numSummary(rssnr, groups=Handover, 
               statistics=c("mean", "sd")))
#Histogramas RSSI
#Histograma para HO exitoso
Hist(data4R1$rssi, scale="frequency", breaks=20, 
   col="pink", main ="Handover exitoso", freq=FALSE, xlab = "RSSI")
lines(density(data5R1$rssi),col="red",lwd=2)
#Histograma para HO fallido 
Hist(data3R1$rssi, scale="frequency", breaks=20, 
   col="pink", main ="Handover fallido", freq=FALSE,xlab = "RSSI")
lines(density(data5R1$rssi), col="red",lwd=2)
#curve(dnorm(data3R1$rssi,mean = mean(data5R1$rssi),
        #=sd(sd(data5R1$rssi)),add=TRUE,
        #col="red",lwd=2))
with(data5R1, Hist(rssi, groups=Handover, scale="frequency", 
           breaks=20, col="pink",
           main="RSSI"))
#histograma RSRQ
#Histograma para HO exitoso
Hist(data4R1$rsrq, scale="frequency", breaks=20, 
   col="blue", main ="Handover exitoso", freq=FALSE, xlab = "RSRQ")
```

```
lines(density(data5R1$rsrq),col="red",lwd=2)
```

```
#Histograma para HO fallido 
Hist(data3R1$rsrq, scale="frequency", breaks=20, 
   col="blue", main ="Handover fallido", freq=FALSE,xlab = "RSRQ")
lines(density(data5R1$rsrq),col="red",lwd=2)
with(data5R1, Hist(rsrq, groups=Handover, scale="frequency", 
            breaks=20, col="blue",
            main="RSRQ"))
#histograma RSSI STRONGEST
#Histograma para HO fallido 
Hist(data3R1$rssi_strongest, scale="frequency", breaks=20, 
   col="green", main ="Handover fallido", freq=FALSE,xlab = "RSSI STRONGEST")
lines(density(data5R1$rssi_strongest),col="red",lwd=2)
#Histograma para HO exitoso
Hist(data4R1$rssi_strongest, scale="frequency", breaks=20, 
   col="green", main ="HO exitoso", freq=FALSE, xlab = "RSSI STRONGEST")
lines(density(data5R1$rssi_strongest),col="red",lwd=2)
with(data5R1, Hist(rsrq, groups=Handover, scale="frequency", 
            breaks="Sturges", col="blue",
            main="RSSI STRONGEST"))
####--------------
###-----------------
#with(data5R1,curve(dgamma(rssi,3,2),add=T,col=2,lwd=3))
with(data5R1, Hist(rssi, groups=Handover, scale="percent",
           breaks="Sturges", col="darkgray"))
```

```
with(data5R1, Hist(rssi_strongest, groups=Handover, scale="frequency", 
          breaks="Sturges", col="green",
          main="RSSI Strongest"))
with(data5R1, Hist(rssnr, groups=Handover, scale="frequency", 
          breaks="Sturges", col="purple",
         main = "RSSNR")with(data5R1, Hist(margen_potencia, groups=Handover, scale="frequency", 
          breaks="Sturges", col="brown",
          main = "Margen de Potencia"))
#diagrama de variable númerica discreta
with(data5R1, discretePlot(rssi, by=Handover, scale="frequency"))
with(data5R1, discretePlot(rssi, by=Handover, scale="percent"))
#diagrama de cajas
Boxplot(rssi ~ Handover, data=data5R1, id=list(method="y"),col="pink",main="RSSI")
Boxplot(rsrq ~ Handover, data=data5R1, id=list(method="y"),col="blue",main="RSRQ")
Boxplot(rssi_strongest \sim Handover, data=data5R1,
id=list(method="y"),col="green",main="RSSI STRONGEST")
Boxplot(rssnr \sim Handover, data=data5R1,
id=list(method="y"),col="purple",main="RSSNR")
Boxplot(margen_potencia \sim Handover, data=data5R1,
id=list(method="y"),col="brown",main="Margen de Potencia")
#Diagrama de comparación de cuantiles
with(data5R1, qqPlot(rssi, dist="norm", id=list(method="y", n=2,
                          labels=rownames(data5R1)), groups=Handover))
```

```
with(data5R1, qqPlot(rsrq, dist="norm", id=list(method="y", n=2,
                            labels=rownames(data1R1)), groups=Handover))
with(data5R1, qqPlot(rssi_strongest, dist="norm", id=list(method="y", n=2,
                            labels=rownames(data5R1)), groups=Handover))
with(data5R1, qqPlot(rssnr, dist="norm", id=list(method="y", n=2,
                            labels=rownames(data5R1)), groups=Handover))
with(data5R1, qqPlot(margen_potencia, dist="norm", id=list(method="y", n=2,
                            labels=rownames(data5R1)), groups=Handover))
#Diagrama de Disperción
scatterplot(rsrq~rssi | Handover, regLine=FALSE, smooth=FALSE,
        boxplots=FALSE, by.groups=TRUE, data=data5R1, main="RSRQ vs RSSI")
scatterplot(rssi_strongest~rssi | Handover, regLine=FALSE, smooth=FALSE,
        boxplots=FALSE, by.groups=TRUE, data=data5R1, main="STRONGEST vs 
RSSI")
scatterplot(margen_potencia~rssi | Handover, regLine=FALSE, smooth=FALSE,
        boxplots=FALSE, by.groups=TRUE, data=data5R1,main="Margen de potencia 
vs RSSI")
#Matriz de diagrama de dispersión 
scatterplotMatrix(~rssi+rsrq+rssi_strongest+rssnr | Handover,
           regLine=FALSE, smooth=FALSE, 
           diagonal=list(method="density"), by.groups=TRUE, data=data5R1, 
           main="Matriz de dispersión")
scatterplotMatrix(~rssi+rsrq+rssi_strongest+rssnr | Handover,
```

```
 regLine=FALSE, smooth=FALSE, 
            diagonal=list(method="histogram"), by.groups=TRUE, data=data5R1,
            main="Matriz de dispersión")
scatterplotMatrix(~rssi+rsrq+rssi_strongest+margen_potencia | Handover, 
            regLine=FALSE, smooth=FALSE, 
            diagonal=list(method="boxplot"), by.groups=TRUE, data=data5R1, 
            main="Matriz de diagrama de dispersión")
#grafica XY
xyplot(rsrq ~ rssi | Handover, groups=Handover, type="p", 
     pch=16, auto.key=list(border=TRUE), 
     par.settings=simpleTheme(pch=16), 
     scales=list(x=list(relation='same'), y=list(relation='same')),
     data=data5R1)
xyplot(rssi_strongest ~ rssi | Handover, groups=Handover, type="p", 
     pch=16, auto.key=list(border=TRUE), 
     par.settings=simpleTheme(pch=16), 
     scales=list(x=list(relation='same'), y=list(relation='same')),
     data=data5R1)
xyplot(margen_potencia ~ rssi | Handover, groups=Handover, type="p",
     pch=16, auto.key=list(border=TRUE), 
     par.settings=simpleTheme(pch=16), 
     scales=list(x=list(relation='same'), y=list(relation='same')),
     data=data5R1)
#Gráfica de sectores
with(data5R1, piechart(Handover, xlab="", ylab="",
              main="Handover", col=palette()[2:3], scale="percent"))
```
## **ANEXO III**

▪ Matriz de correlación para el HO fallido y exitosos.

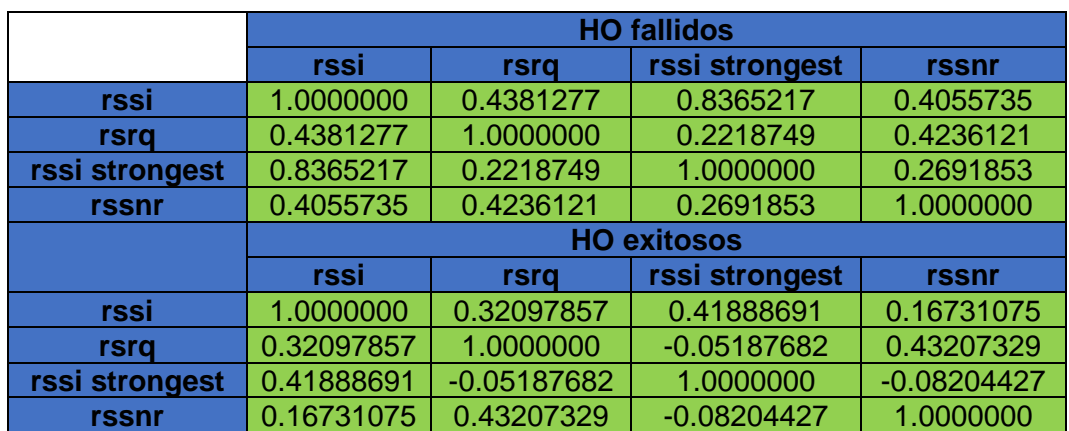

**Tabla III. 1.** Matriz de correlación de los parámetros de radio LTE para la ruta 1

▪ Matriz de correlación en la zona de HO.

**Tabla III. 2.** Matriz de correlación de los parámetros de radio LTE en la zona de HO ruta 1

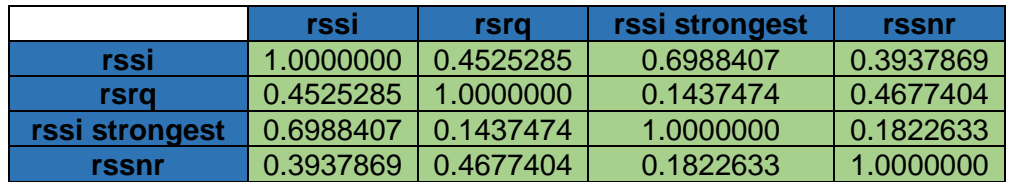

▪ histograma para el RSSI.

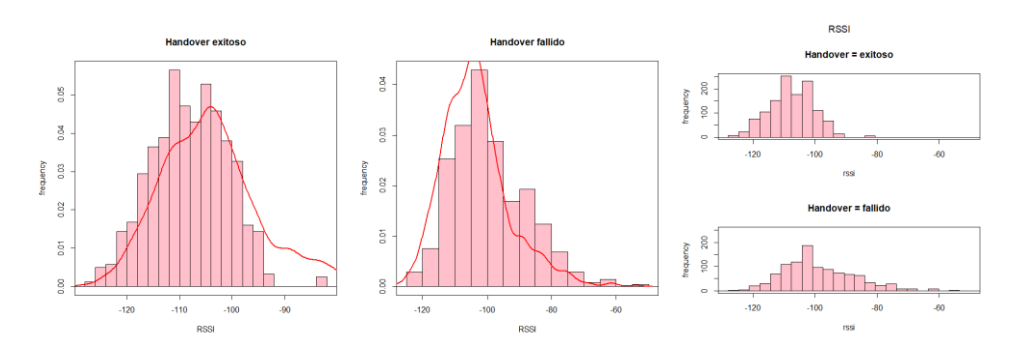

**Figura 3. 21.** Histogramas para el RSSI en la zona de HO ruta 1

**RSRQ Handover exitoso** Handover fallido  $0.14$ Handover = exitoso  $0.12$  $0.12$ frequency<br>50 100  $\frac{6}{10}$ 0.10 0.08 frequency<br>0.06 0.08  $-20$  $15<sub>15</sub>$ frequency<br>0.06 **rsrq** Handover = fallido 0.04 0.04 trequency<br>50 100 0.02  $0.02$  $\frac{8}{2}$  $\frac{8}{100}$  $\overline{a}$  $-15$ <br>RSRQ  $\frac{1}{-10}$  $-20$  $\frac{1}{5}$  $-15$  $\frac{1}{10}$  $\frac{1}{5}$  $\overline{20}$  $-20$  $-15$  $-10$  $\overline{\mathbf{5}}$ **RSRQ** rsrq

▪ histograma para el RSRQ

**Figura 3. 22.** Histogramas para el RSRQ en la zona de HO ruta 1

#### **ANEXO IV**

■ Análisis descriptivos HO fallido

Según los resultados que se ha obtenido de la tabla 3.8 el RSSI está en un rango de -113 dBm a – 57 dBm con una media de –86.97 dBm al comparar estos valores con las condiciones de RF de la tabla 3.1 el RSSI tiene una condición débil es decir que el rendimiento disminuirá drásticamente al igual que el RSSI STRONGEST que tiene un valor medio de -89.31 dBm. Por lo tanto, es necesario analizar la calidad de la señal donde el RSRQ está en un rango de -23 dB a -6 dB y presenta un valor medio de -12.74 dB comparando este valor con lo estipulado en la tabla 3.2 la condición de RF es buena esto implica que cuando el handover sea fallido, la calidad de la señal recibida tendrá una buena velocidad de datos.

■ Análisis descriptivos HO exitoso

Con los datos estadísticos obtenidos de la tabla 3.9 el RSSI está en un rango de -114 dBm a -74 dBm con un valor medio de -98.71 dBm, al igual que el handover fallido el estado de RSSI y RSSI STRONGEST estaría en modo desconectado. Por lo tanto, el RSRQ está en un rango de -14.05 dB a -7 dB y presenta un valor medio de -14.05 dB comparando este valor con la tabla 3.2 la condición de RF es buena esto implica que cuando el handover sea exitoso el terminal móvil cambio de una estación base a otra sin ningún problema.

Análisis matriz de correlación HO fallido

En la tabla 3.10 al relacionar la variable RSSI con la variable RSRQ el coeficiente de correlación es 0.3917 este valor lo comparamos con la tabla 3.4, por lo cual, RSSI y RSRQ tiene una correlación débil. En cambio, si comparamos el RSSI vs RSSI STRONGEST su coeficiente de correlación es 0.8562 existe una correlación fuerte. Por último, el RSRQ/RSSI vs RSSNR sus coeficientes de correlación son 0.4358 y 0.3159 respectivamente, es decir tiene una correlación débil.

Análisis matriz de correlación HO exitoso

A partir de la tabla 3.11, donde, la variable RSSI vs RSRQ/RSSI STRONGEST presentan valores de 0.3392/0.6352 representan una correlación débil y moderada. Si comparamos

RSRQ vs RSSI STRONGEST y RSSI STRONGEST vs RSSNR sus coeficientes de correlación son 0.0936/0.0972 existe una correlación nula positiva.

Análisis matriz de correlación zona HO

A partir de la tabla 3.12, si comparamos la variable RSSI con la variable RSRQ el coeficiente de correlación es 0.4109 este valor lo relacionamos con la tabla 3.4, por lo tanto, existe una correlación débil. En cambio, si comparamos el RSSI vs RSSI STRONGEST (0.8120) existe una correlación significativa. Por último, el RSSI vs RSSNR el coeficiente de correlación es 0.3503 es decir tiene una correlación débil.

Análisis histograma RSSI

En la figura 3.8 se muestra el histograma del RSSI en la zona de HO. Para el HO exitoso su tendencia central de los datos está localizada en -100 dBm que es el pico más alto al comparar este valor con el valor medio de -98.71 dBm de la tabla 3.9 se observa que es un proceso centrado, es decir la calidad del RSSI es aceptable en el proceso en cambio para el handover fallido se observa que el pico más alto del histograma tiene un valor de - 94 dBm con un valor medio de -86.97 dBm, además se observa que su variabilidad cambia entre el HO exitoso y fallido. Por lo cual, la forma de los datos no presenta una distribución normal.

■ Análisis histograma RSRQ

El histograma RSRQ de la figura 3.9 para el handover exitoso presenta una distribución normalizada centrada su pico más alto tiene un valor de – 15 dB si comparamos este dato con su valor medio de -14.05 dB se puede deducir que el RSRQ presenta una calidad buena porque la tendencia central de los datos casi coincide con la tendencia central del proceso. En cambio, para el handover fallido también presenta una distribución normalizada y centrada su pico más alto tiene un valor de -14 dB y su valor medio es - 12.74 dB, lo induce que su calidad es aceptable en el proceso.

■ Análisis diagrama de caja RSRQ

El diagrama de cajas y bigotes para la variable RSRQ del handover exitoso se puede apreciar a simple vista en la figura 3.10 que es una caja simétrica cuyo lado inferior de la

caja tiene un valor de -16 dB (ver figura 3. 11) y su lado superior de la caja es el tercer cuartil con un valor de -12 dB. La mediana se identifica con una raya horizontal que presenta un valor de -14 dB y tiene una media de -14.05 dB, por lo cual la media y la mediana casi tiene el mismo valor lo que implica que la caja si es simétrica. El bigote más alto de la caja es el valor máximo de -7 dB, en cambio el bigote más bajo es el valor mínimo con un valor de -23 dB. Los datos atípicos se identifican con un asterisco, por lo tanto, el RSRQ del handover exitoso si presenta estos valores atípicos en la parte inferior del bigote mínimo.

Para el handover fallido del diagrama de cajas (RSRQ) de la figura 3.10 se puede apreciar a simple vista que la caja presenta un leve desplazamiento hacia la parte superior cuyo lado inferior de la caja tiene un valor de -15 dB (ver figura 3. 11) y su lado superior con un valor de -10 dB. La mediana de la caja tiene un valor de -13 dB y una media de -12.74 dB, por lo tanto, la media y la mediana no son tan diferente lo cual implica que la caja se desplace un poco de la mediana. El bigote más alto tiene valor máximo de -6 dB, en cambio el bigote más bajo con un valor de -23 dB. Los datos atípicos se encuentran ubicados en la parte inferior del bigote.

Análisis diagrama de caja RSSI

Como se muestra en la figura 3.12 para el handover exitoso se puede apreciar a simple vista que no es una caja simétrica porque tiende a estar en la parte inferior. El lado inferior de la caja tiene un valor de -103.0 dBm (ver figura 3. 13) y su lado superior con un valor de -95.0 dBm. La mediana con un valor de -98 dBm y tiene una media de -98.71 dBm. El bigote más alto o superior tiene un valor máximo de -74 dBm, en cambio el bigote más bajo con un valor mínimo de -114 dBm. Los datos atípicos se encuentran ubicados en la parte superior del bigote máximo.

Para el handover fallido del diagrama de cajas y bigote de la figura 3.12 se puede apreciar a simple vista que es una caja simétrica. La parte inferior de la caja tiene un valor de -113 dBm (ver figura 3.13) y su lado superior con un valor de -79 dBm. La mediana de la caja tiene un valor de -87.0 dBm y tiene una media de -86.97 dBm, por lo tanto, la media y la mediana difieren en un pequeño valor entonces la caja es simétrica. El bigote más alto tiene valor máximo de -57 dBm, en cambio el bigote más bajo con un valor de -113 dBm. Y no presenta datos atípicos.

▪ Matriz de dispersión

La matriz de dispersión que se muestra a continuación está representada en la zona de HO.

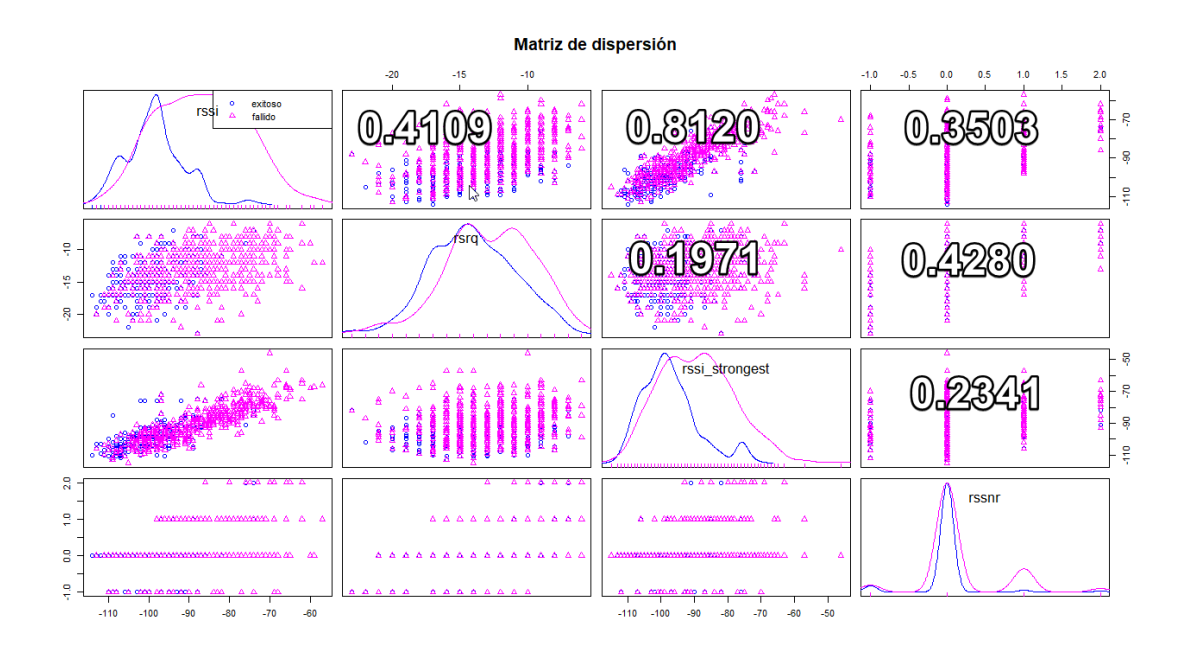

**Figura 3. 23.** Matriz de dispersión de los valores de radio LTE ruta 2

A partir de la matriz de correlación de la tabla 3.12 se pueden obtener los coeficientes de los diagramas de dispersión (ver figura 3.23) con lo cual se observa que el RSSI STRONGEST no está muy asociado con el RSSNR (0.2341), el RSSI STRONGEST está más asociado con el RSSI (-0.8120) en cambio el RSSI se encuentra medianamente asociado con RSRQ (0.4109). por otro lado, el RSSI no presenta tanta asociación con RSSNR (0.3503).

#### **ANEXO V**

■ Análisis descriptivos HO fallido

Como se puede apreciar en la tabla 3.16 el RSSI está en un rango de -107.0 dBm a – 59 dBm con una media de –84.09 dB con una desviación estándar 7.76 dBm si realizamos una analogía con las condiciones de RF de la tabla 3.1 el RSSI tiene una condición débil es decir que el rendimiento disminuirá drásticamente al igual que el RSSI STRONGEST que tiene un valor medio de -86.22 dBm con una desviación estándar de 8.09 dBm. Por lo tanto, RSSI no están relevante para la red LTE. Entonces es necesario analizar la calidad de la señal recibida y el RSSNR donde el RSRQ está en un rango de -22 dB a -7 dB y presenta un valor medio de -15.17 dB con una desviación estándar de 2.73 dB comparando estos valores con los con las condiciones de calidad de la tabla 3.2 RSRQ presenta una calidad de la señal recibida aceptable, pero cuando RSRQ se aproxima a -20 dB el rendimiento disminuye drásticamente, por lo tanto, cuando el handover sea fallido el UE se conectara sin problema siempre y cuando no tenga un valor de RSRQ de -20 dB. El RSSNR en el sistema presenta un valor medio de -0.04 dB siendo este un valor regular.

■ Análisis descriptivos HO exitoso

Como se puede apreciar en la tabla 3.17 el RSSI está en un rango de -107 dBm a -72 dBm con un valor medio de -87.48 dBm con una desviación estándar de 6.61 dBm, por lo tanto, el rendimiento del indicador de la señal recibida disminuirá cuando se acerque a un valor de -120 dBm. Donde el RSRQ está en un rango de -23 dB a -7 dB y presenta un valor medio de -16.75 dB con una desviación estándar de 0.40 dB comparando estos valores con los índices de operación de la tabla 3.2 la calidad de la señal de referencia recibida es aceptable, pero la velocidad de los datos tiende a disminuir cuando se acerca a -20 dB. Por lo tanto, cuando el handover sea exitoso el terminal móvil cambiara de una estación base a otra sin ningún problema siempre y cuando RSRQ sea mayor a -20 dB.

▪ Análisis matriz de correlación HO fallido

Como se puede apreciar en la tabla 3.18 la variable RSSI vs RSRQ presenta un coeficiente de correlación es 0.3985 esto quiere decir que RSSI y RSRQ tiene una correlación débil. En cambio, RSSI vs RSSI STRONGEST su coeficiente de correlación es 0.7232 existe una

correlación significativa. Para RSSI/RSRQ vs RSSNR sus coeficientes de correlación son 0.1452 y 0.3601 respectivamente, es decir tiene una correlación muy débil y débil.

Análisis matriz de correlación HO exitoso

A partir de la tabla 3.19, donde, la variable RSSI vs RSRQ/RSSI STRONGEST presentan valores de 0.2830/0.6733 representan una correlación débil y moderada. En cambio, RSRQ vs RSSI STRONGEST y RSSI STRONGEST vs RSSNR sus coeficientes de correlación son -0.0766/-0.0295 una correlación nula negativa.

▪ Análisis matriz de correlación zona HO

Como se puede apreciar en la tabla 3.20 la variable RSSI vs RSRQ su coeficiente de correlación es 0.3895 este valor lo relacionamos con la tabla 3.4, por lo tanto, existe una correlación débil. En cambio, si comparamos el RSSI vs RSSI STRONGEST tiene un valor de 0.6864 entre estas dos variables presenta una correlación moderada. Por último, el RSSI/RSRQ vs RSSNR sus coeficientes de correlación son 0.1603/0.4391 es decir tiene una correlación muy débil y débil.

■ Análisis histograma RSSI

Como se puede observar en la figura 3.15 se muestra el histograma del RSSI en la zona de HO. Para el HO exitoso su tendencia central de los datos está localizada en -92 dBm que es el pico más alto al comparar este valor con el valor medio de -87.48 dBm se observa que es un proceso centrado, es decir la calidad del RSSI es aceptable en el proceso en cambio para el handover fallido se observa que el pico más alto del histograma tiene un valor de -82 dBm con un valor medio de -84.09 dBm, además se observa que su variabilidad para el HO exitoso es mayor en comparación al HO exitoso. Por último, la forma de distribución de los datos entre el HO exitoso y fallido no se comportan como distribución normal.

■ Análisis histograma RSRQ

El histograma RSRQ de la figura 3.16 para el handover exitoso presenta una distribución normalizada que está centrada en su pico más alto con un valor de – 17 dB si comparamos este dato con su valor medio de -16.75 dB se puede deducir que la calidad de la señal de

referencia presenta una calidad aceptable en el proceso, pero la distribución presenta datos atípicos con valores mayores a -10 dB. En cambio, para el handover fallido presenta una distribución normalizada y su tendencia central de los datos está centrada su pico más alto con un valor de -15 dB y su valor medio es -15.17 dB, lo que induce que su calidad es aceptable en el proceso. Por lo cual, cuando el handover se fallido el UE no se desconectará siempre y cuando no tenga un valor de -20 dB (débil).

▪ Análisis diagrama de caja RSRQ

Como se puede observar en la figura 3.17 el RSRQ del handover exitoso se puede apreciar a simple vista que la caja esta ligeramente trasladada hacia la parte inferior cuyo lado inferior de la caja representa el primer cuartil con un valor de -19 dB (ver figura 3.18) y su lado superior de la caja es el tercer cuartil con un valor de -15 dB. La mediana es la línea horizontal con un valor de -17 dB y tiene una media de -16.75 dB, por lo cual la media y la mediana difieren en 0.25 dB esto implica que la caja sea casi simétrica. El bigote más alto de la caja con valor máximo de -7 dB, en cambio el bigote más bajo con un valor mínimo de -23 dB. La calidad de la señal presenta valores atípicos en la parte superior del bigote máximo.

Para el handover fallido del RSRQ el diagrama de cajas de la figura 3.17 se puede apreciar a simple vista que la caja está centrada cuyo lado inferior de la caja tiene un valor de -17 dB (ver figura 3.18) y su lado superior con un valor de -13 dB. La mediana con un valor de -15 dB y una media de -15.17 dB, por lo tanto, la media y la mediana tiene casi el mismo valor lo cual implica que la caja este centrada. El bigote más alto tiene valor máximo de -7 dB, en cambio el bigote más bajo con un valor de -22 dB este es un rango aceptable a lo establecido en la recomendación del 3GPP. Esta caja no presenta datos atípicos.

Análisis diagrama de caja RSSI

Como se muestra en la figura 3.19 para el handover exitoso se puede apreciar que la caja tiende a ubicarse en la parte inferior. El lado inferior de la caja tiene un valor de -92.0 dBm (ver figura 3.20) y su lado superior tiene un valor de -82.0 dBm. La mediana con un valor de -88 dBm y la media de -87.48 dBm. El bigote superior tiene un valor máximo de -72 dBm, en cambio el bigote más bajo con un valor mínimo de -107 dBm. Además, presenta datos atípicos en la parte inferior de la caja.

Como se muestra en la figura 3.19 para la caja del HO fallido se puede apreciar a simple vista que es una caja simétrica. La parte inferior de la caja tiene un valor de -89 dBm (ver figura 3.20) y su lado superior con un valor de -79 dBm. La mediana de la caja tiene un valor de -83.0 dBm y tiene una media de -84.09 dBm, por lo tanto, la media y la mediana difieren en 1.09 dBm entonces se puede decir que la caja es simétrica, pero lo datos están concentrado en la parte inferior de la caja. El bigote más alto tiene valor máximo de -59 dBm, en cambio el bigote más bajo con un valor de -107 dBm. Además, presenta datos atípicos en ambos extremos de los bigotes.

Matriz de dispersión

La matriz de dispersión que se muestra a continuación está representada en la zona de HO.

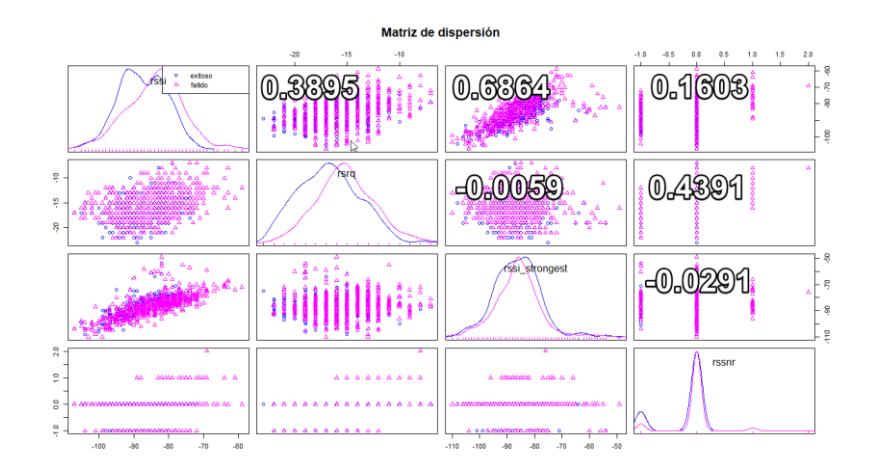

**Figura 3. 24.** Matriz de dispersión de los valores de radio LTE ruta 3

Como se puede apreciar en la figura 3.24 y relacionando los coeficientes de correlación con los diagramas de la matriz de correlación de la tabla 3.20 se observa que el RSSI no está muy asociado con el RSRQ ya que tiene una correlación de 0.3895, el RSSI STRONGEST está más asociado con el RSSI con un coeficiente de correlación de 0.6864, en cambio el RSSI presenta con dispersión muy débil con el RSSNR (0.1603) al igual que el RSSI STRONGEST con el RSSNR.